# HANDBUCH ZUM SD SYSTEM

**BAND 1**

# **SD 202 SD 202 MEMORY SD 202 S SD 202 MEMORY S**

BAND 2

SD MPC202 PROGRAMMIERSYSTEM

BAND 3

SD MEMORY CARD SYSTEM

BAND 4

# SD 105 SD 105 S

BAND 5

SD DAT EXTENDER

BAND 6

SD STEPPER 402 / 404

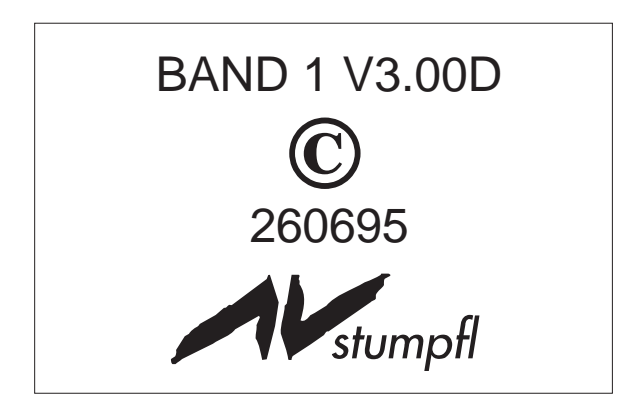

## Inhaltsverzeichnis

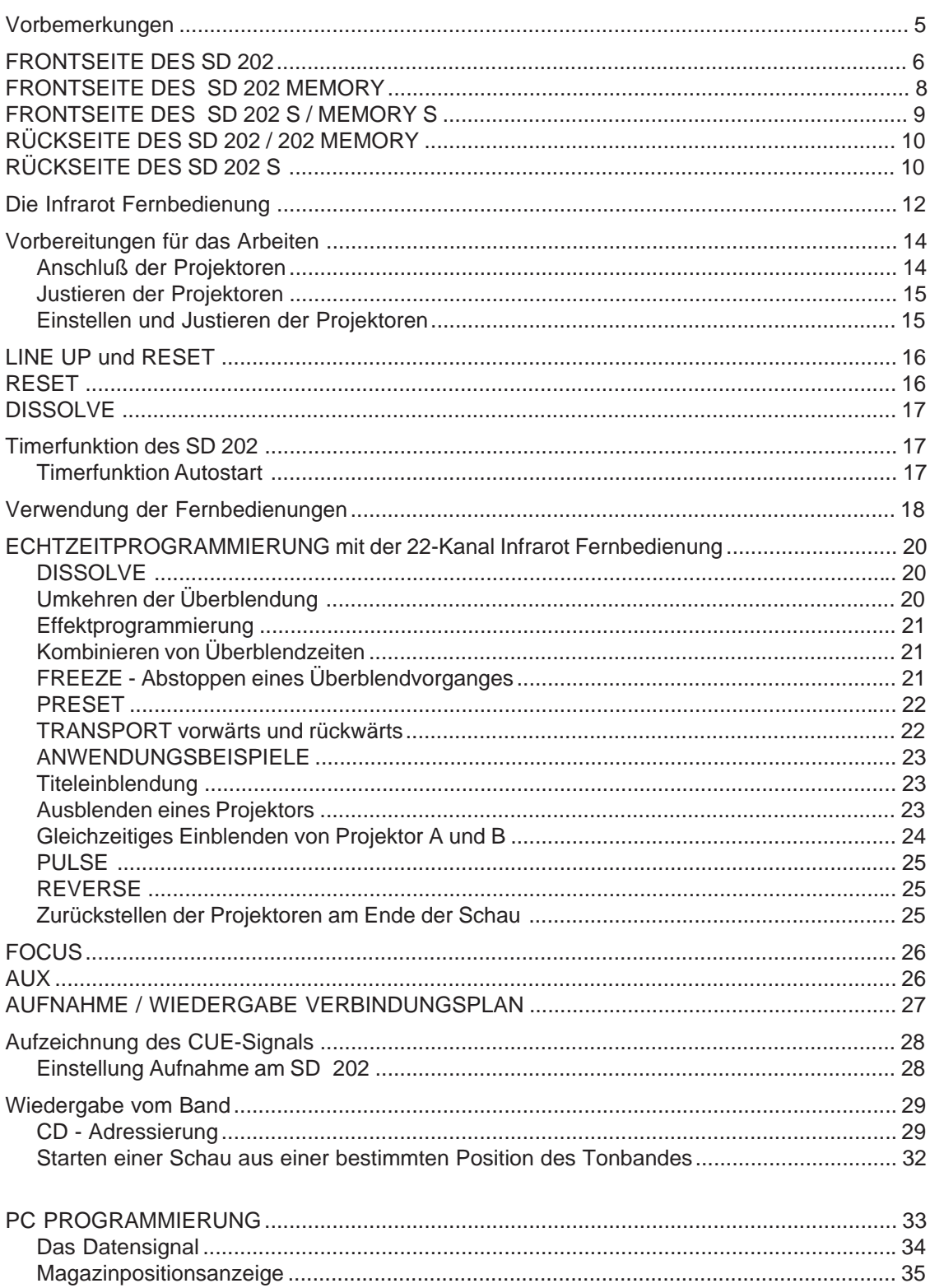

## Inhaltsverzeichnis

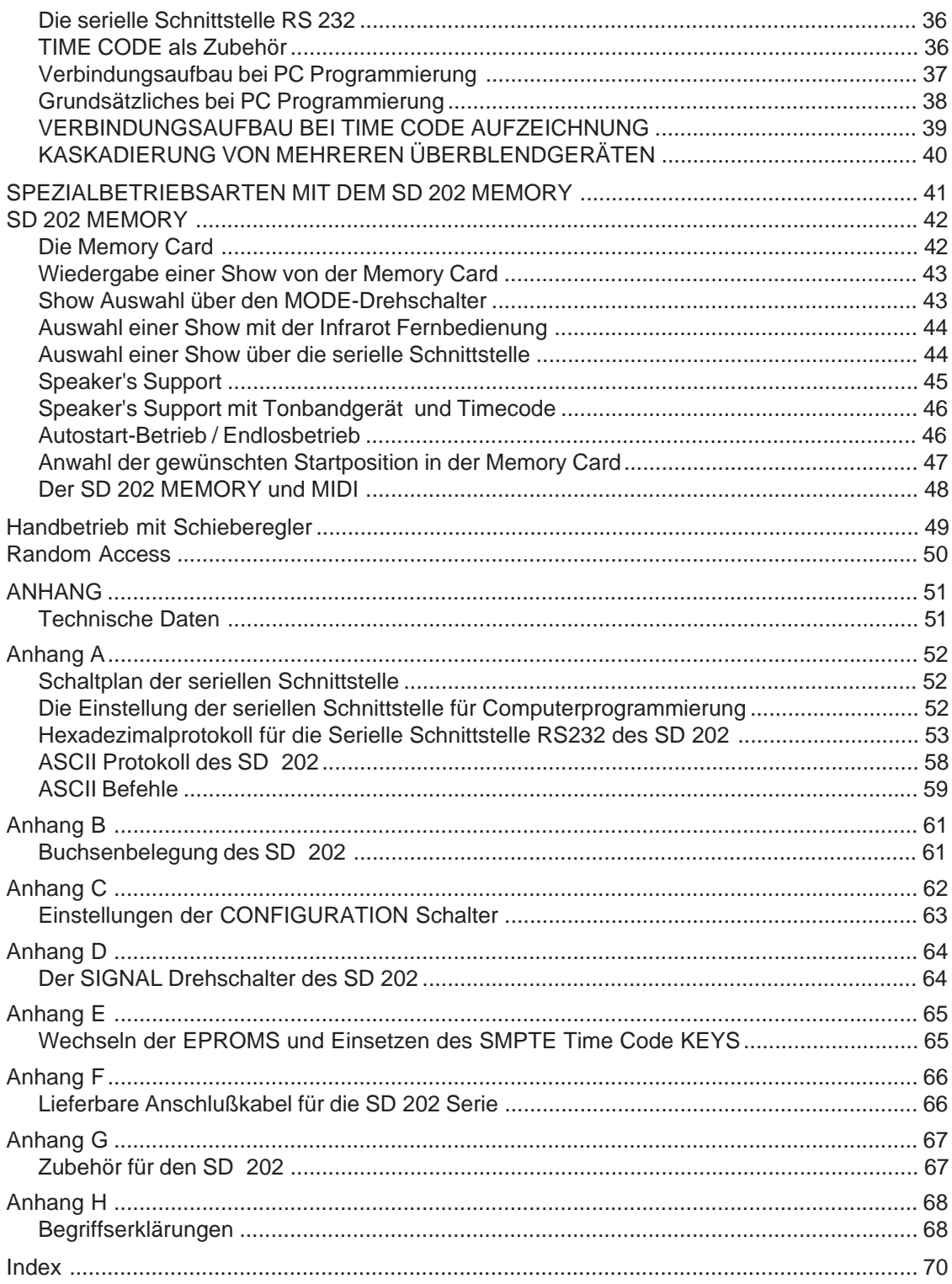

Die Modellserie SD 202 ist ein modular ausbaufähiges Steuersystem für je 2 Projektoren mit serienmäßiger Infrarot-Fernbedienung und der Möglichkeit der Echtzeitprogrammierung. Bis zu 8 Geräte können in Serie geschaltet werden, um damit bis zu 16 Projektoren unabhängig zu steuern. Mit dem neuen DLC<sup>TM</sup> Datensignal stehen stehen zusätzlich noch mehr Funktionen, Befehle und Gerätekapazitäten zur Verfügung. Über die serienmäßige serielle Schnittstelle ist eine Kommunikation mit dem Computer (IBM-Standard) gegeben.

Der SD 202 / 202 S kann mit dem Timecode KEY auf Timecode Programmierung erweitert werden.

Das Modell SD 202 MEMORY / MEMORY S hat serienmäßig den integrierten SMPTE Time Code KEY und ist für den Betrieb mit einer Memory Card vorgesehen.

Beide Modelle sind in Verbindung mit dem PC KIT 202, MAC Kit 202 oder AudioSlide als Programmiersystem verwendbar.

Die S-Versionen besitzen 2 serielle Schnittstellen zum direkten Anschluß von KODAK EKTAPRO 5000, 7000, 9000 und SIMDA 3262 und 3462.

Die wesentlichen Grundfunktionen sind bei allen 4 Überblendgerätetypen SD 202 / 202S und SD 202 MEMORY / 202 MEMORY S identisch. Wenn nicht ausdrücklich darauf hingewiesen wird, steht die Bezeichnung SD 202 für alle Gerätetypen dieser Serie. Frontseite des SD 202

## **FRONTSEITE DES SD 202**

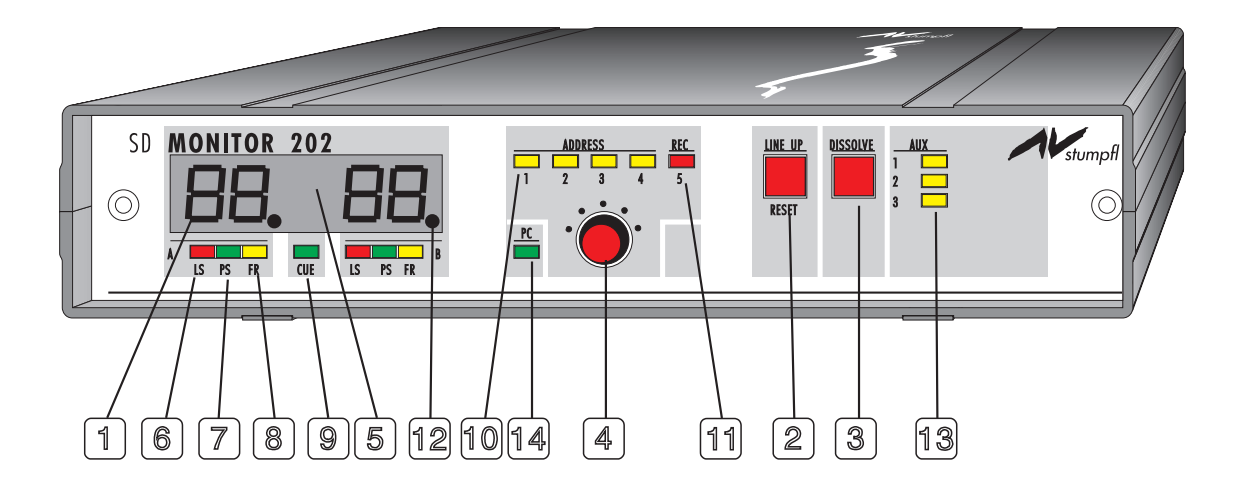

- Display mit folgenden Anzeigen: Magazinstand der Projektoren und der Befehle der Infrarot-Fernbedienung (und Time Code, wenn damit ausgerüstet) 1
- LINE UP- und RESET-Taste: Zum Justieren der Projektoren und Rücksetzen in die Ausgangsposition 2
- DISSOLVE Taste (siehe Seite 17): Auslösen eines Überblendvorganges, Auswahl und Starten einer auf der Memory Card gespeicherten Show 3
- MODE Drehschalter: Umschalten von Wiedergabe auf Aufnahme, Einstellen der Adresse des Überblendgerätes, Einstellen des Timer Intervalls, Auswahl einer Show auf der Memory Card 4

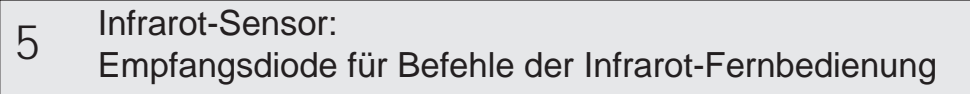

- LS Lampen-Status-Led (rot): Anzeige des Lampenzustandes der Projektoren (hell - dunkel), Blinken signalisiert laufenden Aufblendvorgang 6
- PS PRESET-Led (grün): Signalisiert, daß alle nachfolgenden Befehle von der Infrarot-Fernbedienung ausschließlich den angezeigten Projektor betreffen 7
- FR FREEZE-Led (gelb): Leuchtet auf, solange ein Überblendvorgang durch Betätigen der FREEZE Taste abgestoppt ist; erlischt bei erneutem Drücken der FREEZE Taste 8
- CUE-Led (grün): Gleichmäßiges Flimmern bedeutet, daß das ein SD-Datensignal, ständiges Leuchten, daß ein DLC-Datensignal korrekt gelesen wird 9
- ADDRESS-Led 1-4 (gelb): Kennzeichnung der eingestellten Adresse  $\Omega$
- REC-Led (rot): Aufnahme-Kontrolleuchte A

 $\Box$ 

- 0-Position: Bei Carouselprojektoren mit mechanischem 0-Positionsschalter zeigen die Kommapunkte die 0-Position an B
- AUX Auxiliary-Led 1-3 (gelb): Anzeige, welches AUX-Relais aktiviert ist  $\overline{C}$

PC-Led (grün): Leuchtet, sobald der Computer mit dem SD 202 kommuniziert

## Frontseite des SD 202 MEMORY

## **FRONTSEITE DES SD 202 MEMORY**

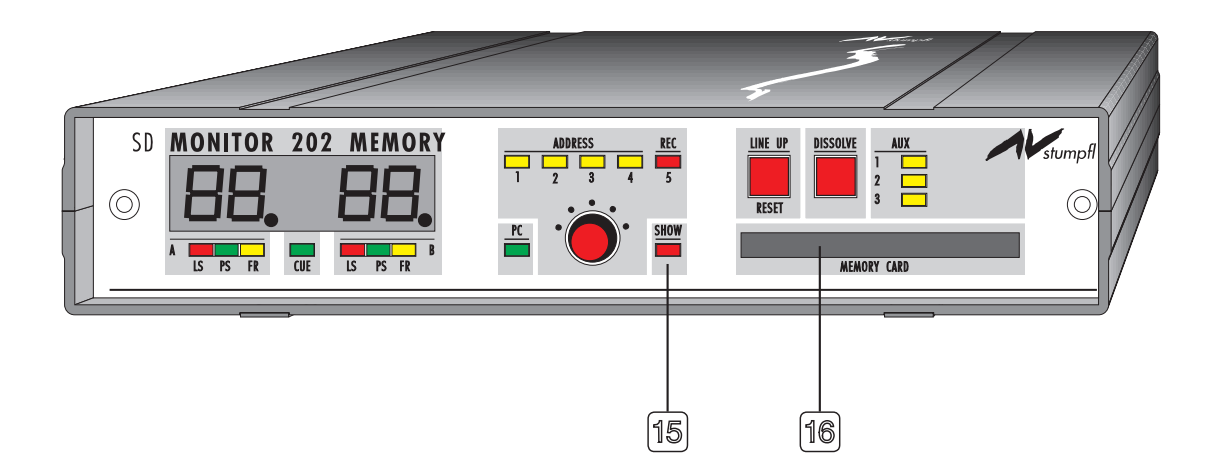

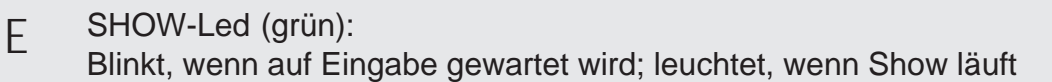

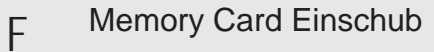

Alle restlichen Bedienelemente sind identisch mit denen des SD 202

Frontseite des SD 202 S / MEMORY S

## **FRONTSEITE DES SD 202 S / MEMORY S**

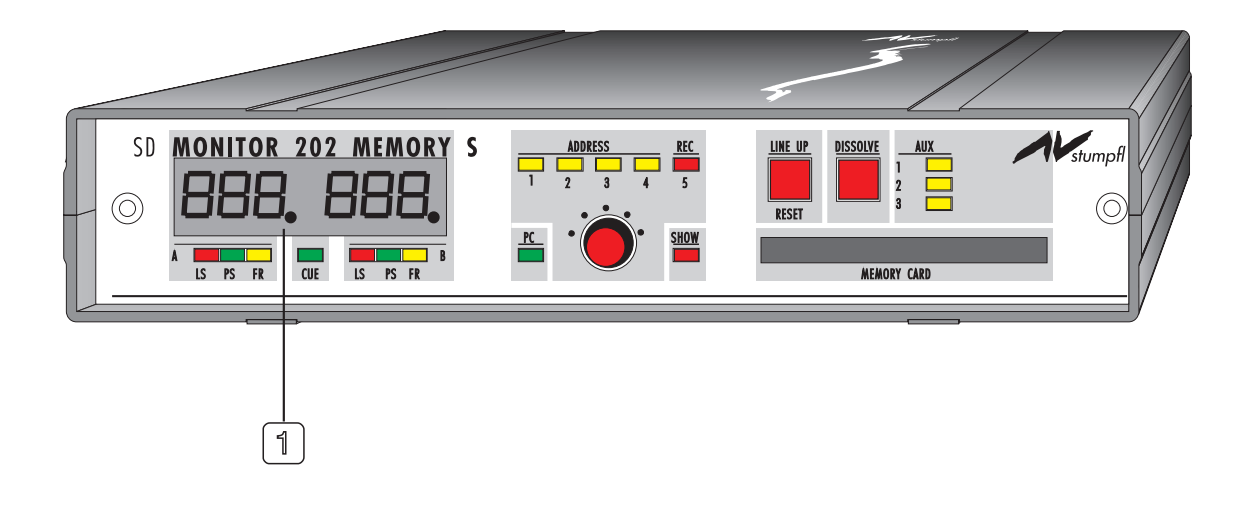

Display mit folgenden Anzeigen: Magazinstand der Projektoren und der Befehle der Infrarot-Fernbedienung (und Time Code, wenn damit ausgerüstet). Beim SD 202 S / MEMORY S ist die Magazinstandsanzeige dreistellig (für 140er Magazine). Die Hunderterstelle leuchtet erst auf, wenn der Wert 99 überschritten wird. Der SD 202 S muß dazu für den Betrieb mit 140er Magazinen eingestellt sein (siehe Anhang C). 1

Rückseite des SD 202 / 202 MEMORY / 202 S

**RÜCKSEITE DES SD 202 / 202 MEMORY**

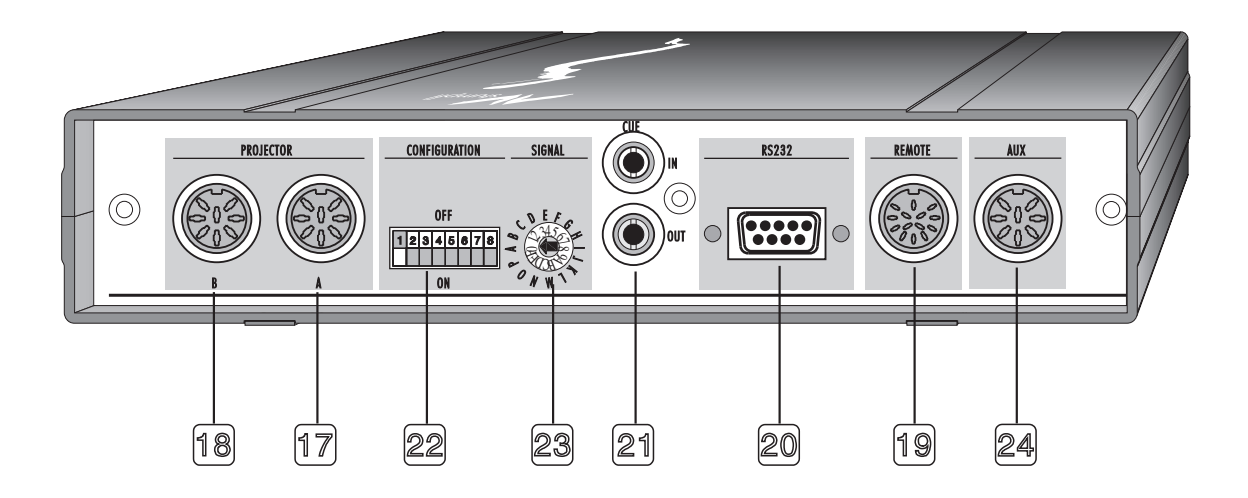

**RÜCKSEITE DES SD 202 S**

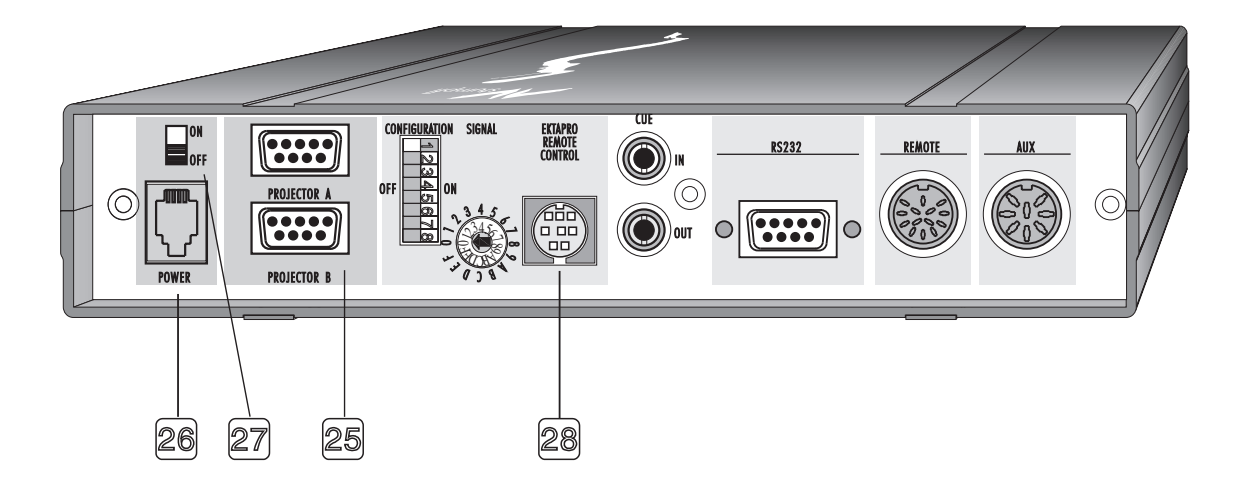

# Bezeichnung der Anschlußelemente

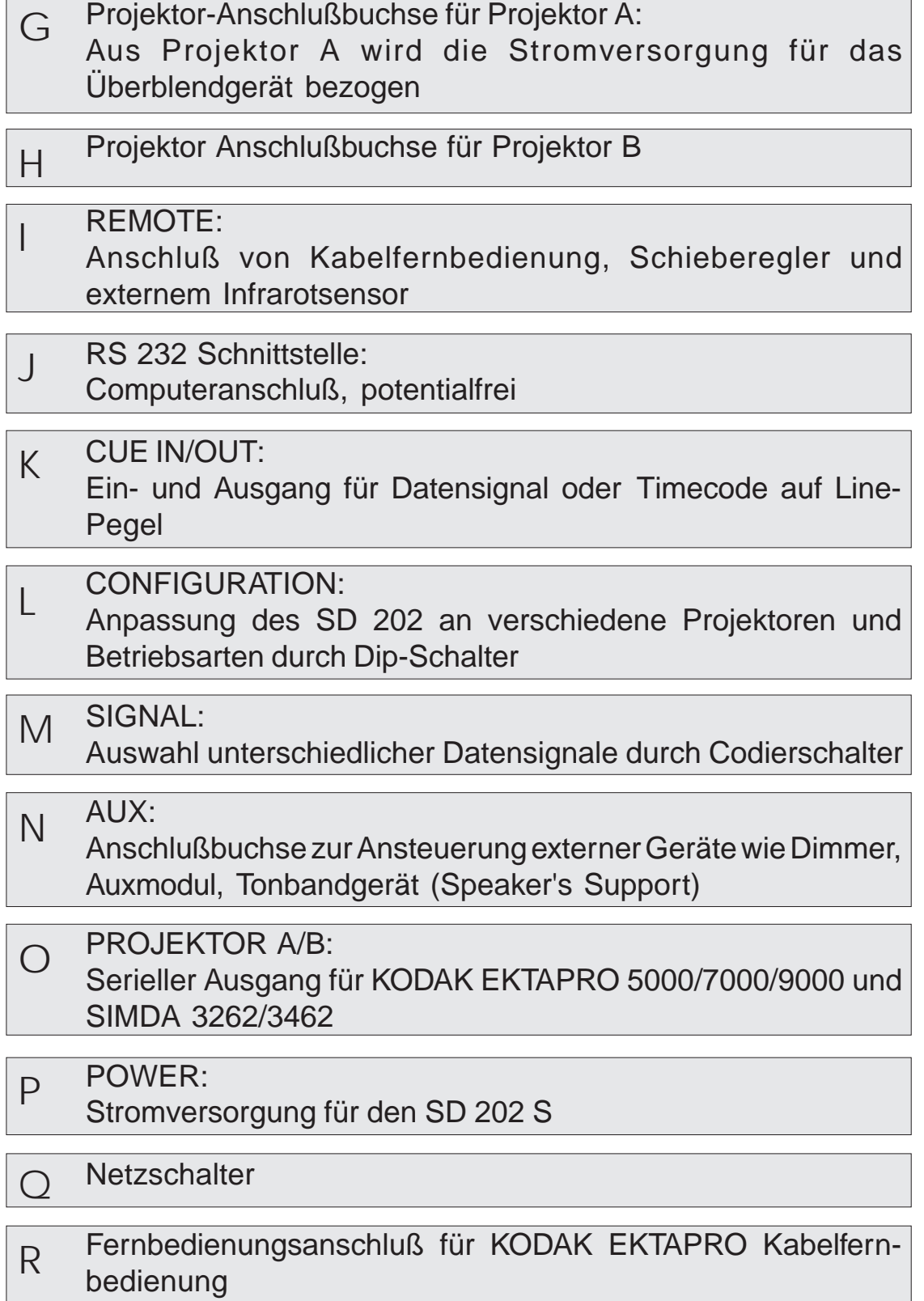

## **DIE SERIENMÄSSIGE 22 - KANAL INFRAROT FERNBEDIENUNG**

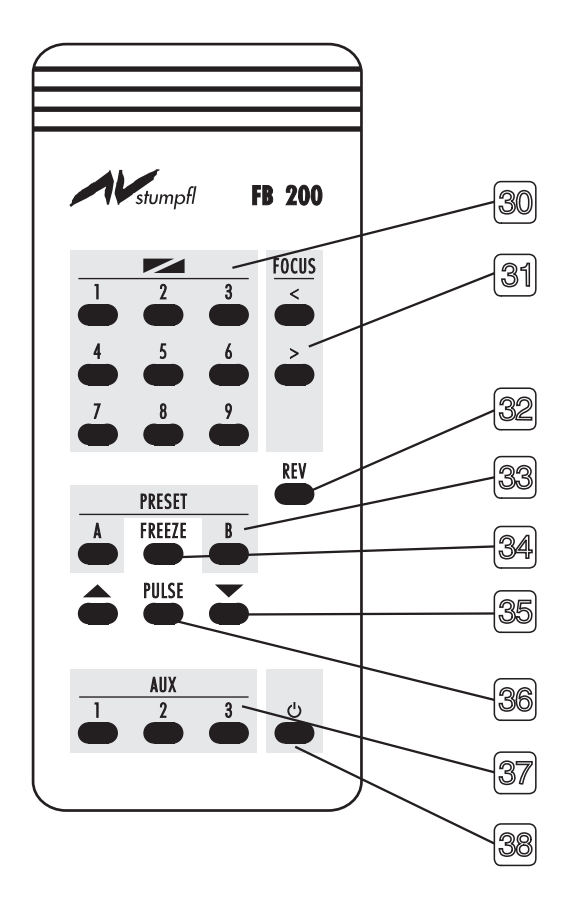

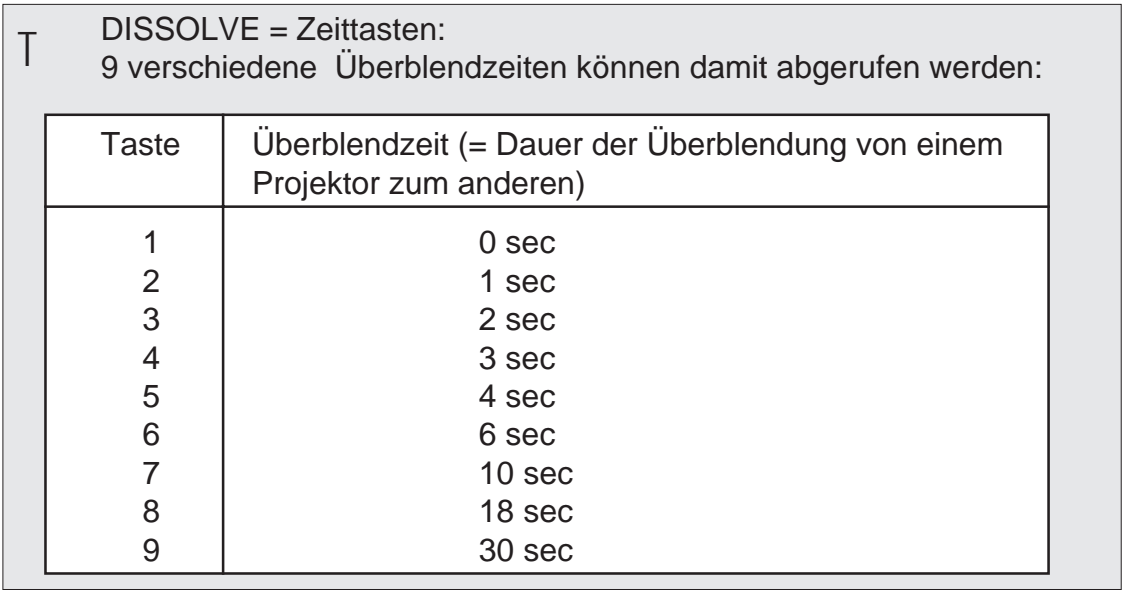

#### $\leq$  > Focus:  $\overline{U}$

Fokussieren von dafür geeigneten Projektoren (siehe Seite 26)

#### REV REVERSE:  $\vee$

Rückwärtsüberblendung mit zuletzt verwendeter Überblendzeit

#### A / B PRESET: W

Vorrang eines Projektors zur gezielten Ansteuerung mit Befehlen

## FREEZE:

- Einfrieren eines laufenden Überblendvorganges  $X$
- VOR-/RÜCKWÄRTSTRANSPORT:
- Setzen von zusätzlichen Vor- und Rücktransportschritten Y

## PULSE:

Pulsieren der hellen bzw. der mit PRESET vorgewählten Projektoren Z

#### AUX 1-3: Schalten der Auxiliary-Relais a

## STAND-BY:

Diese Funktion ist nur in Verbindung von SD 202 S (M) mit KODAK Ektapro verfügbar. Schaltet Lampe und Lüfter der Projektoren aus. b

## Vorbereitungen für das Arbeiten

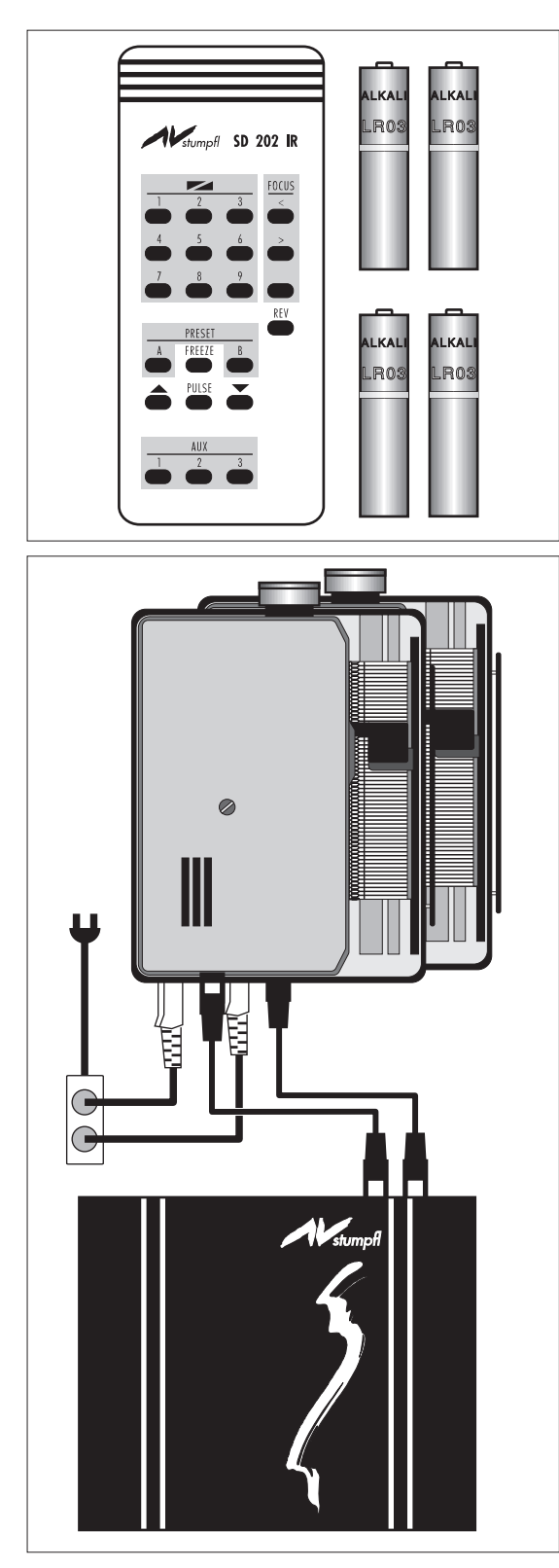

Im Lieferumfang sind neben dem Steuergerät auch die Projektor-Anschlußkabel bzw. die Triacadapter und die 22-Kanal Infrarot Fernbedienung (inkl. Batterien) enthalten.

Die 'S'-Version beinhaltet zusätzlich eine eigene Stromversorgung.

Für die Infrarot-Fernbedienung dürfen nur **Alkali Batterien** vom **Typ Micro 1,5V AAA** verwendet werden.

Wenn Sie die Fernbedienung länger nicht verwenden, empfehlen wir, die Batterien aus dem Gerät zu nehmen.

#### **Anschluß der Projektoren**

#### **ACHTUNG:**

**Beide Projektoren müssen über Verteiler an der selben Steckdose angeschlossen werden. Wenn Projektor B nicht dunkel wird, ist das ein sicheres Zeichen, daß die Projektoren an zwei verschiedenen Phasen hängen.**

Ihr SD 202 ist grundsätzlich auf die gewünschten Projektoren **konfiguriert**. Es wird empfohlen, vor der ersten Inbetriebnahme die CONFIGURATION L zu überprüfen (siehe auch Anhang C).

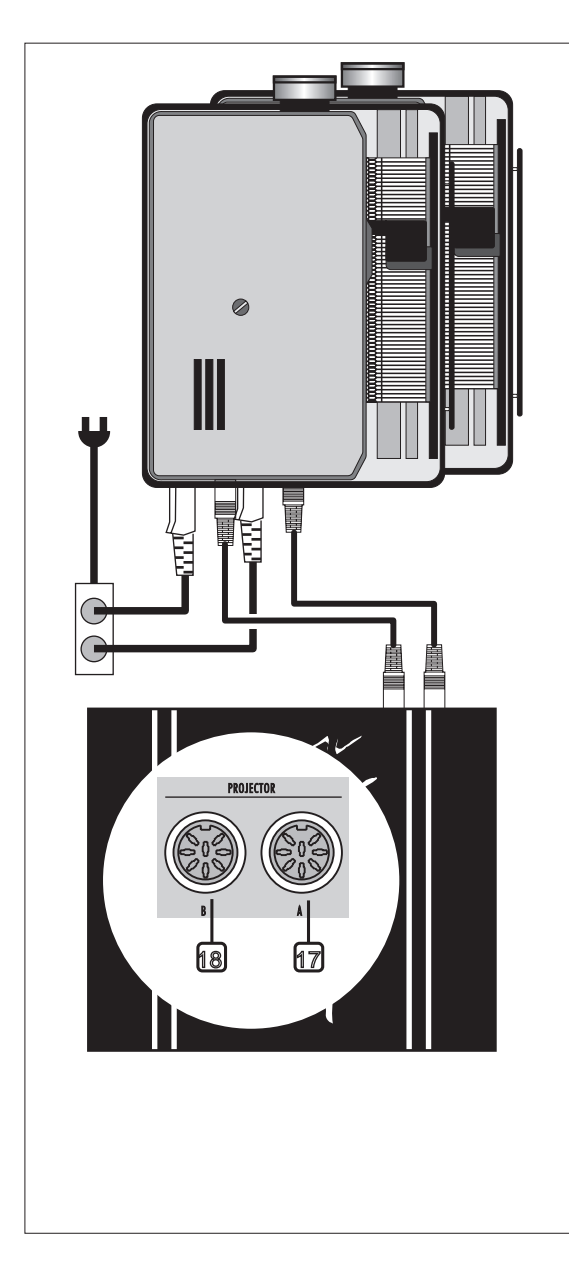

## **Einstellen und Justieren der Projektoren**

Um eine möglichst geringe Parallaxe in der Projektion zu erreichen, wird empfohlen, die Projektoren übereinander aufzustellen.

Nach **AMI**- (Association of Multi Image) Richtlinien ist der linke obere Projektor mit A adressiert, der darunter mit B etc.

Beide Projektoren werden mit den Projektoranschlußbuchsen G und H verbunden. Projektor A versorgt den SD 202 mit der nötigen Betriebsspannung.

Der SD 202 S hat eine eigene Stromversorgung.

Projektor A ist jener Projektor, der mit dem ersten Überblendbefehl hell wird.

Unmittelbar nach dem Einschalten des SD 202 wird die Version der Software angezeigt. Danach erfolgt die Anzeige der Einstellung des SIGNAL Drehschalters M in Form einer Kurzbezeichnung (siehe Anhang D), bevor endgültig zur Magazinstandsanzeige umgeschaltet wird.

## Vorbereitungen für das Arbeiten

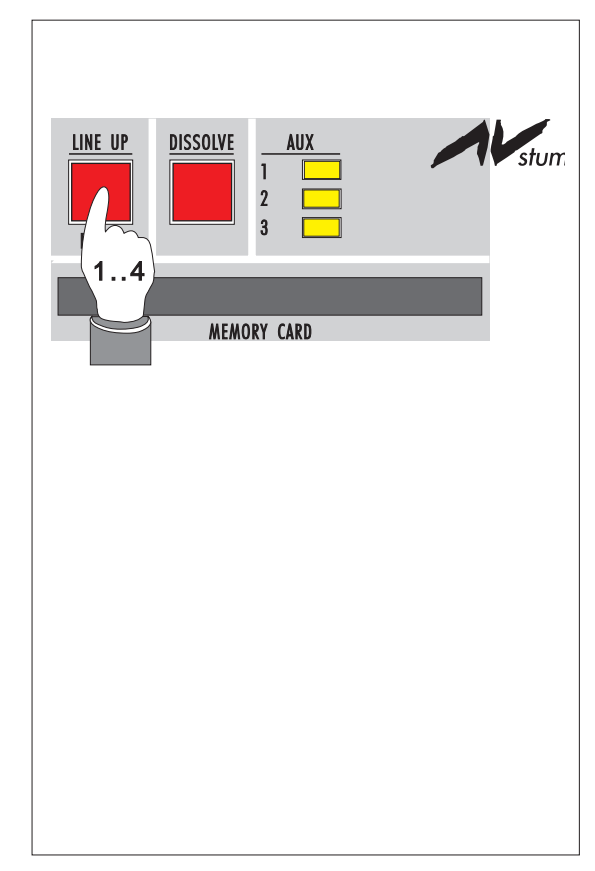

## **LINE UP und RESET**

Zum Einstellen der Projektoren werden über die LINE UP-Taste die Projektionslampen eingeschaltet und zwar einzeln nacheinander zum Scharfstellen, dann beide zusammen zur Einstellung der Deckungsgleichheit. Das Blinken der LS-Led 6 zeigt den LINE UP-Status des entsprechenden Projektors an. Ein

**LINE UP-Zyklus** umfaßt immer **4 Takte**:

- Takt1: Projektor A hell  $\lceil$  scharf stellen
- Takt2: Projektor B hell  $\lceil$  scharf stellen
- Takt3: Projektor A und B hell
	- Deckungsgleichheit herstellen
- Takt4: Projektor A und B dunkel Line Up Vorgang beendet.

Nach dem Zyklus dürfen die LS-Leds nicht mehr blinken.

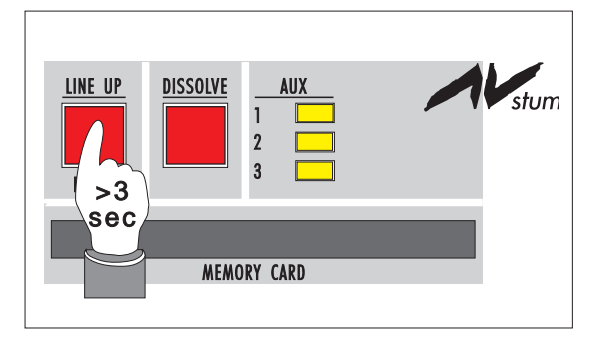

## **RESET**

wird ausgelöst, wenn die Taste länger als 3 Sekunden gedrückt wird. Beide Magazine gehen in ihre Ausgangsposition. Die Reset-Funktion geht auch in die Datensignal-Information ein. Reset kann also auch auf Band programmiert werden.

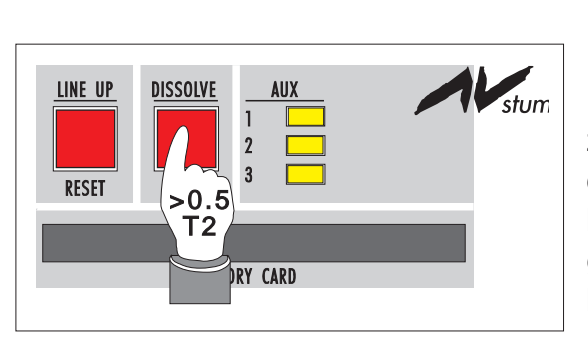

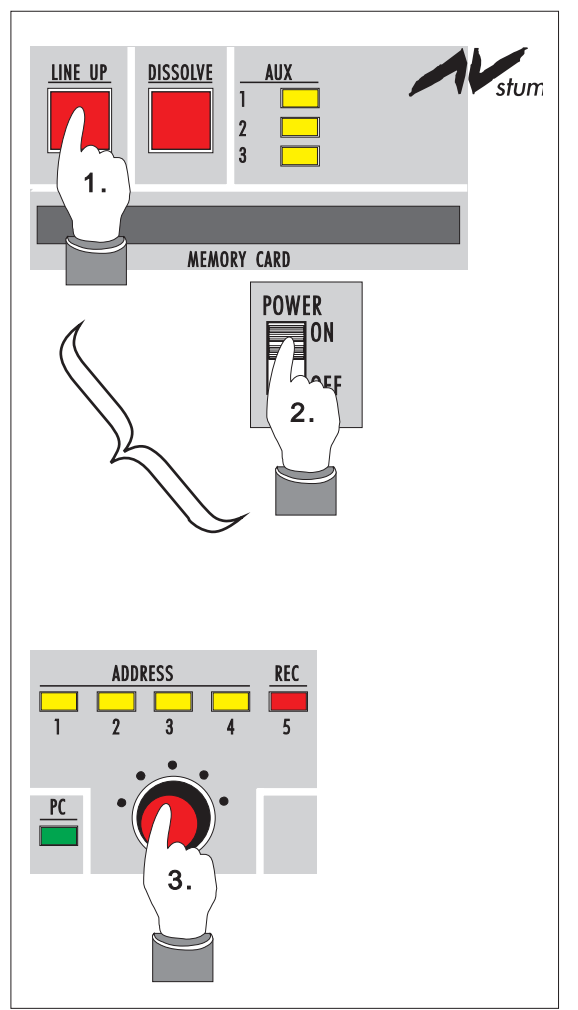

## **DISSOLVE**

löst einen Überblendvorgang aus. Kurzes Drücken (weniger als 0,5 Sekunden) löst Überblendzeit 0 Sekunden aus; langes Drücken (0,5 Sekunden oder länger) löst eine Überblendzeit von 3 Sekunden aus.

## **Timerfunktion des SD 202**

Wird bei Einschalten des Projektors die LINE UP-Taste 2 des Überblendgerätes gedrückt gehalten, so erfolgt die Umschaltung in den Timerbetrieb. Halten Sie bitte die LINE UP-Taste so lange gedrückt, bis 01 01 in der Anzeige 1 erscheint. Als Bestätigung läuft die AD-DRESS / REC- Anzeige 0 , A von 1 bis 5 permanent durch. Stellen Sie mit dem MODE Drehschalter 4 das gewünschte Timerintervall ein. Sie können zwischen 7, 9, 11, 16 und 22 Sekunden wählen. Die verwendete Überblendzeit beträgt generell 3 Sekunden.

## **Timerfunktion Autostart**

Soll die Timerfunktion automatisch starten (Fixinstallation), muß an der 10 poligen Fernbedienungsbuchse I ein Kurzschlußstecker angeschlossen werden, der die Pins 1 und 3 verbindet. Siehe auch unter "Zubehör" im Anhang G.

## Vorbereitungen für das Arbeiten

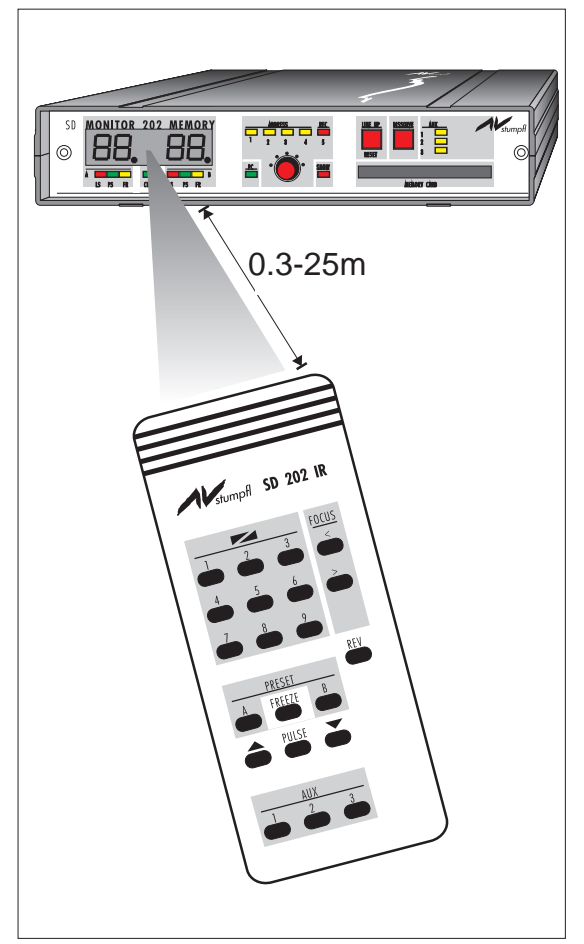

#### **Verwendung der Fernbedienungen**

Üblicherweise werden Sie mit der Infrarot Fernbedienung arbeiten. Diese funktioniert in einem Bereich von 0.3m bis ca. 25m Entfernung. Bei Unterschreitung der Minimalentfernung von 30cm kann es zur Übersteuerung kommen, wodurch der Infrarotempfang eingeschränkt wird. Bei der maximalen Reichweite von 15 - 25m kommt es sehr stark darauf an, wie der Raum beschaffen ist, in dem die Projektion stattfindet. Durch lichtschluckende Komponenten wie Vorhänge etc. kann die Reichweite reduziert werden.

In einem solchen Fall ist es empfehlenswert, eine kabelgebundene Fernbedienung zu verwenden. Diese wird beim SD 202 an der REMOTE-Buchse I angeschlossen.

Für den professionellen Vortragsbetrieb empfehlen wir, generell auf Infrarot zu verzichten.

#### **WICHTIGER HINWEIS:**

Durch die Einführung eines neuen Infrarot - Übertragungssystems (FB200) konnte die Reichweite und damit die Zuverlässigkeit der bisherigen Fernbedienung (SD202IR) stark erhöht werden. Es ist darauf zu achten, daß diese beiden Systeme untereinander nicht kompatibel sind. Die Überblendgeräte mit dem neuen IR System FB200 sind auf der Geräteunterseite als solche gekennzeichnet.

# **ECHTZEITPROGRAMMIERUNG**

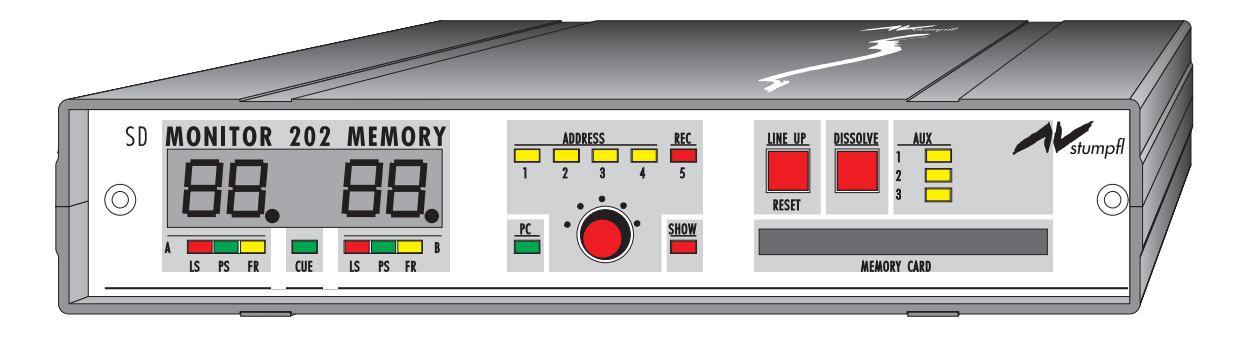

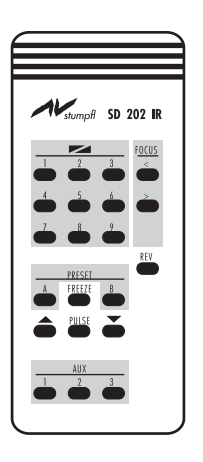

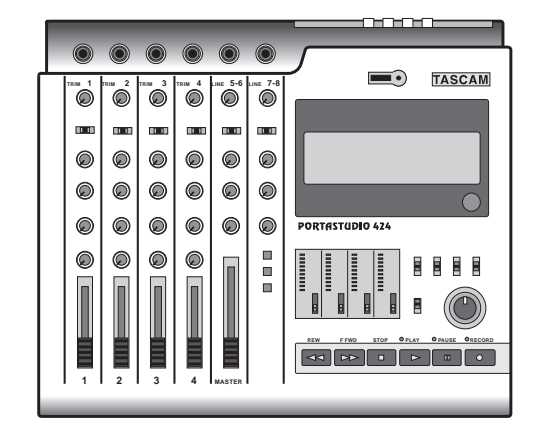

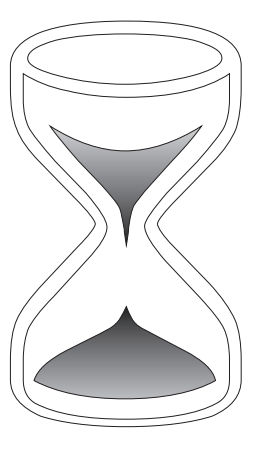

## Echtzeitprogrammierung

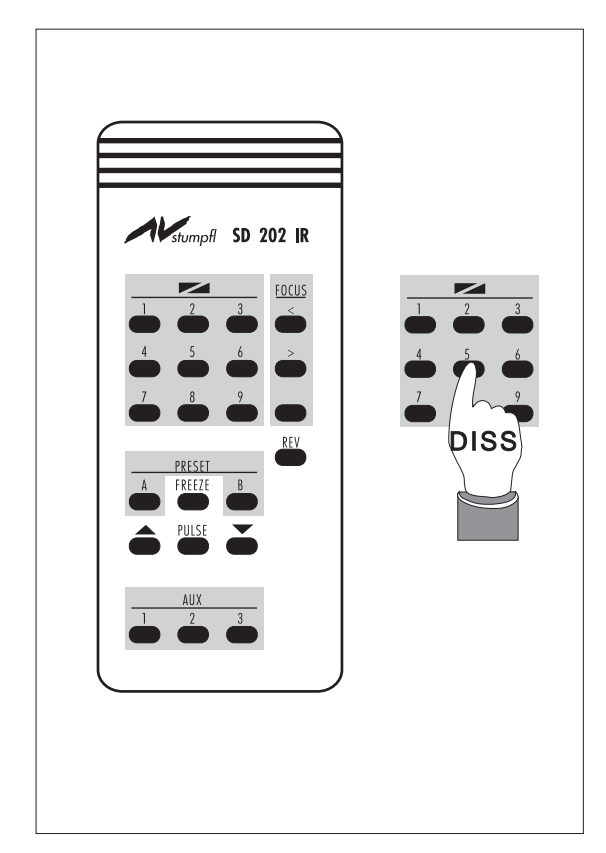

## **ECHTZEITPROGRAMMIERUNG mit der 22-Kanal Infrarot Fernbedienung**

## **DISSOLVE**

Die grauen Tasten **1** bis **9** entsprechen den am häufigsten verwendeten Überblendzeiten von **0** bis **30** Sekunden. Betätigt man eine dieser Tasten am Beginn des Arbeitens mit dem SD 202, blendet der Projektor A auf. Am Display 1 des Steuergerätes wird ein Code der jeweiligen Taste angezeigt. Die LS Led 6 blinkt bei dem in Aufblendung befindenden Projektor. Alle folgenden Befehle sind Überblendbefehle der beiden Projektoren, wobei der jeweils abgeblendete Projektor einen Transportschritt unternimmt.

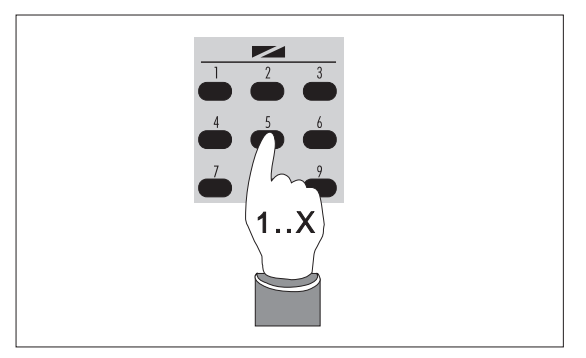

## **Umkehren der Überblendung**

Eine Überblendung kann durch Drücken derselben Taste beliebig oft umgekehrt werden - ein Schaukeleffekt entsteht, wenn dieselbe Taste vor Beendigung des Überblendvorganges wieder gedrückt wird.

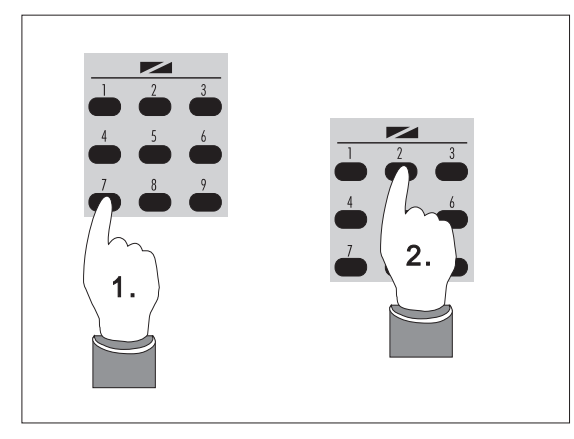

## **Kombinieren von Überblendzeiten**

Wird während einer Überblendung eine andere DISSOLVE Taste betätigt (**2.**), so läuft der Vorgang mit der neu eingegebenen Zeit weiter. So sind z.B. ein weicher Beginn und ein harter Abschluß einer Überblendung möglich. Tasten-Kombinationen erweitern das Repertoire der 9 DISSOLVE Befehle.

## **FREEZE - Abstoppen eines Überblendvorganges**

Das Drücken der roten FREEZE-Taste stoppt einen Überblendvorgang ab (**2.**). Erneutes Drücken von FREEZE (**3.1**) setzt den Überblendvorgang fort. Während dieser Funktion leuchten die gelben FR-Led 8 auf.

FREEZE kann auch durch einen DISSOLVE-Befehl aufgehoben werden (**3.2**). Die Überblendung wird dabei rückgeführt!

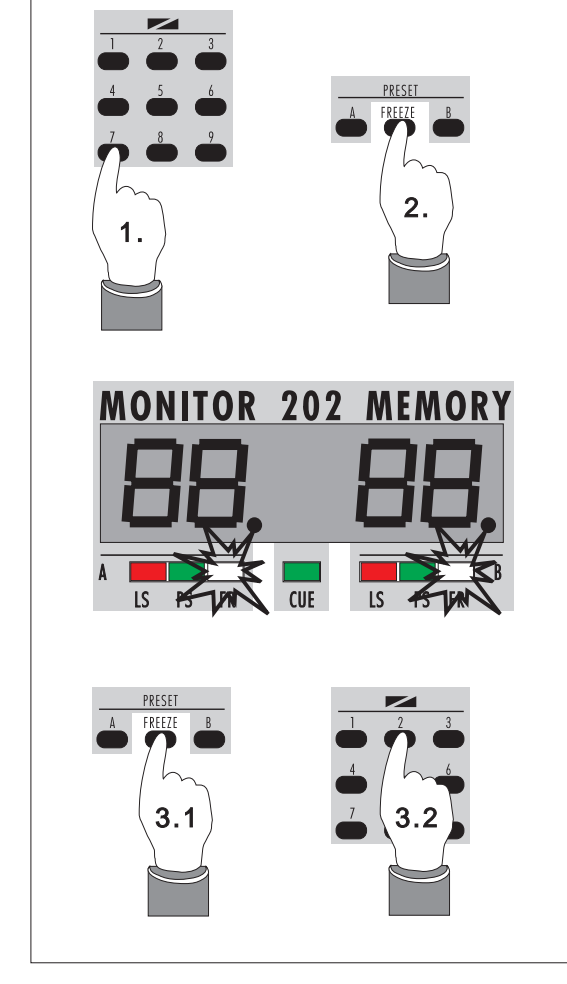

## Echtzeitprogrammierung

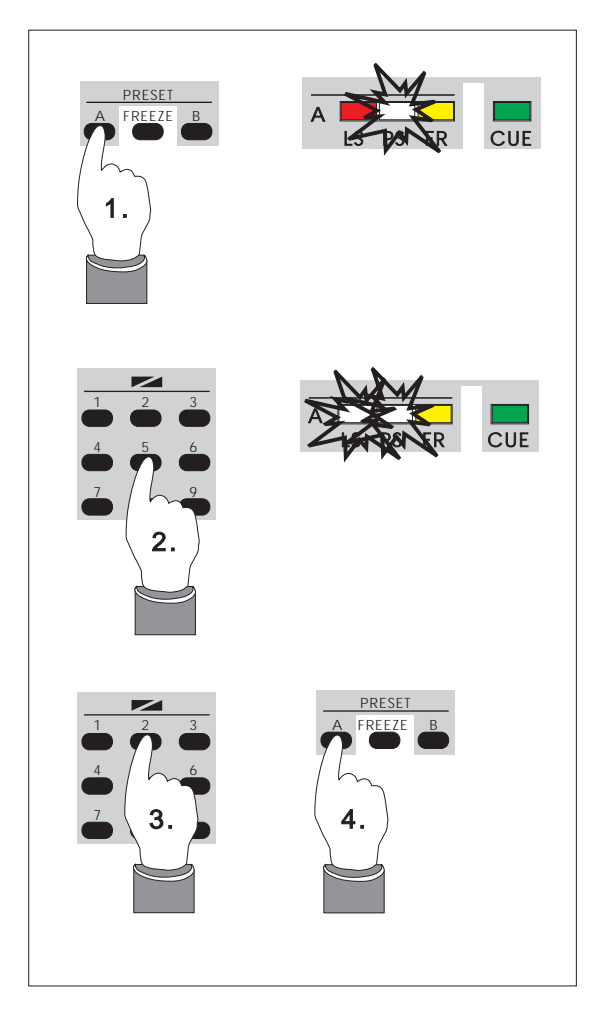

# **PRESET**

**1.** Die PRESET-Tasten A und B W geben dem jeweils gewählten Projektor den Vorrang (oder beiden Projektoren gleichzeitig - Parallelschaltung).

Die PRESET-Led 7 zeigt den jeweiligen Prioritätsmodus eines oder beider Projektoren an, egal ob sie hell oder dunkel sind. Nochmaliges Betätigen der entsprechenden PRESET-Taste beendet diese Funktion.

**2.** Drücken einer DISSOLVE Taste: Projektor A wird eingeblendet.

**3.** Nochmaliges Drücken einer DISSOLVE Taste: Projektor A wird ausgeblendet.

**4.** Aufheben des PRESET-Modus

Befindet sich ein Projektor im PRESET-Modus, so wird nach dem Ausblenden kein automatischer Transportschritt durchgeführt. Dadurch kann dasselbe Dia mehrmals eingeblendet werden.

#### **TRANSPORT vorwärts und rückwärts**

Mit dieser Taste können Sie unabhängig vom automatischen Transport den jeweils dunklen oder mit PRESET vorgewählten Projektor einen Schritt vorwärts oder rückwärts transportieren lassen.

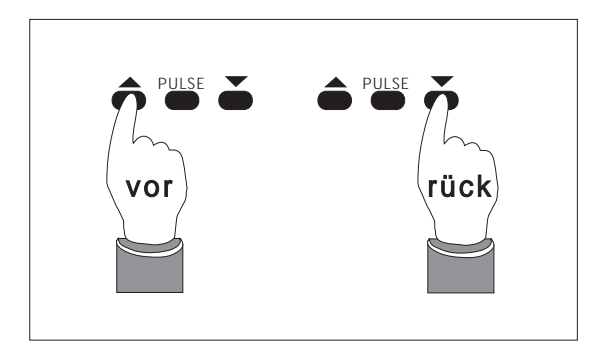

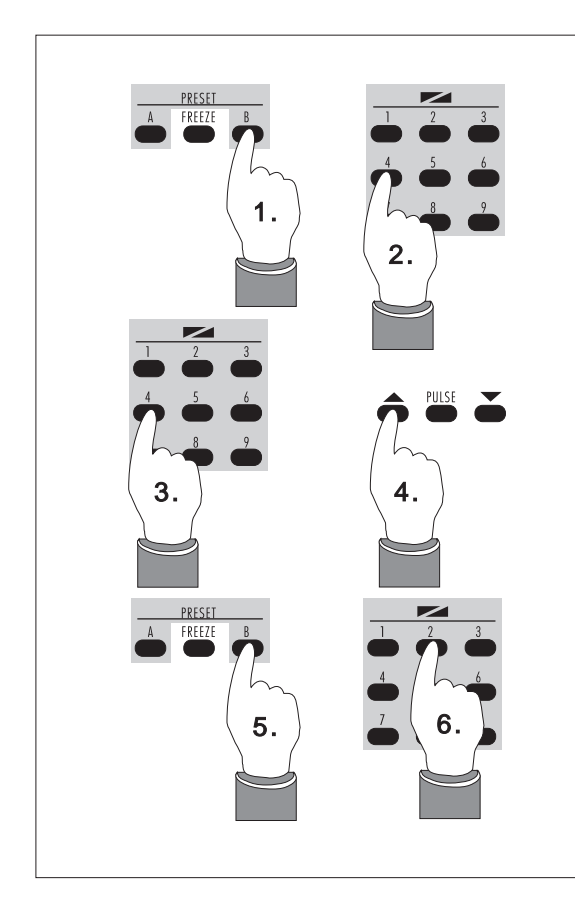

## **ANWENDUNGSBEISPIELE**

## **Titeleinblendung**

Ausgangslage:

Projektor A ist hell, Projektor B ist dunkel;

**1.** Betätigen von PRESET B, PRESET B- Led leuchtet;

**2.** eine DISSOLVE-Taste wird gedrückt; Projektor B blendet auf - beide Projektoren leuchten mit voller Helligkeit = Superimposing

**3.** Erneute Betätigung einer DISSOLVE-Taste: Projektor B blendet aus

**4.** Drücken der Vorwärtstransporttaste; das eben gezeigte Bild wird um eine Position weiter transportiert

**5.** Danach wird die PRESET Funktion wieder aufgehoben.

**6.** Die weiteren Überblendvorgänge laufen wieder wie gewohnt ab.

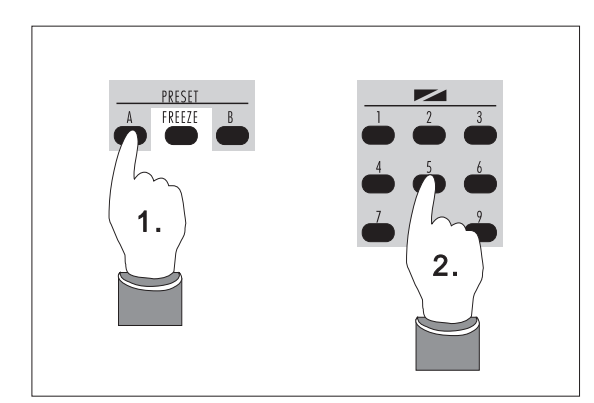

## **Ausblenden eines Projektors**

Ausgangslage:

Projektor A ist hell, Projektor B ist dunkel;

**1.** PRESET A

**2.** DISSOLVE Ausblenden von Projektor A; nun sind beide Projektoren dunkel.

## Echtzeitprogrammierung

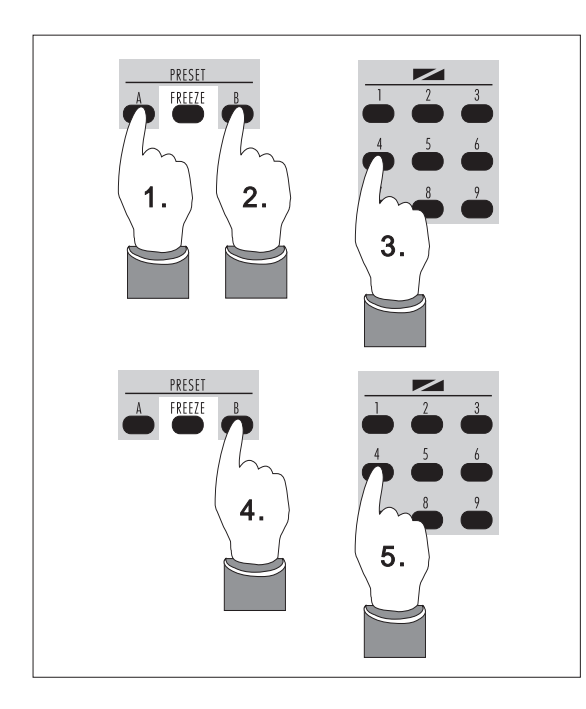

## **Gleichzeitiges Einblenden von Projektor A und B**

Ausgangslage:

Projektor A und B sind dunkel;

**1.**, **2.** PRESET A + B

**3.** DISSOLVE - beide Projektoren blenden gleichzeitig auf. Wird nun z.B. PRESET B gelöscht (**4.**) und ein DISSOLVE-Befehl gegeben (**5.**),

so blendet Projektor A aus (Projektor B bleibt hell).

Pulse und Reverse

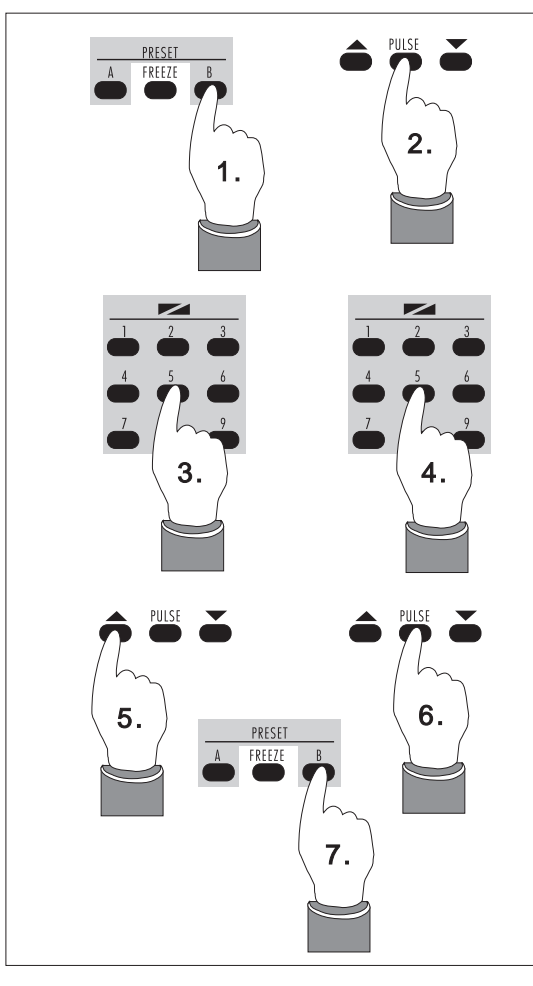

## **PULSE**

PULSE bewirkt ein Pulsieren des hellen oder mit PRESET vorgewählten Projektors mit einer Zeit von 5/100 Sekunden hell und 5/100 Sekunden dunkel. Ist der Projektor dunkel, signalisiert die blinkende PS-Led 7 diese Funktion.

Mit PRESET kann als Superimpose der 2. Projektor pulsierend ein- und ausgeblendet werden - z.B.:

- Projektor A ist hell -
- **1.** PRESET B
- **2.** PULSE
- **3.** Einblenden mit DISSOLVE-Taste
- **4.** Ausblenden mit DISSOLVE-Taste
- **5.** Vorwärtstransport
- **6.** PULSE (beenden)
- **7.** PRESET B aufheben

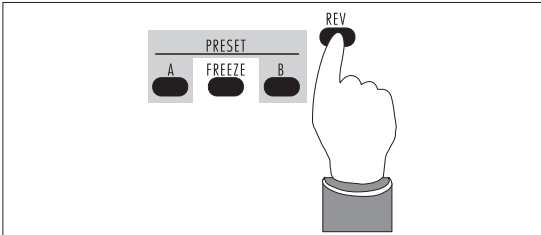

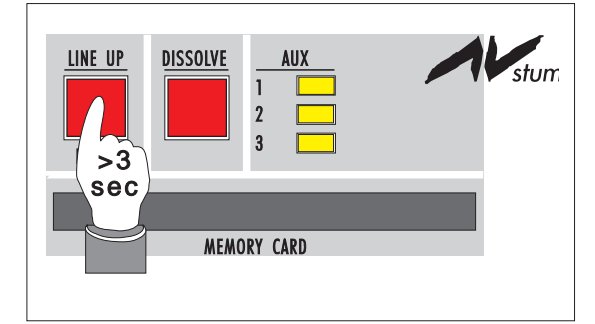

## **REVERSE**

Die REVERSE-Taste bewirkt ein Rückwärtsüberblenden auf das zuletzt gezeigte Bild mit der zuletzt gewählten Zeit einer DISSOLVE-Taste.

## **Zurückstellen der Projektoren am Ende der Schau:**

Um die Projektoren in die Ausgangsposition zu bringen, wird die RESET-Taste gedrückt (länger als 3 Sekunden!). Damit ist die RESET-Funktion im Datensignal gespeichert.

## Echtzeitprogrammierung

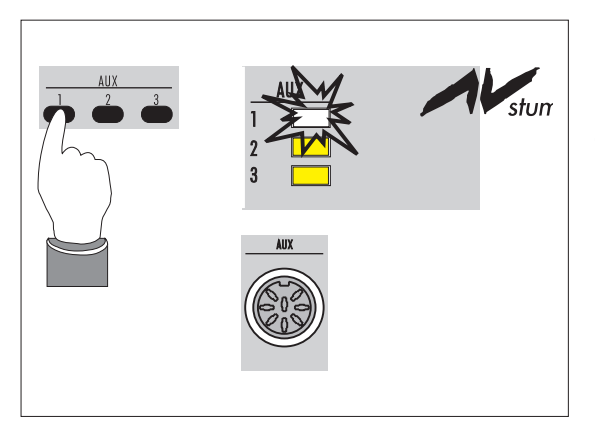

## **AUX**

Mittels der 3 AUXILIARY Tasten werden über potentialfreie Relaiskontakte Tonbandgerät, Dimmer, Auxmodul usw. angesteuert. Die AUX-Led C zeigt an, welcher Schaltkontakt aktiviert ist. Die Kabelverbindung zu den Zusatzgeräten erfolgt über die 8 polige AUX Buchse. (Siehe auch Anhang B).

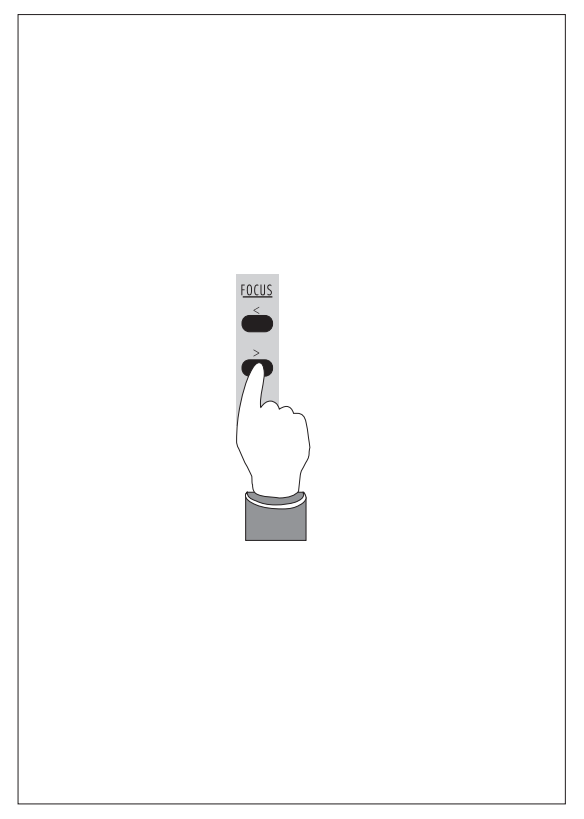

## **FOCUS**

Bei folgenden Projektoren ist das Fokussieren (teilweise mittels OVERRIDE) über die Fernbedienung möglich:

KODAK EKTAPRO 5/7/9000 SIMDA 3235 LEITZ 153/253 LEITZ PRADOVIT 2502 LEITZ COLOR 2 LEICA P 155/P255/P300 LEICA P2000/P2002 ZETT Royal 2 AFS

Die Fokussierung wird jeweils auf den zuletzt eingeblendeten Projektor durchgeschaltet. Die Fokusfunktion ist in jeder Betriebsart, außer während der PC Programmierung, aktiviert.

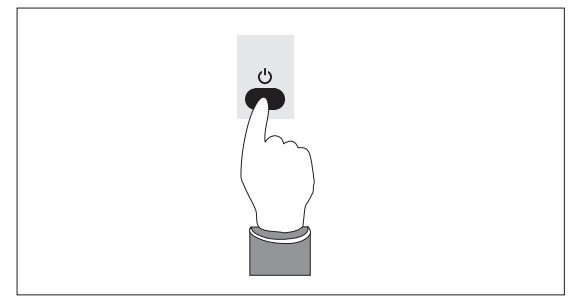

## **STAND BY**

Diese Funktion steht nur auf den Überblendern SD 202 S und SD 202 MS in Verbindung mit KODAK Ektapro zur Verfügung. Mit dem Drücken der Taste wird die Lampe und der Lüfter des Projektors deaktiviert, durch neuerliches Drücken wieder aktiviert.

## **AUFNAHME / WIEDERGABE VERBINDUNGSPLAN**

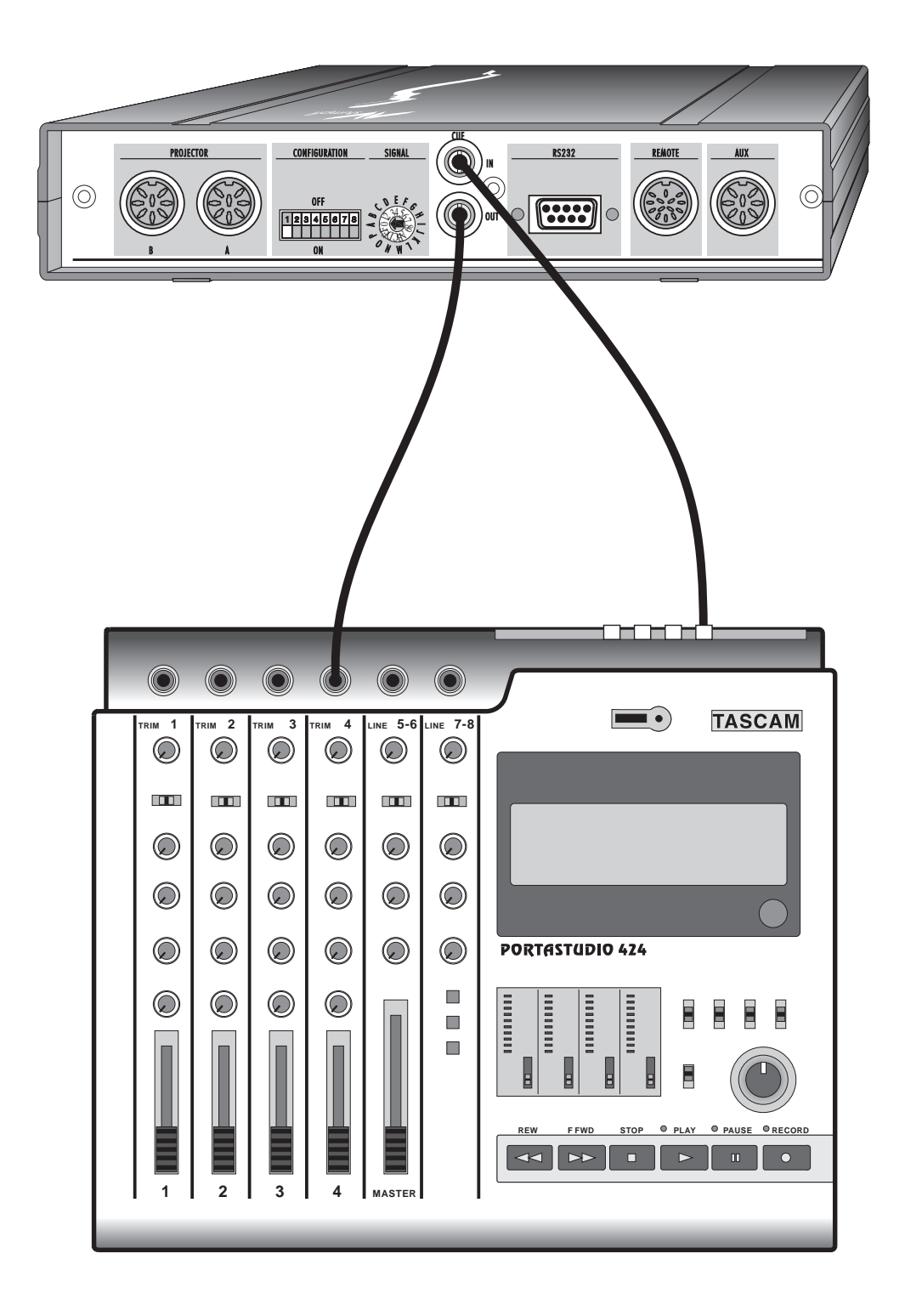

## Echtzeitprogrammierung

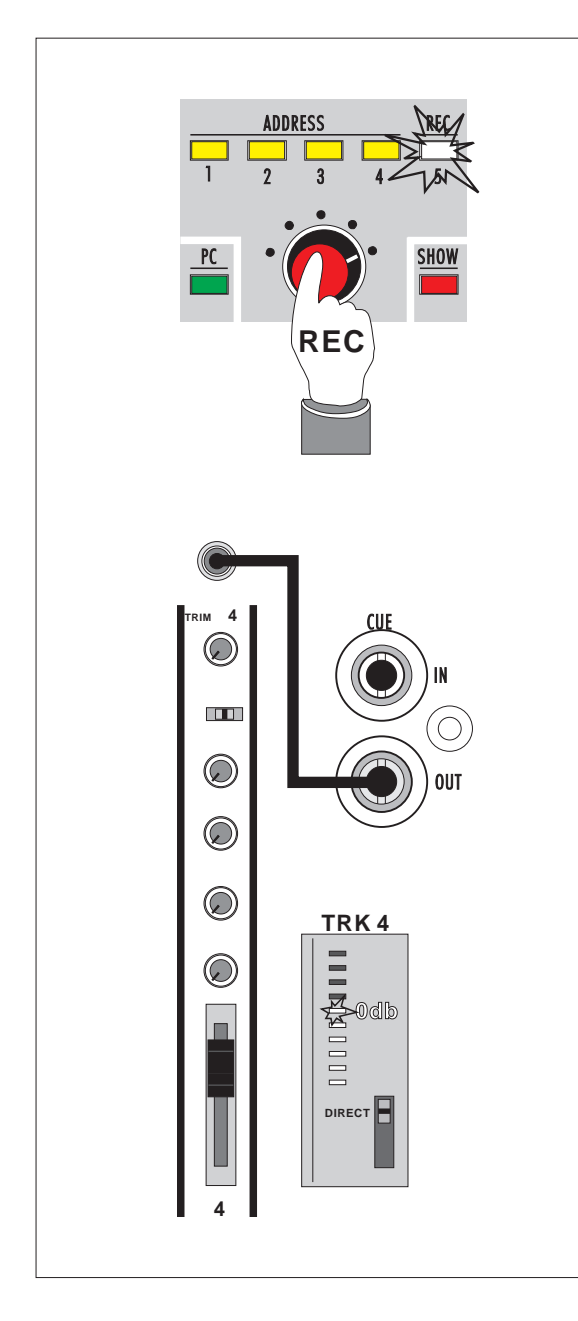

## **Aufzeichnung des CUE-Signals**

Bei Echtzeit- oder Computerprogrammierung wird das Datensignal normgemäß auf der 4. Spur eines Multitrack Recorders oder anderer mehrspuriger Tonbandgeräte aufgezeichnet.

#### **Einstellung Aufnahme am SD 202**

Der MODE Drehschalter 4 wird in die äußerst rechte Position gedreht. Die REC-Led A leuchtet konstant rot. Sie verbinden den CUE OUT-Ausgang K mit dem Eingang der 4. Spur Ihres Multitrackers und pegeln das Datensignal auf 0 db ein. Sollte es bei der Wiedergabe zu Übersprechungen kommen, können Sie das Datensignal bis -5db abschwächen.

Bei **Computerprogrammierung** mit dem PC KIT 202 wird automatisch vom Computer auf Aufnahme geschaltet. Eine Veränderung des MODE Drehschalters 4 wirkt sich nur auf die Adressierung des SD 202 aus. Bei PC Betrieb leuchten daher die REC-Led A und eine der ADDRESS-Leds 0 gleichzeitig auf (ab Version 1.13). **<sup>4</sup>**

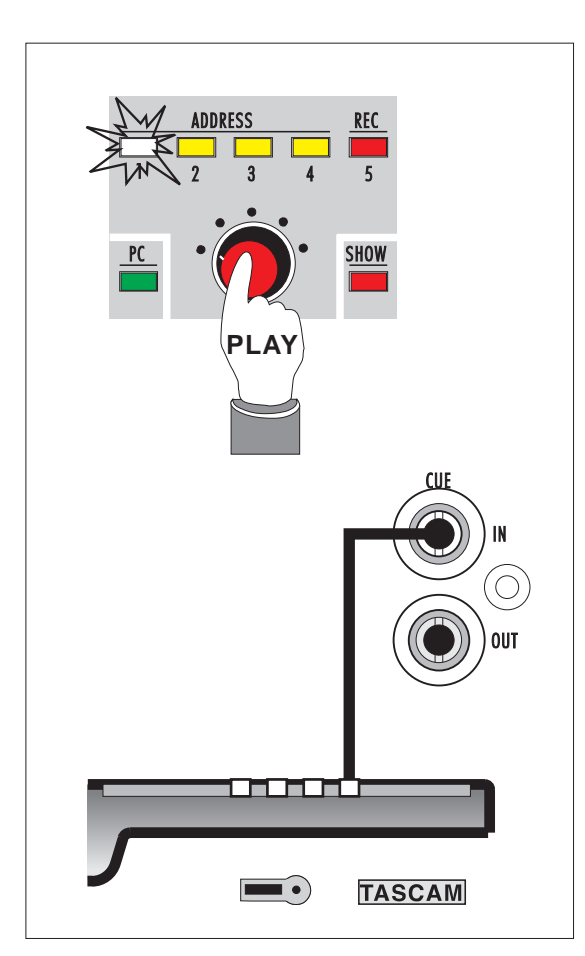

## **Wiedergabe vom Band**

Verbinden Sie den Ausgang LINE OUT 4 des Recorders mit der CUE IN-Buchse K des SD 202 und schalten Sie den MODE Drehschalter 4 auf die Wiedergabeposition 1, 2, 3 oder 4. Bei einer in Echtzeit programmierten Schau ist die Stellung des MODE Drehschalters bei der Wiedergabe egal. Bei der Wiedergabe einer rechnerprogrammierten Schau muß die im Programm vorgesehene Adresse eingestellt werden.

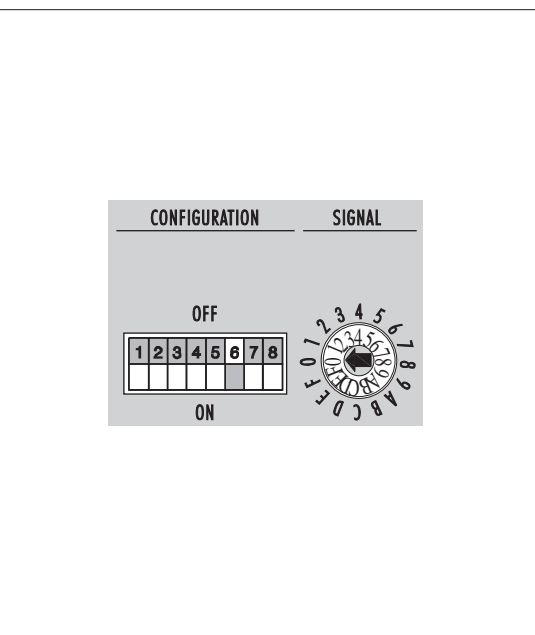

## **CD - Adressierung**

Das SD Datensignal ist so strukturiert, daß sich pro Adresseinstellung vier Projektoren programmieren lassen. Grundsätzlich wertet der SD 202 die ersten beiden Projektoren der eingestellten Adressebene aus. Wird nun der CONFIGURATION-Schalter L Nr. 6 auf ON gestellt, so werden die zweiten 2 Projektoren ausgewertet.

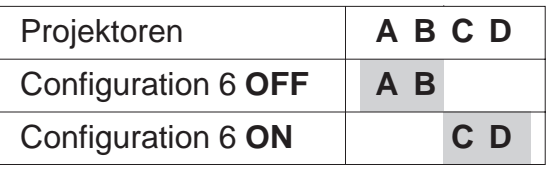

## Echtzeitprogrammierung

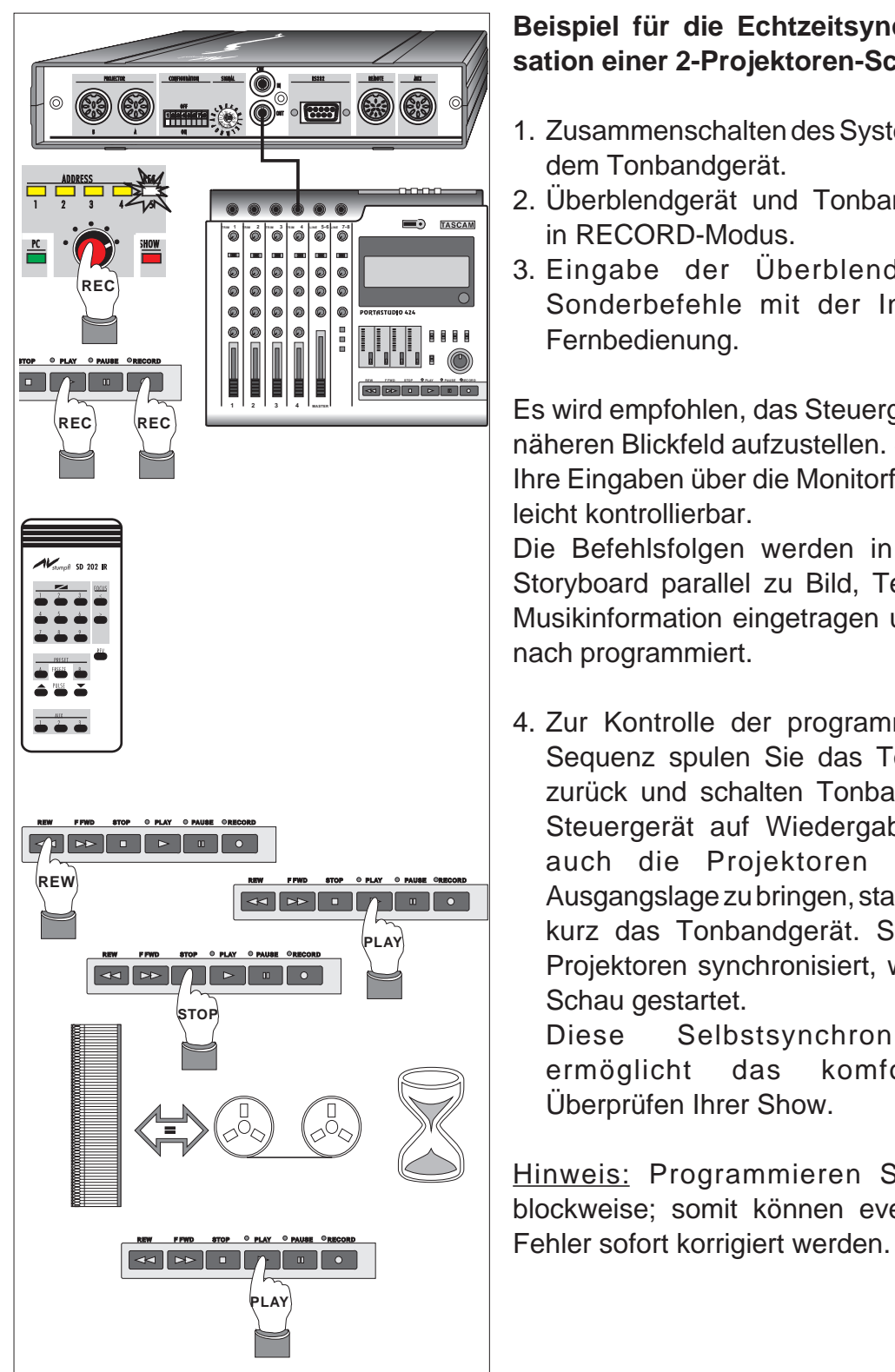

## **Beispiel für die Echtzeitsynchronisation einer 2-Projektoren-Schau**

- 1. Zusammenschalten des Systems mit dem Tonbandgerät.
- 2. Überblendgerät und Tonbandgerät in RECORD-Modus.
- 3. Eingabe der Überblend- und Sonderbefehle mit der Infrarot-Fernbedienung.

Es wird empfohlen, das Steuergerät im näheren Blickfeld aufzustellen. So sind Ihre Eingaben über die Monitorfunktion leicht kontrollierbar.

Die Befehlsfolgen werden in einem Storyboard parallel zu Bild, Text und Musikinformation eingetragen und danach programmiert.

4. Zur Kontrolle der programmierten Sequenz spulen Sie das Tonband zurück und schalten Tonband und Steuergerät auf Wiedergabe. Um auch die Projektoren in die Ausgangslage zu bringen, starten Sie kurz das Tonbandgerät. Sind die Projektoren synchronisiert, wird die Schau gestartet.

Diese Selbstsynchronisation ermöglicht das komfortable Überprüfen Ihrer Show.

Hinweis: Programmieren Sie nur blockweise; somit können eventuelle

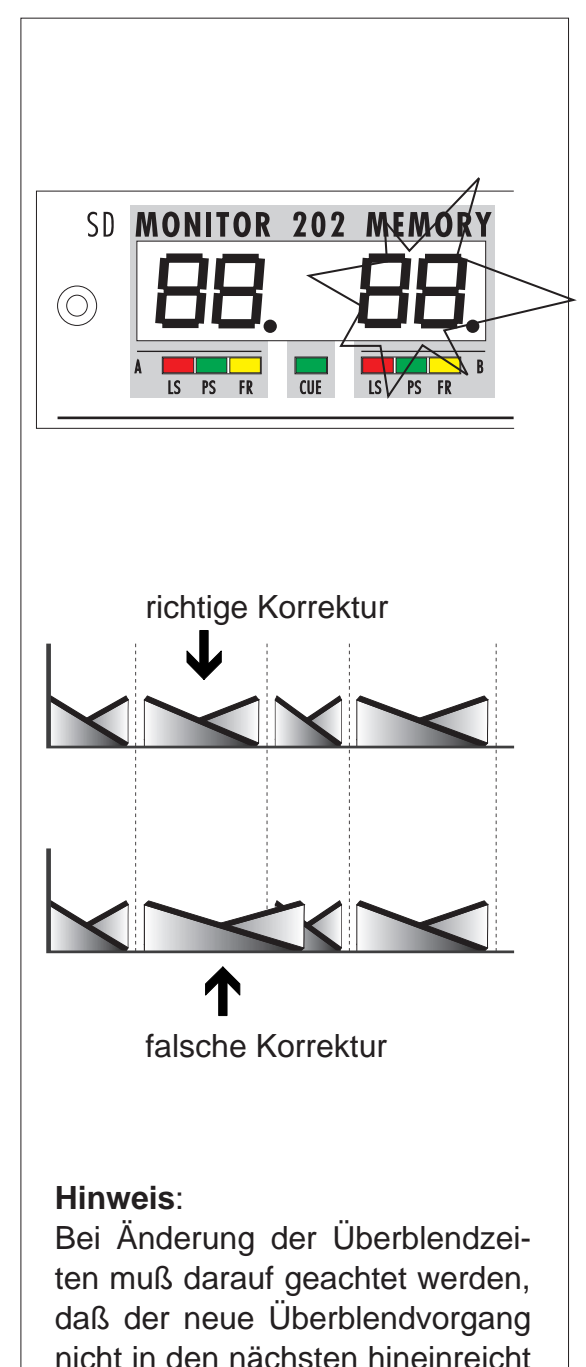

(siehe Abbildung).

## **Korrektur von Befehlen bei Echtzeitprogrammierung**

Die Monitorfunktionen des Steuergerätes zeigen auch bei Wiedergabe alle programmierten Überblendbefehle an; eine Voraussetzung, um Korrekturen am Band komfortabel durchführen zu können.

## **Änderung einer bereits programmierten Überblendzeit:**

- 1. Zurückspulen des Bandes vor die zu korrigierende Stelle.
- 2. Abspielen der Schau bis einschließlich des zu korrigierenden Befehls. Sobald der falsche Befehl angezeigt wird, Tonband stoppen und das Bandzählwerk ablesen.
- 3. Noch einmal zurückspulen und die Schau bis zum letzten richtigen Befehl abspielen; nach Beendigung dieser Überblendung und Transport des abgeblendeten Projektors sofort Band stoppen.
- 4. Überblendgerät und Tonbandgerät auf Aufnahme stellen und die Korrektur zum geeigneten Zeitpunkt durchführen.
- 5. Das Tonband im Aufnahmemodus solange weiterlaufen lassen, bis die Bandstelle erreicht ist, die vorher abgelesen wurde; damit ist gewährleistet, daß der falsche Befehl sicher überschrieben wurde.

## Echtzeitprogrammierung

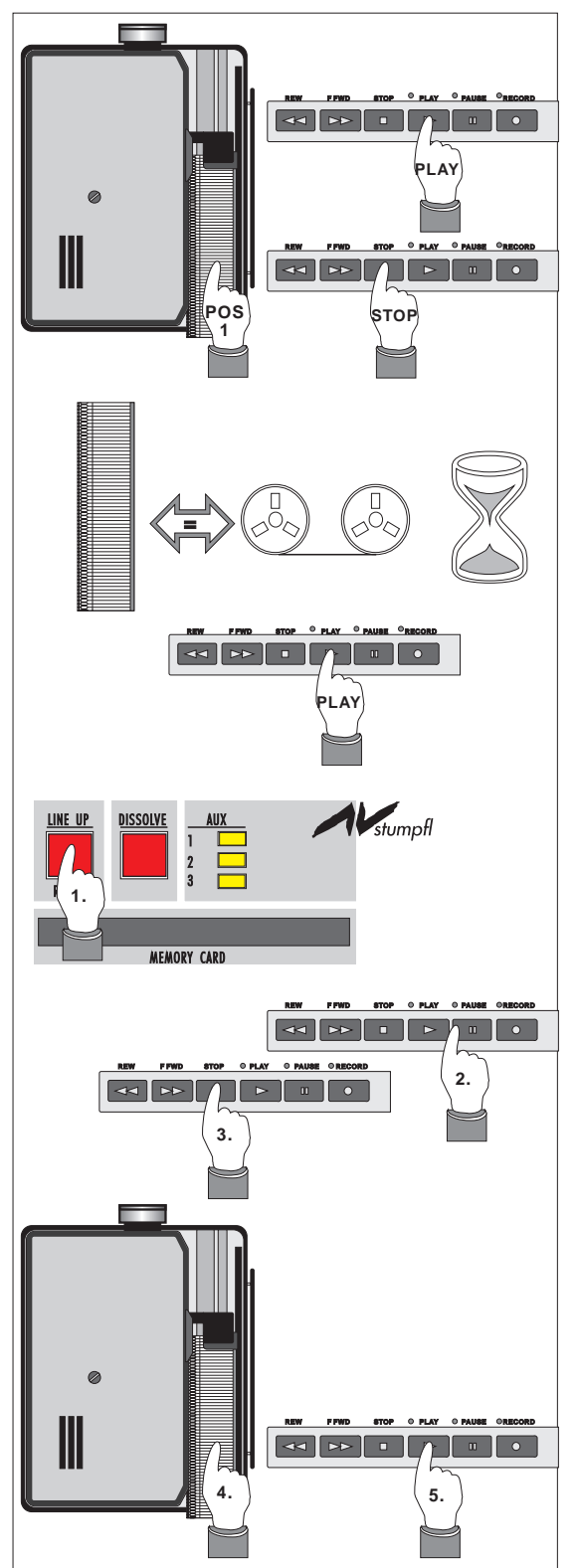

## **Starten einer Schau aus einer bestimmten Position des Tonbandes**

Wollen Sie nur einen bestimmten Ausschnitt einer Schau zeigen, oder nach einem Stromausfall die Produktion weiterlaufen lassen, gibt es zwei Möglichkeiten:

- 1. Magazine in die Ausgangsposition (händisch oder mit RESET). Kurzes Anstarten der Schau und damit Synchronisation zum Tonband. Projektoren mit Random Access positionieren in max. 3-4 Sekunden, alle anderen Projektoren benötigen bis zu 60 Sekunden.
- 2. Sie drücken LINE UP und starten kurz das Tonband. Der SD 202 übernimmt den aktuellen Magazinstatus und zeigt diesen im Display an. Die Projektoren machen dabei keine Transportschritte. Kontrollieren Sie nun, ob der am Display angezeigte Magazinstand mit dem tatsächlichen, auf den Projektoren angezeigten Magazinstand übereinstimmt. Wenn nicht, dann korrigieren Sie ihn mit den Transporttasten der Projektoren (nicht möglich bei KODAK EKTAPRO).

# **PC PROGRAMMIERUNG**

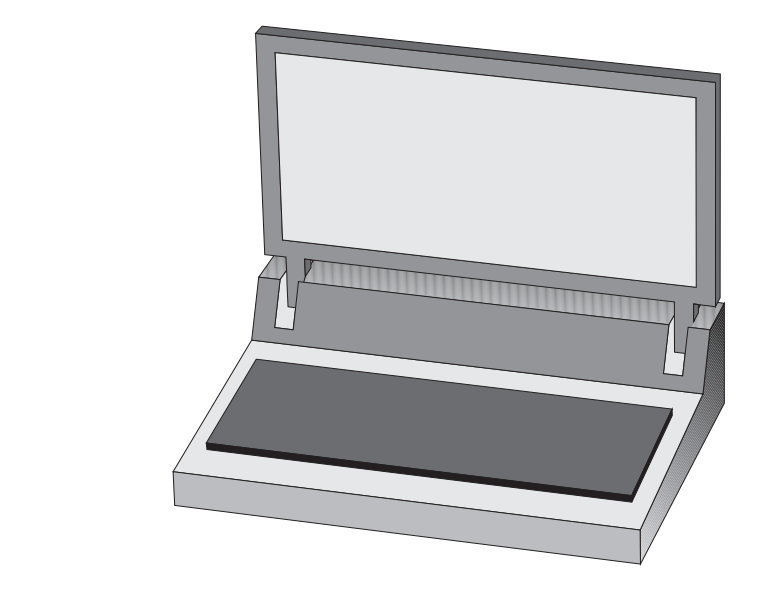

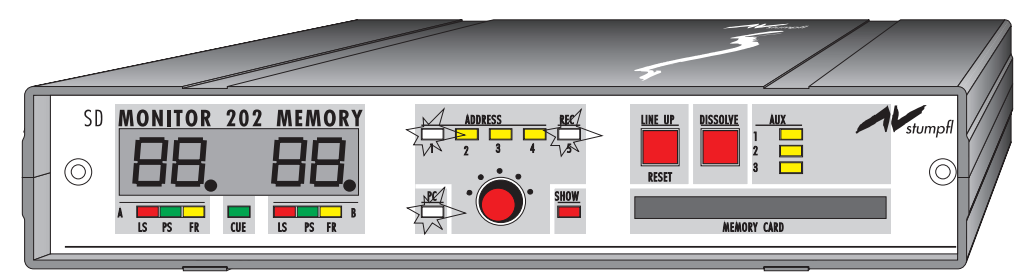

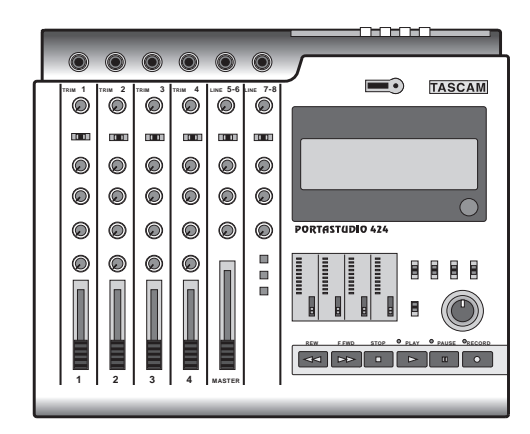

## PC Programmierung

LAMPEN STATUS

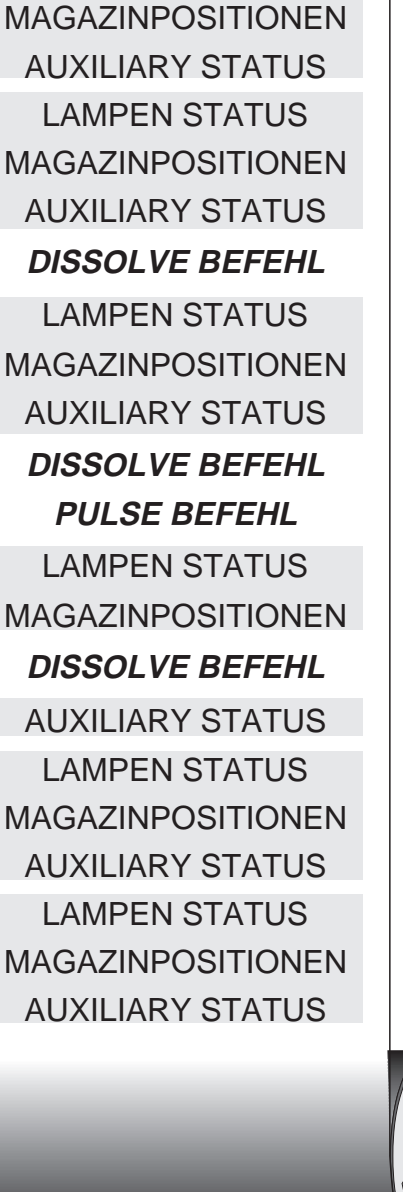

#### **Das Datensignal**

Alle Geräte des SD Systems verwenden ein Datensignal, das unter dem Namen Mate Trac weltweit eingeführt ist. Es wird heute von vielen Herstellern hochwertiger Steuergeräte verwendet. Daraus resultiert der von uns geprägte Ausdruck 'Standard Datensignal' oder 'SD Code'.

Um digitale Informationen auf Tonband speichern zu können, müssen diese in entsprechende Tonfrequenzen umgewandelt werden. Beim SD Code sind es 1 bzw. 2 kHz. Diese niederen Frequenzen garantieren eine hervorragende Robustheit und Zuverlässigkeit des Datensignals. Eine sichere Aufzeichnung auf fast allen handelsüblichen Tonbandgeräten mit Rauschunterdrückungssystemen (Dolby B/ C und DBX) ist gewährleistet. Das spricht für eine universelle Einsetzbarkeit des SD Codes.

Das Datensignal beinhaltet Befehls- und Statusinformationen. Pro Sekunde werden bis zu 20 Befehle durchgeführt. Zwischen den einzelnen Befehlen (DISS, ALTN, FADE, PULSE, ...) wird laufend der Zustand der Projektionslampen, der Magazinstand und die Position der Auxiliary Relais gespeichert. Das ist die Voraussetzung dafür, daß sich die Projektoren nach Voroder Rücklauf des Tonbandes oder nach Bandfehlern nachsynchronisieren können. Das SD Datensignal bietet folgende Möglichkeiten:

- 16 adressierbare Projektoren
- 200 Überblendzeiten
- 100 Pulse Tastverhältnisse
- 10 Fade Level
- 16 Auxiliaries

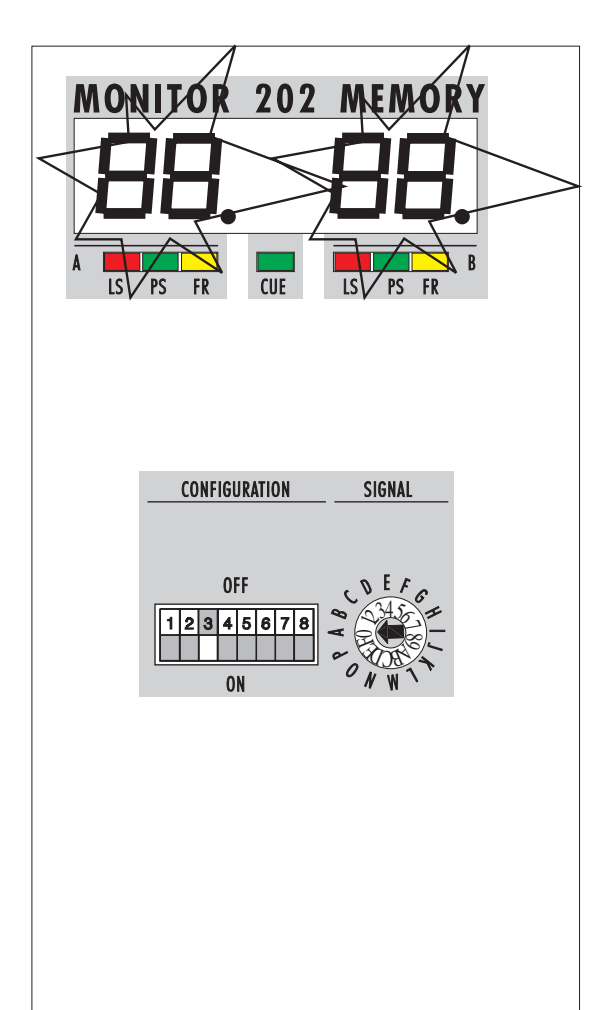

## Magazinpositionsanzeige

Die Magazinpositionsanzeige am SD 202 zählt der internationalen Norm entsprechend von 0 bis 80. Bei Verwendung von 50er Stangenmagazinen muß dementsprechend umgerechnet werden. Beim **SD 202 S** kann zwischen 80er und 140er Rundmagazinen gewählt werden. Mit dem CONFIGURATION Schalter L Nr. 3 können Sie zwischen den beiden Magazinen umschalten.

**OFF** = 80er Magazin

**ON** = 140er Magazin.

Wenn Sie 50er Magazine verwenden, empfiehlt es sich, bei PC Programmierung die Stelle in Ihrem Programm zu kennzeichnen, wo Sie Magazine wechseln müssen. Ein kleiner Vermerk in der Kommentarspalte ist da sehr hilfreich.

## Das neue **DLC<sup>TM</sup>** Datensignal:

Mit dem DLC Datensignal leiten wir eine neue Ära der Datencodierung ein: 64 Projektoren, 64 Analogkanäle, 64 Auxiliary Kanäle, 64 Lichtkanäle, 64 seriell ansteuerbare Geräte, alle Midi-Befehle und zusätzlich die Möglichkeit, Projektoren, Analogkanäle, Motorzooms und XY-Spiegel mit einem Schieberegler zu programmieren eröffnen dem anspruchsvollen Anwender eine neue professionelle Dimension. 50 Befehle werden pro Sekunde ausgewertet und DLC-Programme können auf allen analogen und digitalen Medien oder auf einer Memory Card abgespeichert werden.

## PC Programmierung

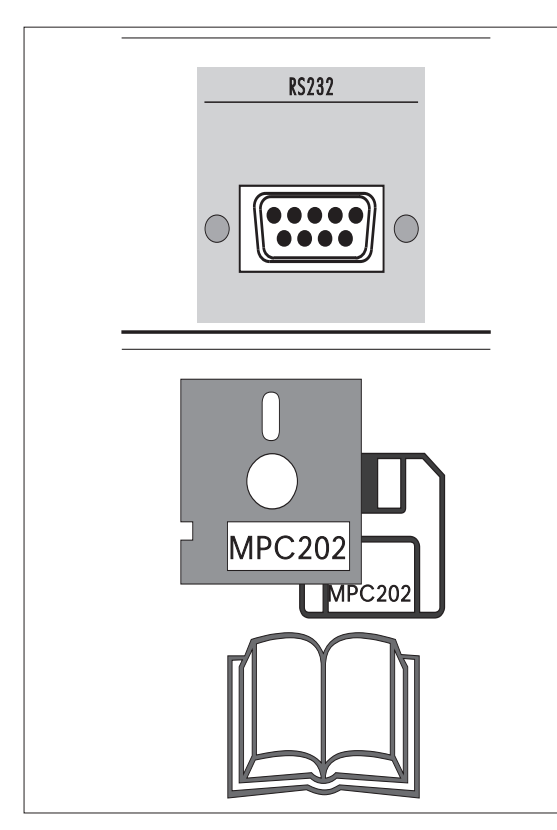

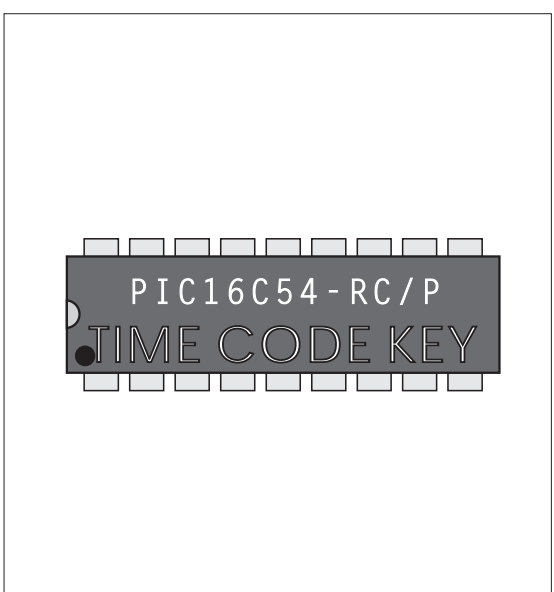

## **Die serielle Schnittstelle RS 232**

Über diese genormte, galvanisch getrennte Schnittstelle erfolgt die Kommunikation mit dem Computer.

Mit dem von uns lieferbaren Zubehör PC Kit 202 mit MPC202 Software (für MS DOS 3.3 aufwärts), dem MAC Kit 202 mit WINGS Software oder dem Harddiskrecording-System AudioSlide für ATARI wird aus dem Steuergerät für 2 Projektoren ein komplettes Programmiersystem.

Zusätzlich zum Standardprotokoll versteht der SD 202 auch noch ein einfaches ASCII Protokoll (siehe Anhang A). Es besteht damit die Möglichkeit, den SD 202 auch über eigene Programme zu steuern.

## **TIME CODE als Zubehör**

Möchten Sie eine hundertprozentige Synchronisation zwischen PC und Tonband erreichen, können Sie Ihren SD 202 mit dem als Zubehör erhältlichen SMPTE Time Code KEY, der als einsteckbarer Coprozessor geliefert wird, erweitern.

**Der SD 202 MEMORY (S) ist serienmäßig mit diesem Timecode KEY ausgerüstet.**

Das Arbeiten mit dem PC wird in der Bedienungsanleitung des PC KIT 202 ausführlich erklärt.

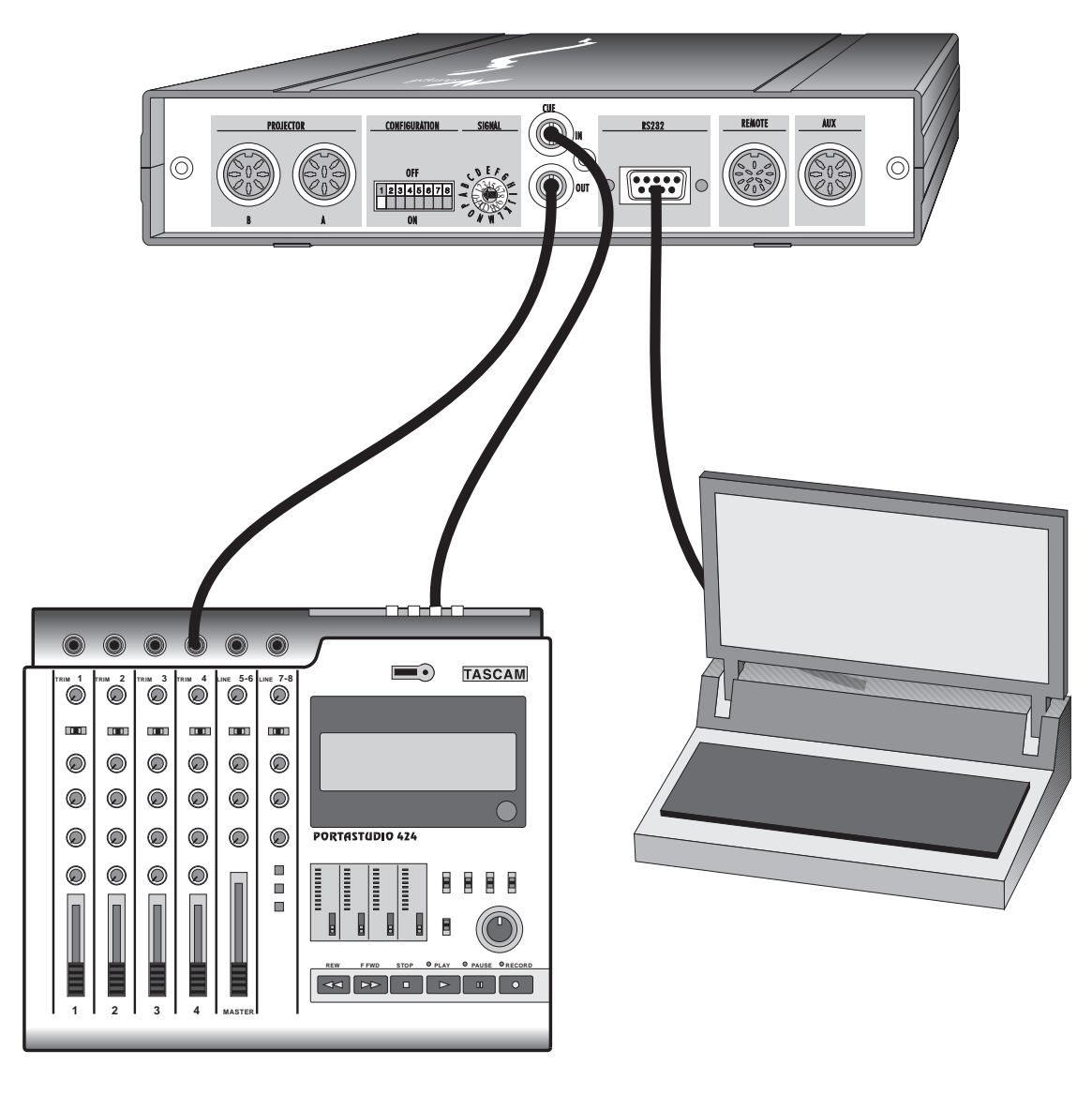

## **VERBINDUNGSAUFBAU BEI PC PROGRAMMIERUNG**

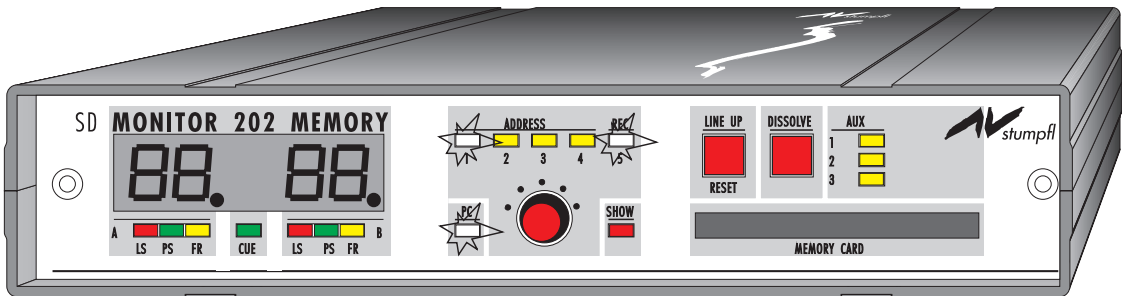

## PC Programmierung

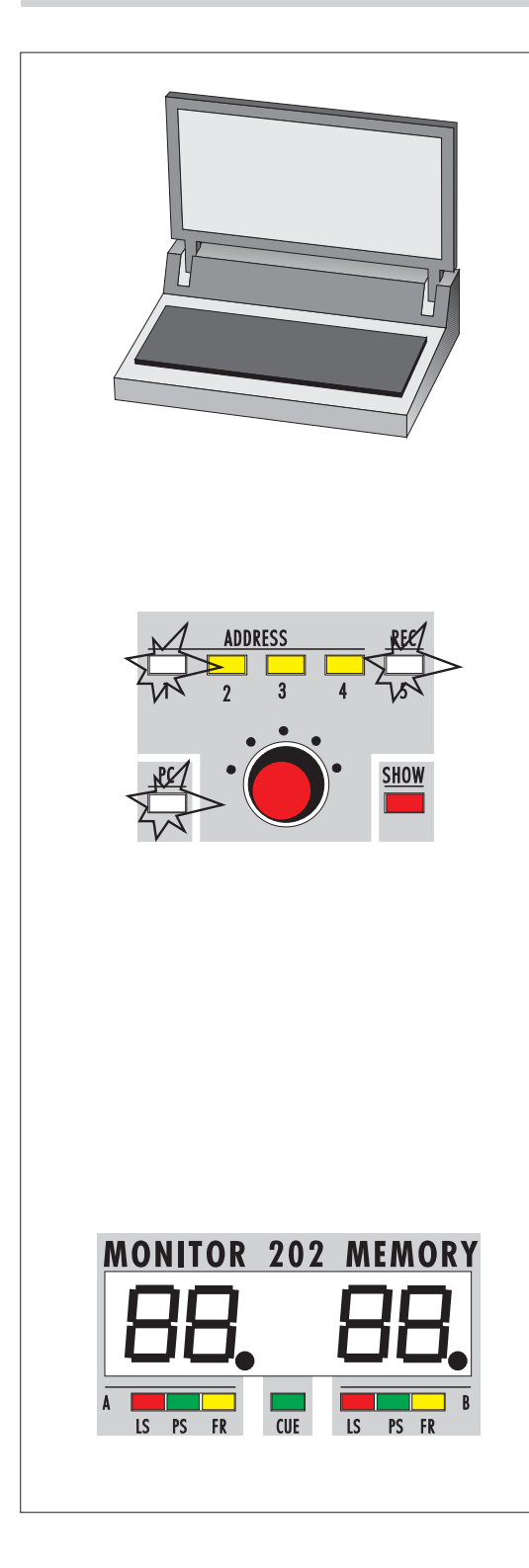

#### **Grundsätzliches bei PC Programmierung**

Schließen Sie über das serielle Verbindungskabel (im Lieferumfang vom PC KIT 202, MAC Kit 202 und AudioSlide enthalten) den SD 202 an Ihrem Rechner an. Die Software stellt automatisch die Verbindung her und übernimmt in weiterer Folge die Steuerung des SD 202. Die PC-Led D zeigt diese Betriebsart an. Aus diesem Grund sind während der PC Programmierung keine Eingaben über Fernbedienung möglich. Weiters erfolgt die Umschaltung zwischen Aufnahme und Wiedergabe ausschließlich über den PC.

Normalerweise befindet sich der SD 202 im Aufnahme Modus, was auch durch das gleichzeitige Aufleuchten einer ADDRESS-Led (abhängig von der Adressauswahl) und der REC-Led angezeigt wird. Am CUE OUT Ausgang K wird das SD Datensignal oder das DLC Datensignal erzeugt. Damit können sowohl weitere Überblendgeräte betrieben als auch die Signalaufzeichnungen auf Band durchgeführt werden.

Bei Time Code Aufzeichnung (nur mit Time Code KEY möglich) wird an diesem Ausgang das SMPTE Time Code Signal erzeugt. Während dieser Phase werden an Stelle der Magazinpositionen über den Monitor 1 die Minuten und Sekunden des Time Code Signals angezeigt

TIME CODE Aufzeichnung

## **VERBINDUNGSAUFBAU BEI TIME CODE AUFZEICHNUNG**

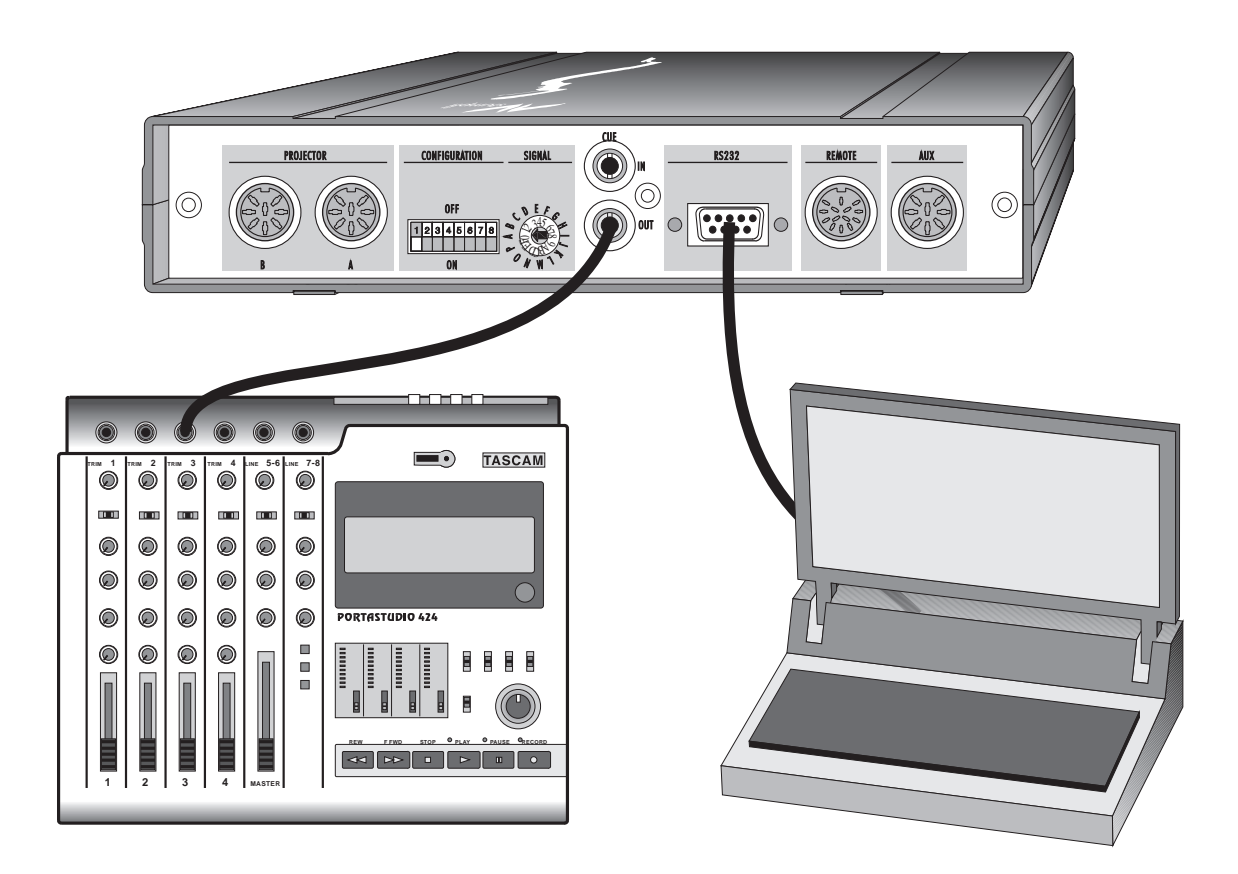

## **KASKADIERUNG VON MEHREREN ÜBERBLENDGERÄTEN BEI PC PROGRAMMIERUNG**

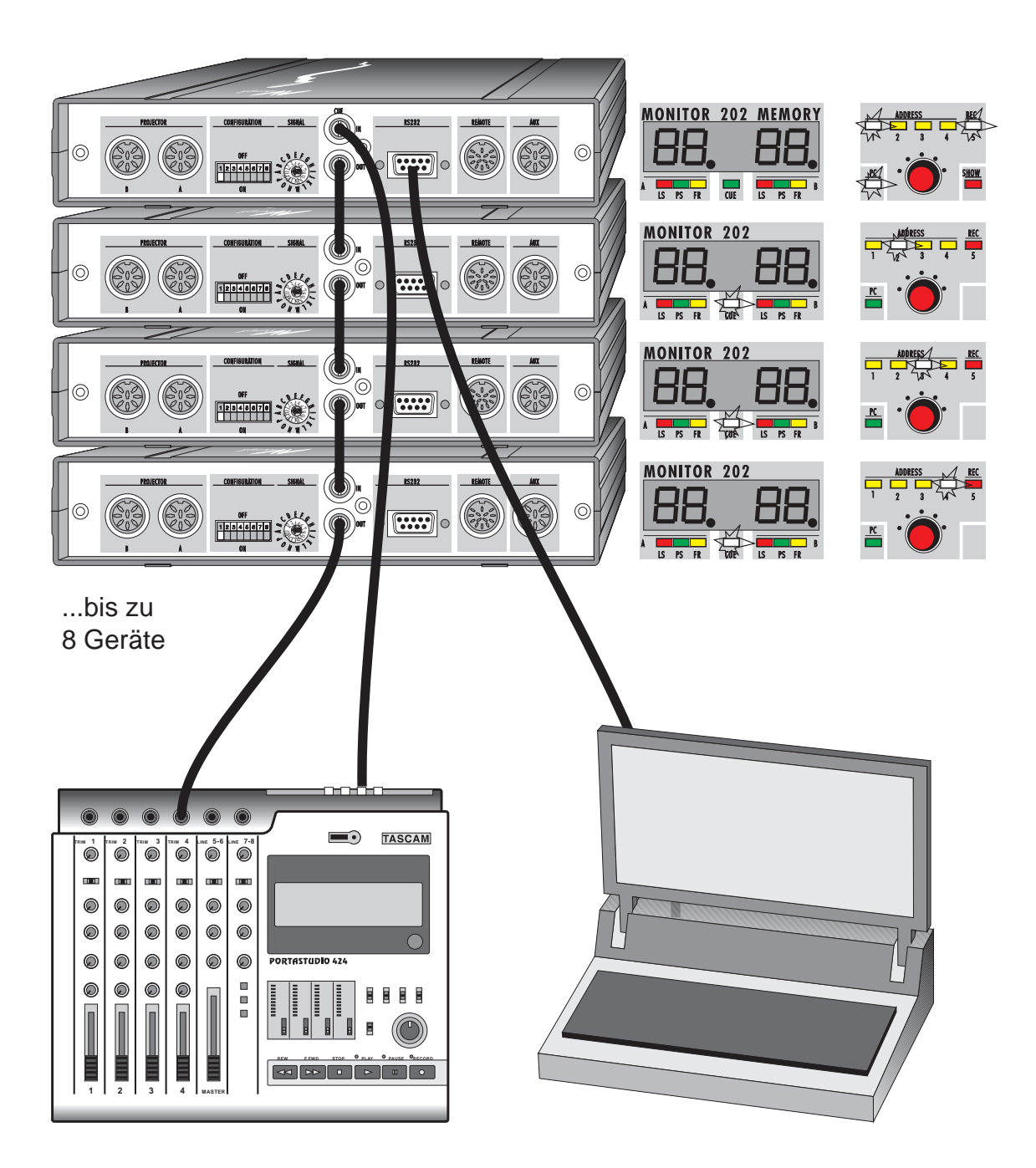

# **SPEZIALBETRIEBSARTEN MIT DEM SD 202 MEMORY**

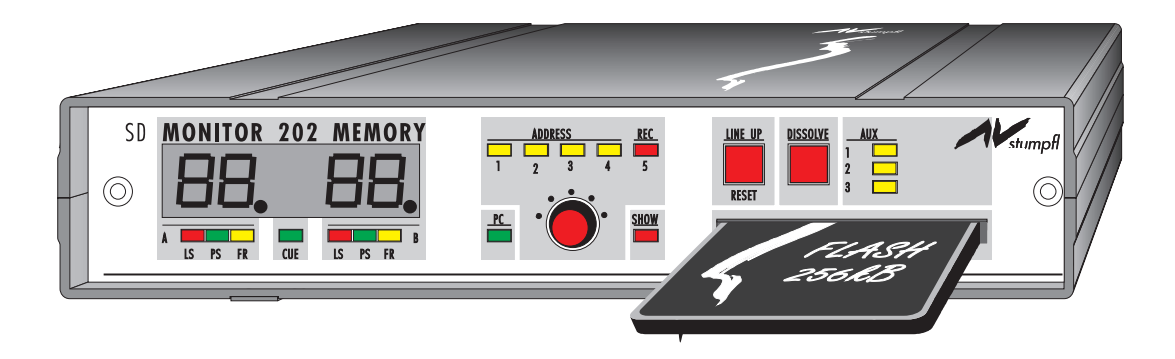

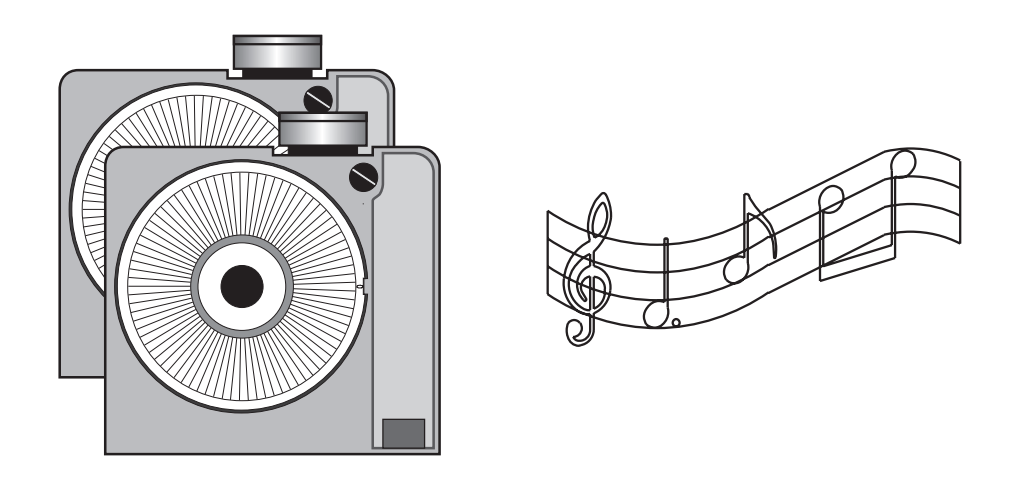

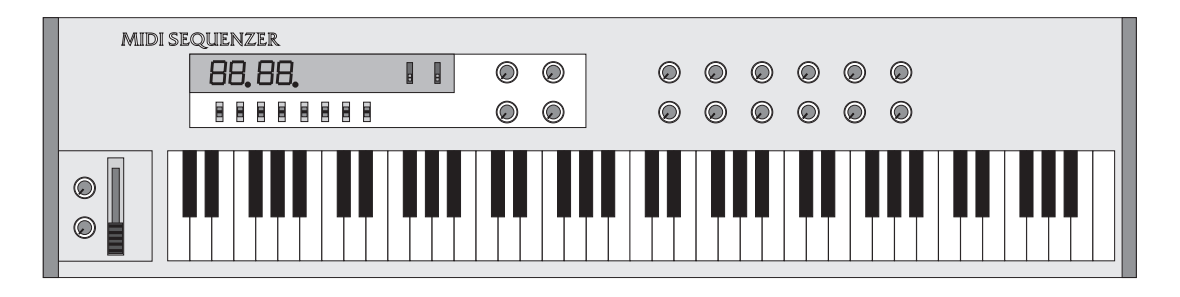

## Spezialbetriebsarten

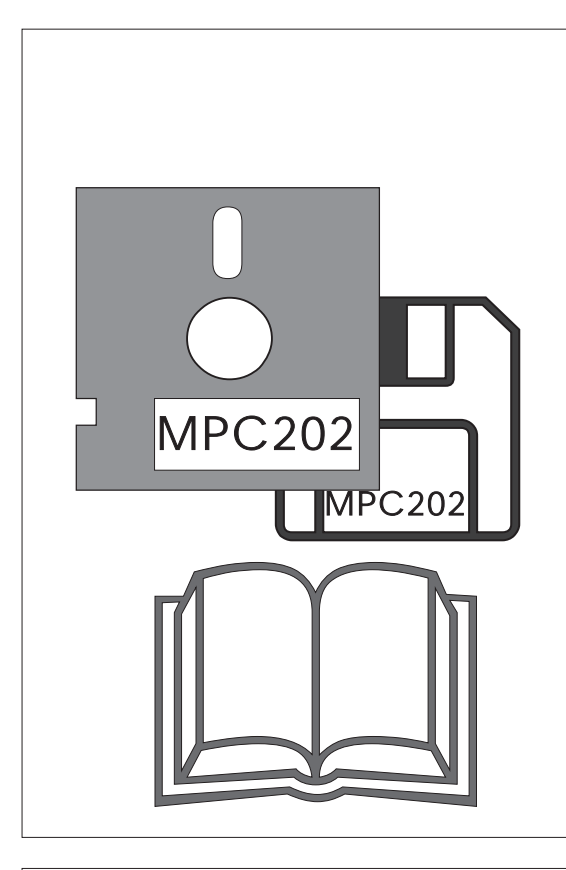

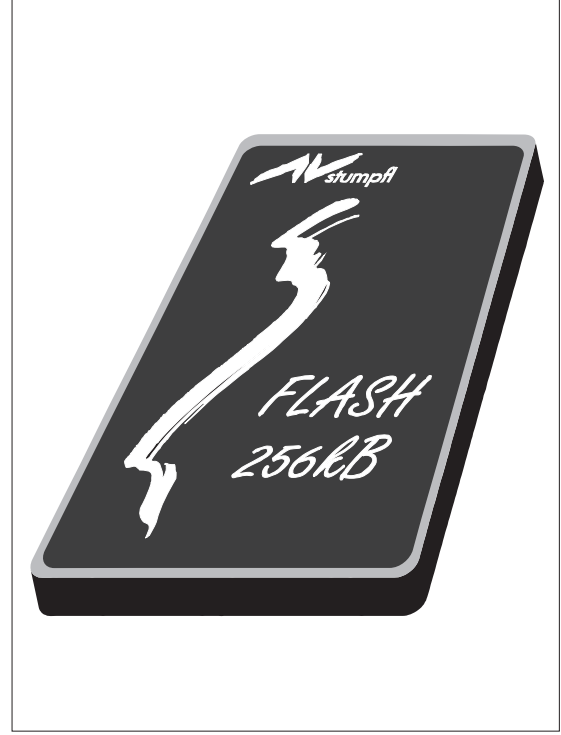

## **SD 202 MEMORY**

Zusätzlich zu allen Möglichkeiten des Modells SD 202 besitzt er noch serienmäßig einen eingebauten SMPTE Timecode-Generator und einen Einschub für eine Memory Card. Der SD 202 MEMORY ist nicht nur ein Überblendgerät, sondern zusammen mit dem PC Kit 202 oder dem MAC Kit 202 ein Timecode-fähiges Programmiersystem. Harddiskrecording kann in Verbindung mit AudioSlide realisiert werden. Fertige Shows können aus dem Rechner als SD Code oder DLC Datensignal auf Tonband, in Verbindung mit dem DAT Extender auf ein digitales Medium überspielt oder als Datenblock in die Memory Card geladen werden. Damit wird der SD 202 MEMORY für nahezu alle Präsentationsaufgaben verwendbar.

## **Die Memory Card**

Die Memory Card ist ein modernes, zukunftweisendes Speichersystem in FLASH-EPROM Technologie.

Es können Karten mit einer Speicherkapazität von 256kB bis 4MB verwendet werden.ı

Die 256kB Karte kann 32000 Befehle, aufnehmen, eine 4MB Karte ist in der Lage, 500000 Befehle zu speichern.

## **Bespielen und Löschen erfolgt ausschließlich über den Computer.**

**Detailierte Informationen über den Einsatz der Memory Card finden Sie im separaten Memory Card Benutzerhandbuch.**

## Wiedergabe von der Memory Card

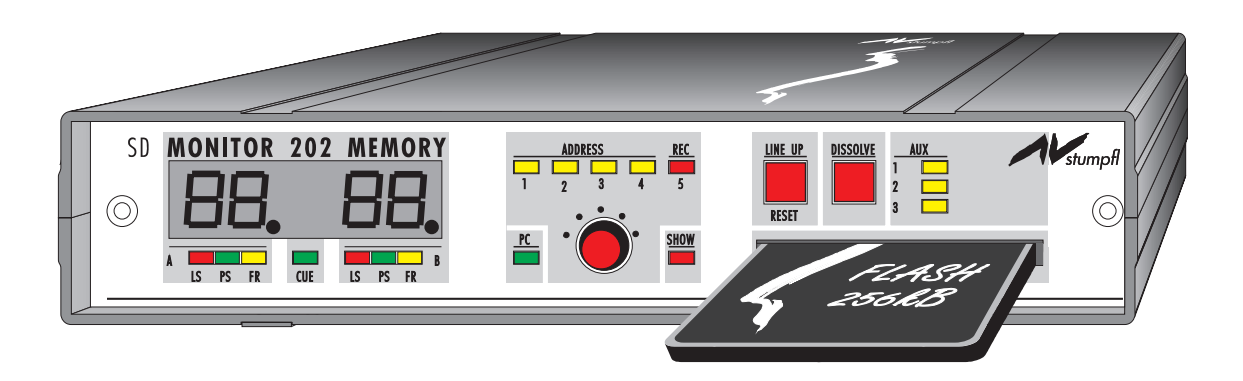

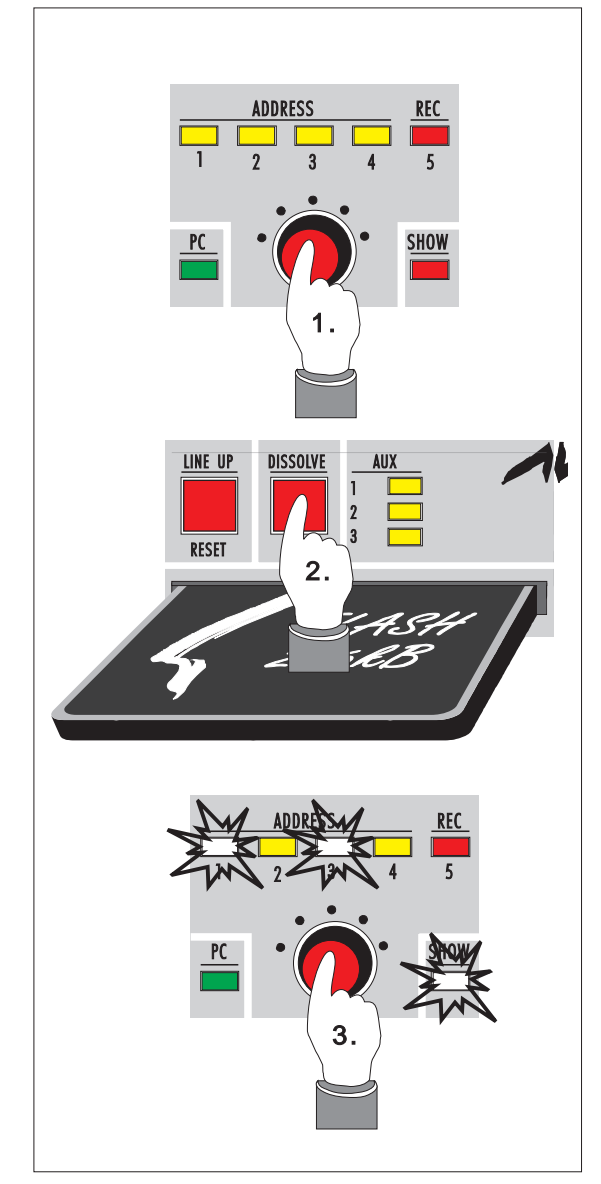

## **Wiedergabe einer Show von der Memory Card**

Um eine Show von der Memory Card zu aktivieren, gibt es drei Möglichkeiten der Auswahl:

- 1. über MODE-Drehschalter,
- 2. über Infrarot Fernbedienung,
- 3. über die serielle Schnittstelle.

#### **Show Auswahl über den MODE-Drehschalter**

Mit dem MODE-Drehschalter können die ersten fünf Shows einer Memory Card ausgewählt werden. Die Schritte sind wie folgt:

**1.** Auswählen der Schauen 1-5 über den MODE-Schalter 4.

**2.** Bestätigen der ausgewählten Schau mit der DISSOLVE-Taste . Die ADDRESS-Led für die entsprechende Show-Nummer blinkt. Die SHOW-Led blinkt, wenn eine Eingabe erwartet wird, sie leuchtet kontinuierlich, wenn Befehle abgearbeitet werden.

**3.** Einstellen der gewünschten Adresse (Bank) für das Überblendgerät (üblicherweise 1).

## Spezialbetriebsarten

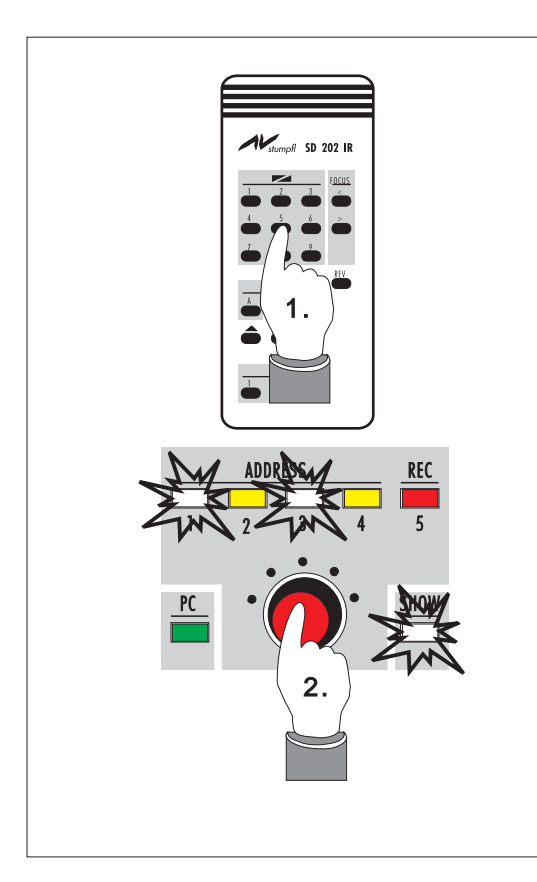

#### **Auswahl einer Show mit der Infrarot Fernbedienung**

Über die Infrarot Fernbedienung können die ersten zehn Shows einer Memory Card ausgewählt werden.

**1.** Die DISSOLVE Tasten 1 bis 9 entsprechen den Shows 1 bis 9. Mit der REV Taste kann die Schau 10 gestartet werden. Damit der erste Tastendruck der Infrarot Fernbedienung als Show Auswahlbefehl interpretiert wird, muß die Memory Card richtig eingesteckt sein. Alle weiteren Infrarot Eingaben können zum Weiterschalten innerhalb der ausgewählten Show verwendet werden (Auslösen eines X-Befehls; siehe Memory Card Benutzerhandbuch).

**2.** Überprüfen Sie noch die richtige Adressierung des SD 202 MEMORY.

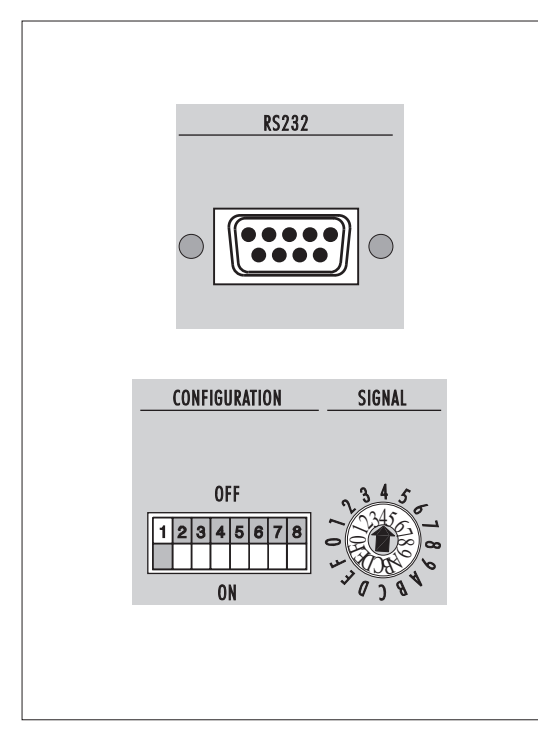

## **Auswahl einer Show über die serielle Schnittstelle**

Über die serielle Schnittstelle können alle von 128 möglichen Shows ausgewählt werden.

Das dafür notwendige Protokoll kann einerseits ein ASCII-Code sein (siehe ASCII-Protokoll Anhang A), oder ein entsprechender MIDI Program Change Befehl sein, wobei der SD 202 auf MIDI Kanal 16 fix eingestellt ist. Damit ein MIDI Signal empfangen werden kann, ist der SIGNAL Codierschalter M in die Position 4 zu stellen.

Mit einem MIDI Note ON Kommando kann ein X-Befehl ausgelöst werden.

## Memory Card Betriebsarten

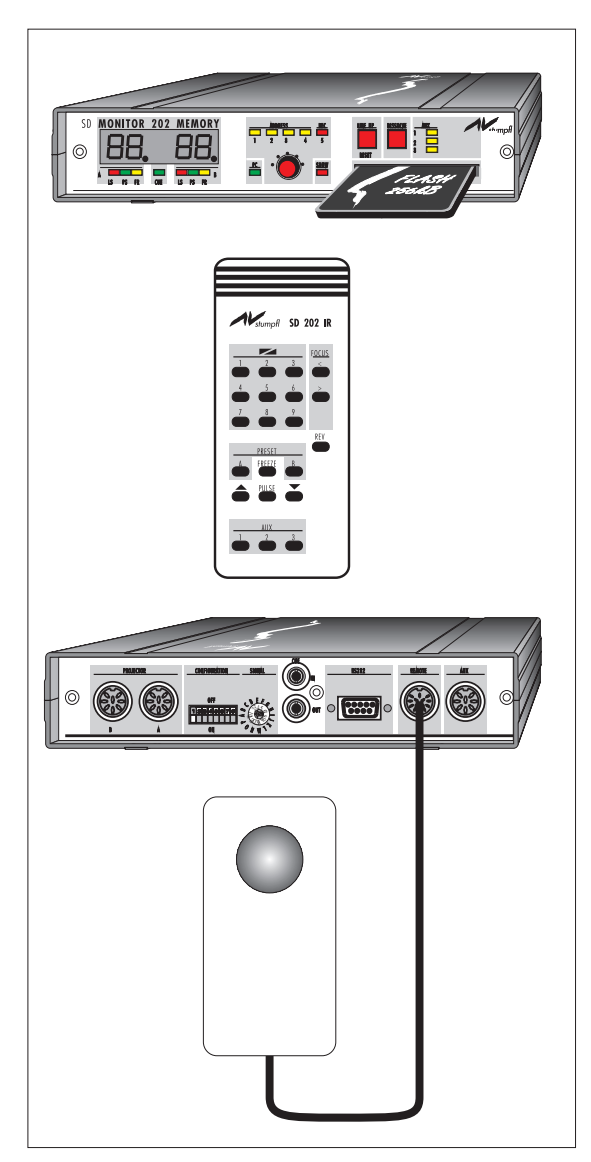

#### **Speakers Support** (ohne Tonbandgerät)

In dieser Betriebsart werden alle Überblendungen und Effekte mit X-Zeiten programmiert und auf Memory Card überspielt. Der Präsentator ruft spontan über eine einfache Fernbedienung die vorbereiteten Befehle von der Memory Card ab. Speziell wenn Sie Ihre Präsentation mit mehreren Projektoren gestalten, kann so das Auslösen von Animationen, Abläufen oder Soft Edge Effekten einfach gehandhabt werden.

Zuerst wählen Sie die entsprechende Show gemäß den zuvor beschriebenen Varianten aus.

Das Auslösen der X-Befehle kann über eine kabelgebundene Einknopf Fernbedienung oder über die Infrarot Fernbedienung erfolgen.

Über eine Fernbedienung, die wir als Option anbieten, kann die Memory Card wie ein Tonband bedient werden: Start, Stop, Vorwärts, Rückwärts. Nähere Informationen dazu finden Sie in der Bedienungsanleitung des PC Kit 202.

## Spezialbetriebsarten

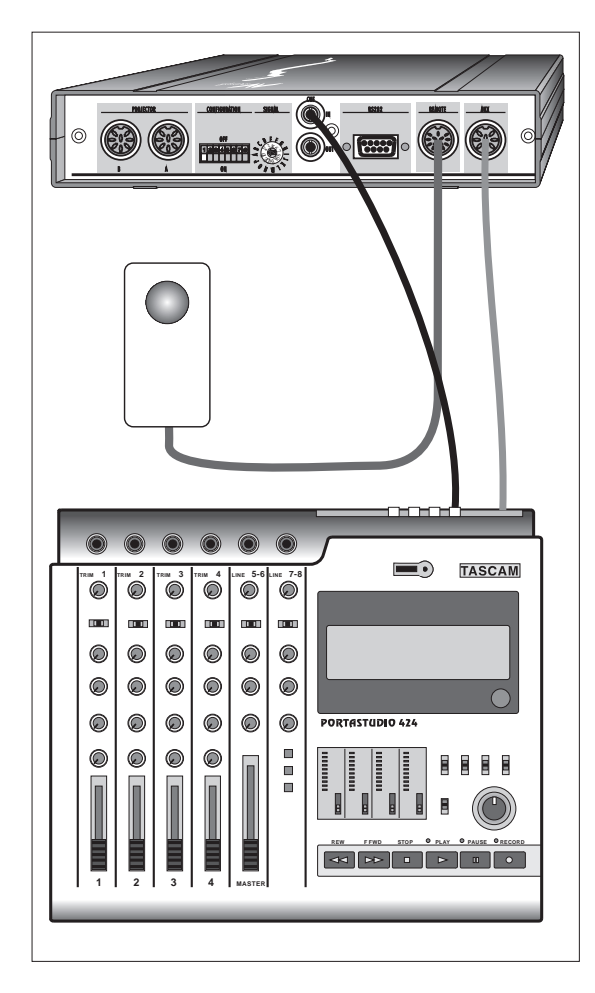

## **Speaker's Support mit Tonbandgerät und Timecode**

Steht ein elektrisch fernbedienbares Tonbandgerät wie TASCAM 133/234/ 134 zur Verfügung - eine preiswerte Möglichkeit stellt das von uns adaptierte TASCAM 424 dar -, können über die AUX-Funktionen Start und Stop des Tonbandgeräts gesteuert werden.

Die live präsentierten Abläufe werden wie zuvor beschrieben durchgeführt. Kommt eine Passage, bei der Bild und und Ton synchron laufen müssen, lösen Sie über Fernbedienung den auf der Memory Card vorprogrammierten Tonband Start aus. Für diese Sequenz übernimmt der vom Tonband kommende Timecode die Synchronisation der Überblendbefehle. Am Ende dieser Sequenz folgt von der Memory Card der Bandstopp Befehl, und Sie können mit Ihrer Livepräsentation fortfahren.

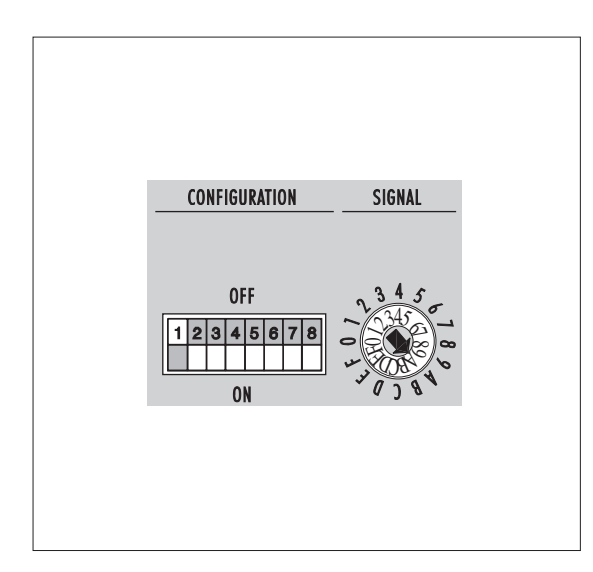

## **Autostart-Betrieb / Endlosbetrieb**

Durch Vorwahl des Signalwahlschalters M in die Position A bis F (K - P) wird die damit ausgewählte Show nach dem Einschalten automatisch gestartet. Je nach Programm läuft die Schau bis zum nächstfolgenden programmierten Stop (Programmzeile mit X-Zeit) oder im Endlosbetrieb (als letzter Befehl TRAY 250 für den adreßmäßigen Projektor A des SD 202 MEMORY).

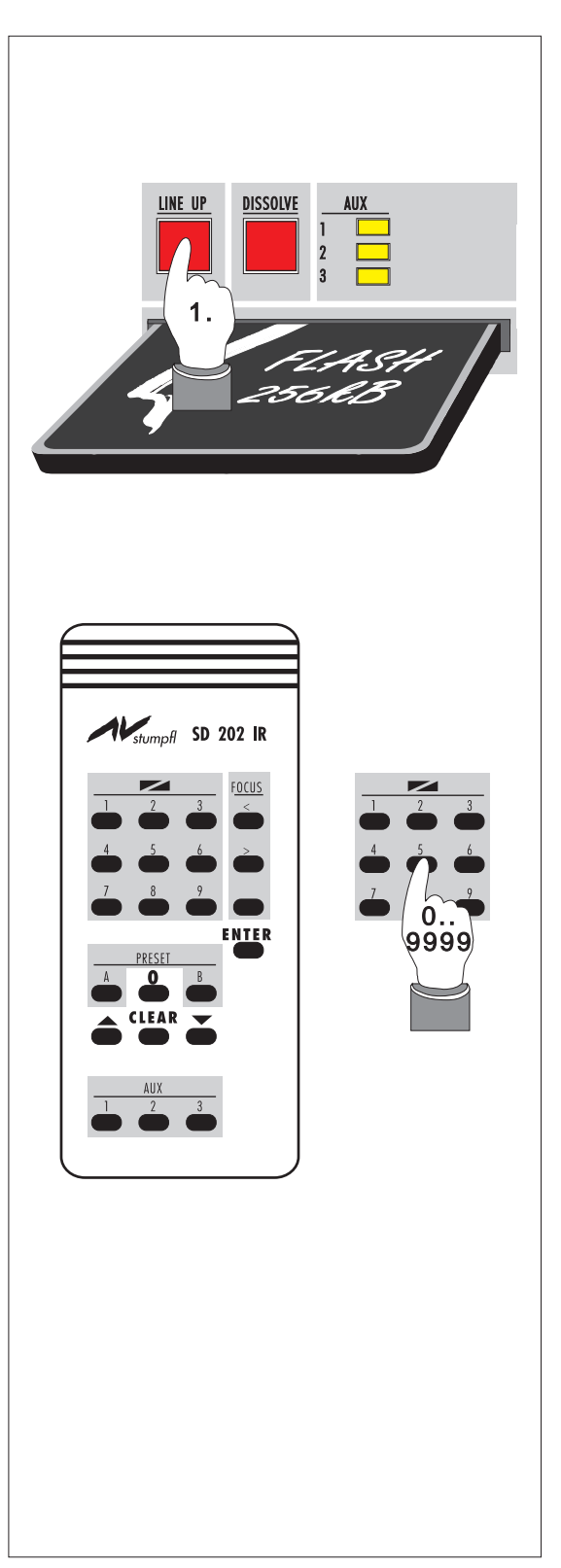

Anwahl einer Startposition

## **Anwahl der gewünschten Startposition in der Memory Card**

In Verbindung mit der serienmäßigen Infrarot-Fernbedienung besteht die Möglichkeit, von jeder beliebigen Stelle einer auf Memory Card gespeicherten Schau die Präsentation zu starten. Wählen Sie zuerst die gewünschte Show in der Memory Card an. Aktivieren Sie LINE UP. Welcher Projektor dabei hell ist, ist unerheblich. Nun können Sie über die Infrarot Fernbedienung eine Cue Nummer zwischen 0 und 9999 eingeben. Mit dem ersten Tastendruck schaltet die Magazinstandsanzeige auf die Anzeige der Cue-Nummer um. Die Tasten 1 bis 9 entsprechen den Ziffern 1 bis 9, die 0 wird mit der FREEZE-Taste eingegeben. Haben sie Ihre Wahl getroffen, bestätigen Sie mit der REV-Taste. Innerhalb der ausgewählten Show wird nun dieser Cue gesucht und der daraus resultierende Magazinstand in die Anzeige gebracht. Sie können nun diesen Vorgang beliebig oft wiederholen, bis Sie die gewünschte Position gefunden haben.

Deckt sich die Anzeige mit der jeweiligen Magazinposition (gegebenenfalls auch am Projektor korrigieren), beenden Sie den LINE UP-Modus und können mit Ihrer Präsentation beginnen oder fortfahren.

Weitere Funktionen:

Mit den Transporttasten VOR und RÜCK können Sie jeweils um einen Cue nach vorne oder zurück gehen. Mit der PULSE- Taste kann eine Eingabe gelöscht werden.

## Spezialbetriebsarten

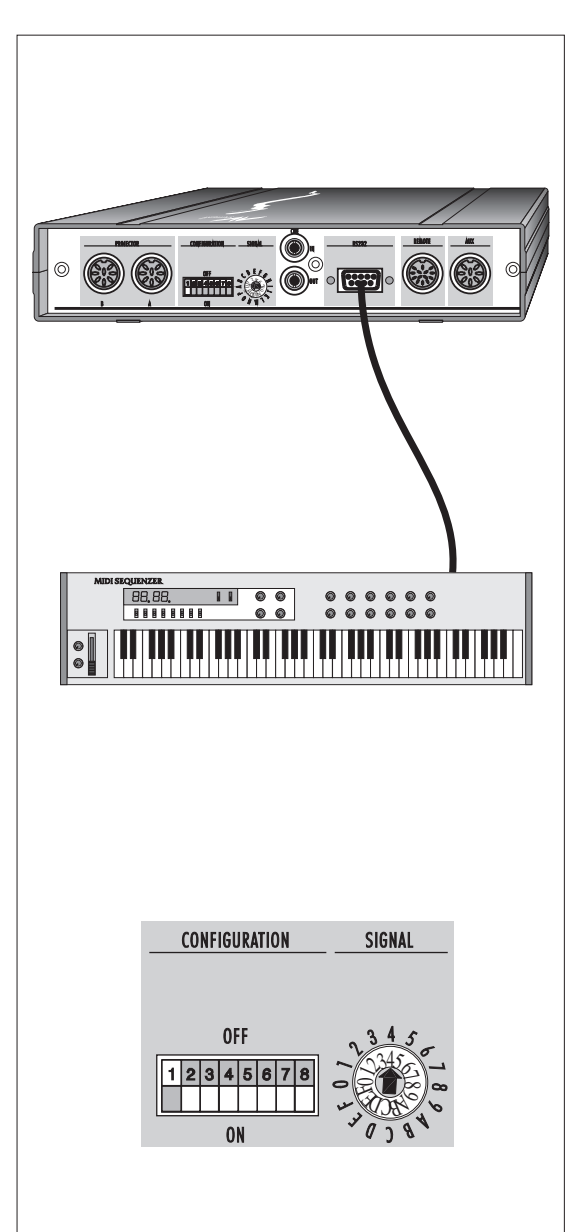

#### **Der SD 202 MEMORY und MIDI**

Mit der Möglichkeit der Bearbeitung von MIDI Daten über die serielle Schnittstelle wird ein weiteres Anwendungsspektrum des SD 202 MEMORY eröffnet. Eine Multivision kann nun über MIDI musiksynchron mit einem Live Konzert verbunden werden. Durch einfache MIDI Kommandos können bis zu 128 Shows auf der Memory Card abgerufen und die einzelnen Befehle Schritt für Schritt über MIDI ausgelöst werden.

Durch den MIDI Program Change Befehl wird die gewünschte Schau über den im SD 202 MEMORY festgelegten Kanal 16 ausgewählt. Durch Note On Befehle schreitet die Schau von X-Befehl zu X-Befehl fort; hierbei haben Tonhöhe und Lautstärke keinen Einfluß. Der Musiker kann nun von seinem MIDI-Kontroller aus den Ablauf der Shau präzise steuern.

Mittels des Stumpfl MIDI Verbindungskabels wird der MIDI Out Ausgang des MIDI-Kontrollers oder Sequenzers an der seriellen Schnittstelle des SD 202 MEMORY angeschlossen. Zum Empfang der MIDI Daten ist der Signalwahlschalter M auf die Position 4 zu stellen.

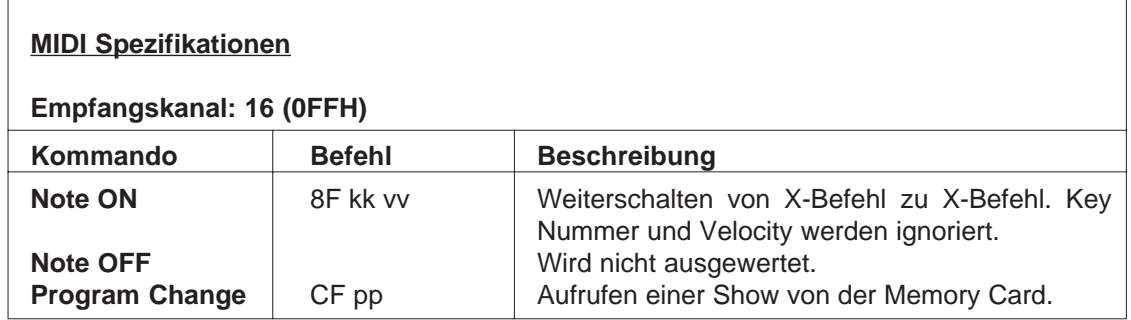

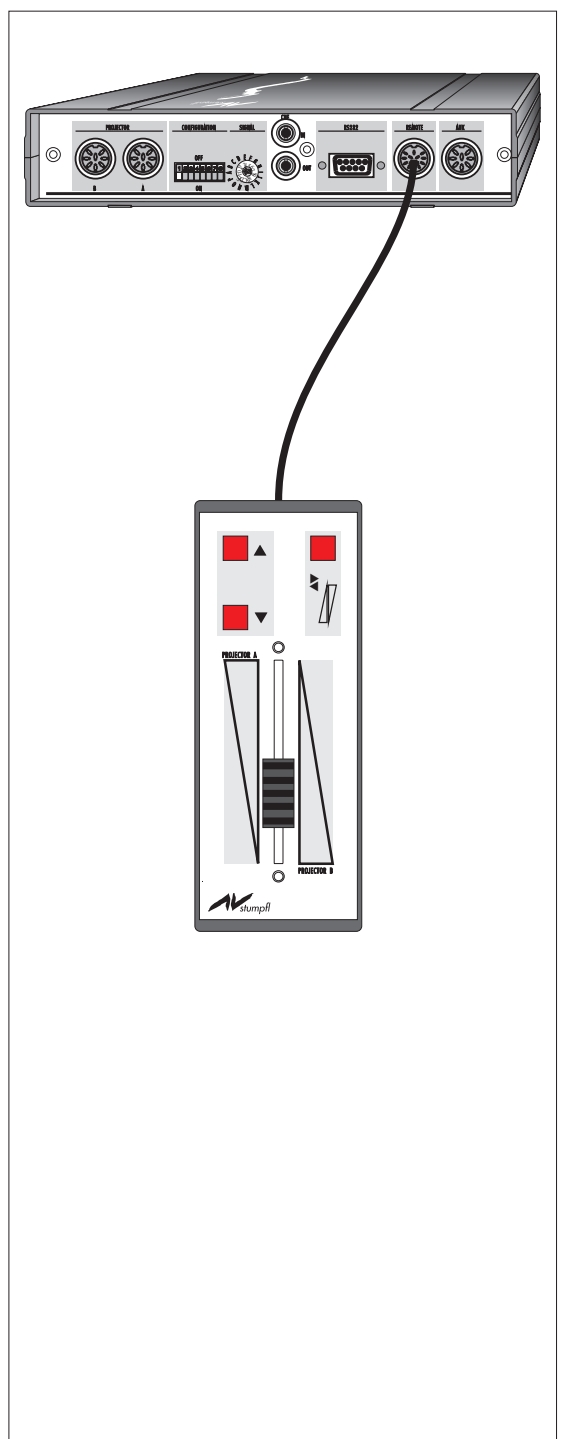

## **Handbetrieb mit Schieberegler**

Zu den Spezialbetriebsarten zählt auch der Handbetrieb mit dem Schieberegler. Der als Zubehör lieferbare Schieberegler wird vom SD 202 automatisch erkannt, sobald er an der REMOTE Buchse I angeschlossen wird. Als Erkennungszeichen für den Schiebereglerbetrieb leuchten die beiden LS-LED 6 kontinuierlich auf. Das vom SD 202 erzeugte Datensignal ist ein Mate Trac ähnliches Signal, das auch die Projektoren laufend synchronisiert. Damit wird auch mit dem Schieberegler ein sequenzielles Programmieren möglich. Sie können die Tonbildschau in mehrere Abschnitte unterteilen und diese nacheinander programmieren. Zur Überprüfung der letzten Sequenz spulen Sie wie unter ECHTZEITPROGRAMMIERUNG beschrieben das Band zurück und kontrollieren den soeben erstellten Abschnitt. Ist alles in Ordnung, fahren Sie mit der Programmierung fort. Dabei ist lediglich darauf zu achten, daß der Schieberegler in der richtigen Ausgangsposition steht, um einen Helligkeitssprung zu vermeiden. Mit den beiden Transporttasten können

Sie entsprechende Transportschritte nach vor oder zurück setzen. Die Flash-Taste ermöglicht ein schnelles Umschalten der Projektionslampen von hell auf dunkel und umgekehrt.

## Spezialbetriebsarten

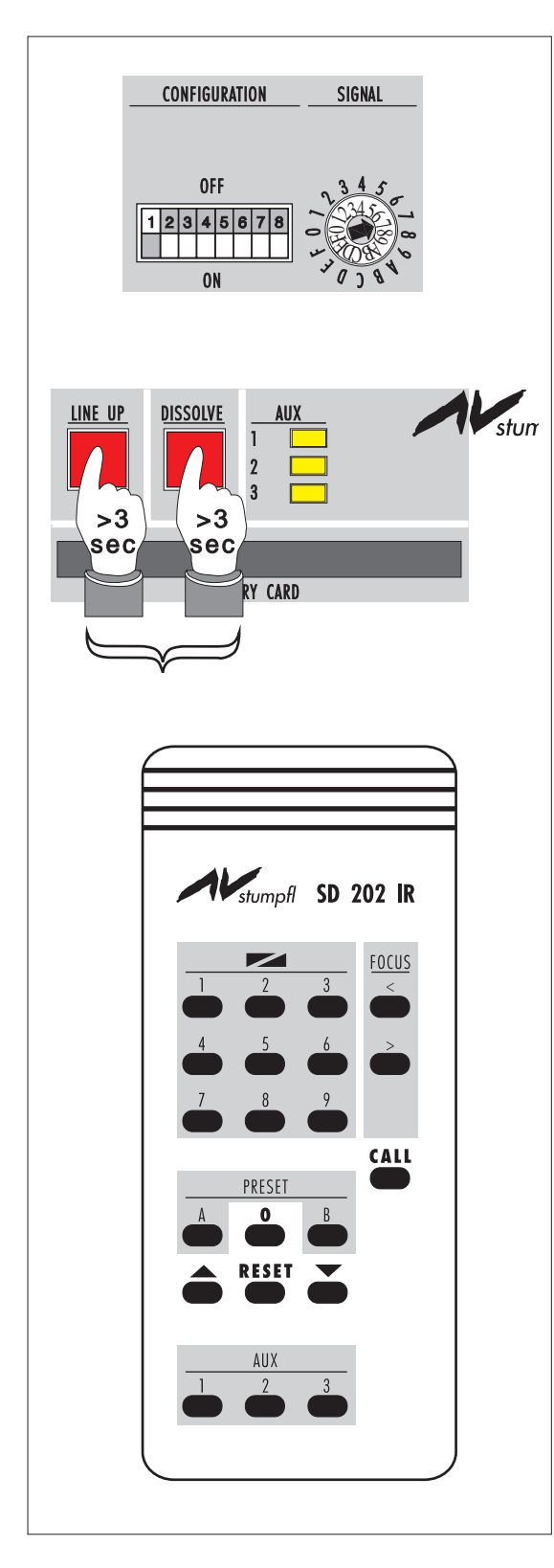

#### **Random Access**

Als Random Access wird die Direktanwahl der Dias in den einzelnen Projektormagazinen bezeichnet.

Geeignet sind alle Projektortypen, die einen schnellen Diatransport ermöglichen (Kodak, Simda, Reflecta).

Um in die Betriebsart Random Access zu gelangen, gibt es zwei Möglichkeiten. Entweder Sie stellen den SIGNAL Drehschalter M vor dem Einschalten auf Position 7 oder Sie drücken gleichzeitig die LINE UP und DISSOLVE Taste für die Dauer von 3 Sekunden. Nachdem die Reset Funktion durchgeführt ist, wird auf Random Access umgeschaltet.

Die Dianummern werden über die Infrarot Fernbedienung eingegeben. Die Tasten 1 bis 9 entsprechen den Ziffern 1 bis 9 ein. Die Ziffer 0 wird mit FREEZE eingegeben. Sobald Sie eine Taste drükken, wird der Monitor 1 von der Magazinstandsanzeige auf die Anzeige Ihrer Eingabe umgeschaltet. Dianummern größer als 80 bzw. 140 (bei S-Geräten) werden gelöscht.

Über die PRESET Tasten werden einer oder beide Projektoren ausgewählt. Nachfolgende Eingaben werden den ausgewählten Projektoren zugeordnet. Ist die gewünschte Dianummer eingegeben, wird mit CALL (= REV Taste) quittiert. Der Projektor transportiert auf die angegebene Position und blendet auf.

Mit der PULSE Taste wird RESET ausgelöst. Mit den Transporttasten kann vor oder zurück transportiert werden.

# **ANHANG**

## **Technische Daten des SD 202 (MEMORY):**

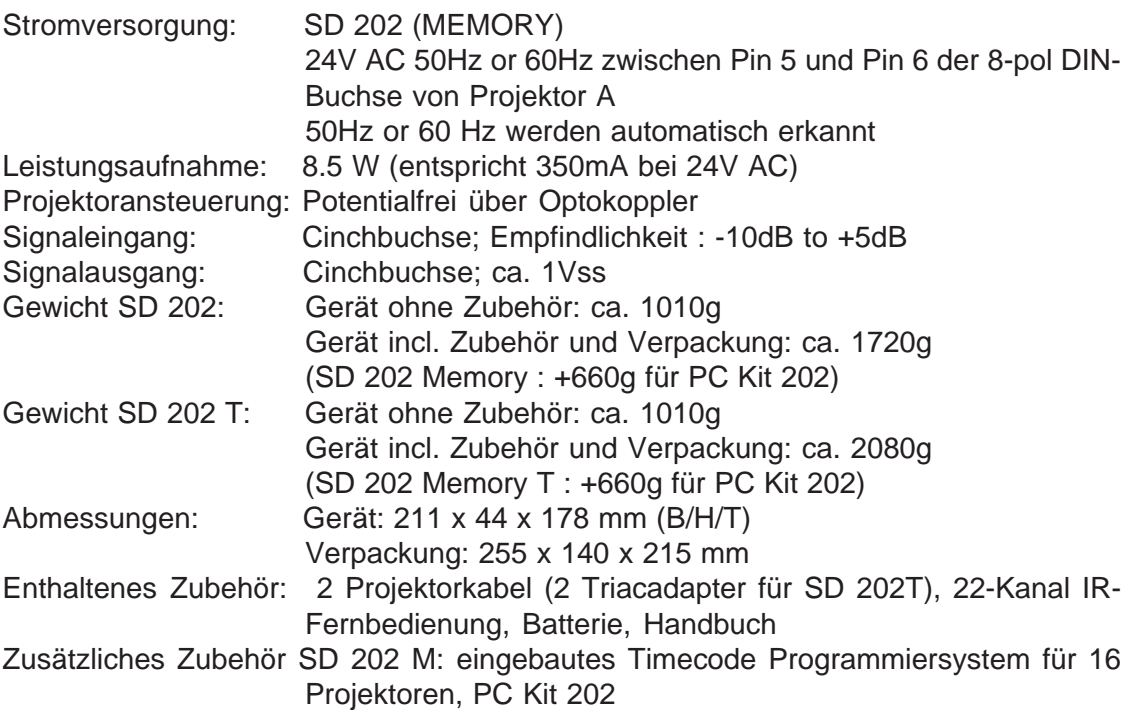

## **Technische Daten des SD 202 S (MEMORY)**

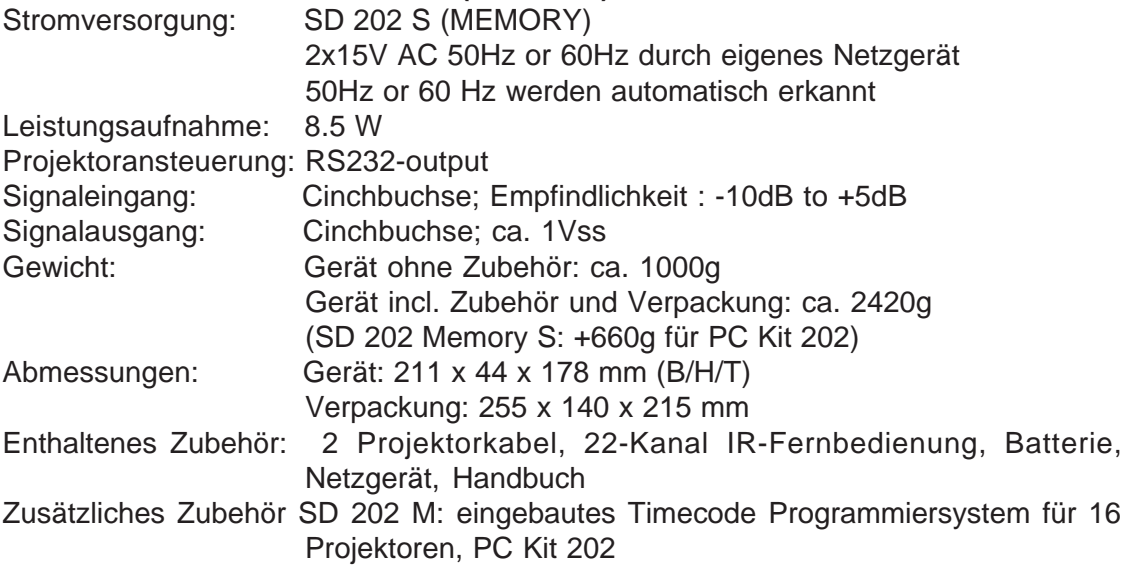

Anhang A

#### **Schaltplan der seriellen Schnittstelle**

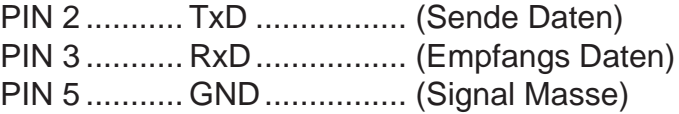

Für die Verbindung zum Computer ist ein Kabel notwendig, das 1:1 durchverbunden ist. Die serielle Schnittstelle ist galvanisch getrennt. Damit Daten vom SD 202 gesendet werden können, muß die Ausgangsseite der Optokoppler mit Strom versorgt werden. Bei der PC Verbindung wird das durch eine entsprechende Programmierung der DTR (Pin4 auf +12V) und RTS (Pin 7 auf -12V) Ausgänge am Computer realisiert.

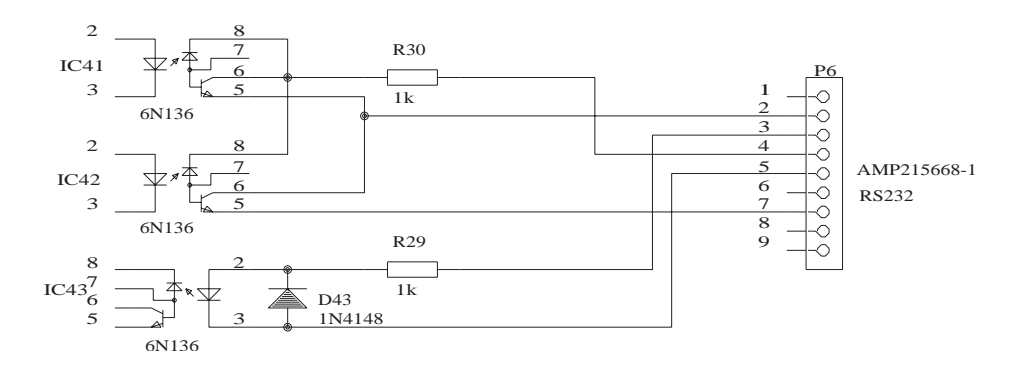

Die Einstellung der seriellen Schnittstelle für Computerprogrammierung:

#### **9600 Baud, 8 Daten-Bits, 1 Stopp-Bit, kein Parity-Bit.**

Der SD 202 versteht zwei unterschiedliche Datenprotokolle. Das eine ist das vom MPC202 Programmiersystem verwendete Hexadezimalprotokoll, das andere ist ein einfaches ASCII Protokoll. Mit diesem ASCII Protokoll wird es möglich den SD 202 auch von Multi Media Programmen wie z.B. MACROMIND DIRECTOR anzusteuern.

Die nachfolgenden Dokumentationen (Hexadezimalprotokoll, ASCII-Protokoll) erheben keinen Anspruch auf Vollständigkeit. Änderungen bleiben uns vorbehalten. Es wird keine Garantie für die Richtigkeit des Inhalts dieser Dokumentation übernommen. Ebenso kann in keiner Form ein Rechtsanspruch geltend gemacht werden. Weitere über diese Dokumentation hinausgehenden Informationen sind nur gegen Verrechnung und nach schriftlicher Anfrage möglich. Diese Dokumentationen sind ausgelegt für Programmierer mit fundierten Kenntnissen über die Hard- und Software des verwendeten Computers.

## **Hexadezimalprotokoll für die Serielle Schnittstelle RS232 des SD 202**

Alle angegebenen Werte sind Hexadezimal!

Jeder Befehlsblock der vom PC an den SD 202 gesendet wird, besteht aus 7 Bytes. Byte 1 bis 5 stellen die jeweiligen Daten dar, Byte 6 ist das XOR-Ergebnis von Byte 1 bis 5 und Byte 7 ist generell 00 und stellt das Abschlußbyte dar. Für eine vollständige Information ist also folgende Bytefolge zu senden:

**aa bb cc dd ee xx 00**  $xx = 22$  **xor** bb **xor** cc **xor** dd **xor** ee

Die Daten, die der SD 202 zurücksendet, bestehen generell aus 6 Bytes. Das erste Byte ist **FF** und dient zur Synchronisation für den PC. Die nachfolgenden Bytes enthalten die Daten. Es wird keine Prüfsumme gesendet.

Sind die Daten ordnungsgemäß vom SD 202 empfangen worden, so erfolgt eine Quittierung mit der Bytefolge:

**FF 8A 8A 8A 8A 8A** (alle Werte hexadezimal)

Sind Fehler aufgetreten, so wird die Information

**FF 8F 8F 8F 8F 8F** (alle Werte hexadezimal)

zurückgesendet. In einem solchen Fall sind die Daten zu wiederholen.

Um den SD 202 zu initialisieren, ist folgende Information zu senden:

**AA AB AC AD AA xx 00 (xx = AA)**

Sobald diese Zeichenfolge empfangen wurde, schaltet der SD 202 auf PC Betrieb um. Dies wird durch das Aufleuchten der PC-Led und der REC-Led signalisiert. Nun können die nachfolgenden Befehle gesendet werden.

## **Projektor Befehle:**

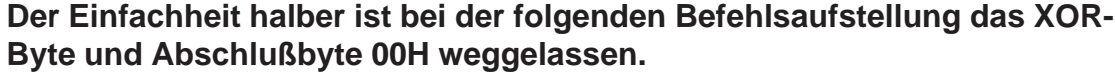

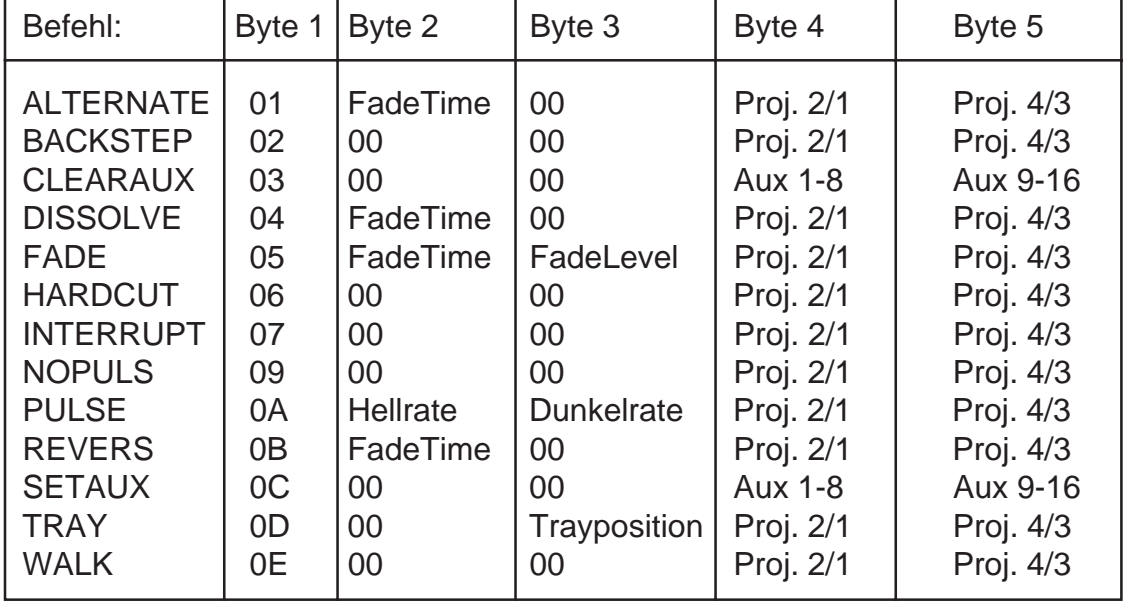

**Proj. 2/1** und **Proj4/3** steht für die Projektoradressierung auf den entsprechenden BANKS. Eine 1 steht für Projektor ist adressiert, 0 = Projektor ist nicht adressiert. Binärer Schlüssel: **Proj. 2/1 = HGFE DCBA** Proj. 4/3 = PONM LKJI

**FadeTime** ist die Überblendzeit, wobei die Werte 0H bis 63H den ganzzahligen Sekundenwerten von 0 bis 99 Sekunden entsprechen. Die Werte 65H (= 101dezimal) bis C7 (= 199 dezimal) stehen für die 1/10 Sekunden von 0.1 bis 9.9 Sekunden.

Die **Hell-** und **Dunkelrate** sind Werte von **01** bis **0A**. (0A = 5/100 Sekunden). Die **Trayposition** kann bei **S**-Geräten bis 140 (dezimal) betragen, sonst nur 80.

Ein vollständiger Befehl lautet z.B.:

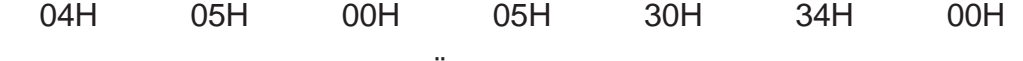

= DISSOLVE mit 5 Sekunden Überblendzeit für die Projektoren A,C,M,N

01H 83H 00H 21H 01H A2H 00H

= ALTERNATE mit 3.1 Sekunden Überblendzeit für die Projektoren A,F,I

**Zur Synchronisation der Projektoren** wird folgende Statusinformation gesendet:

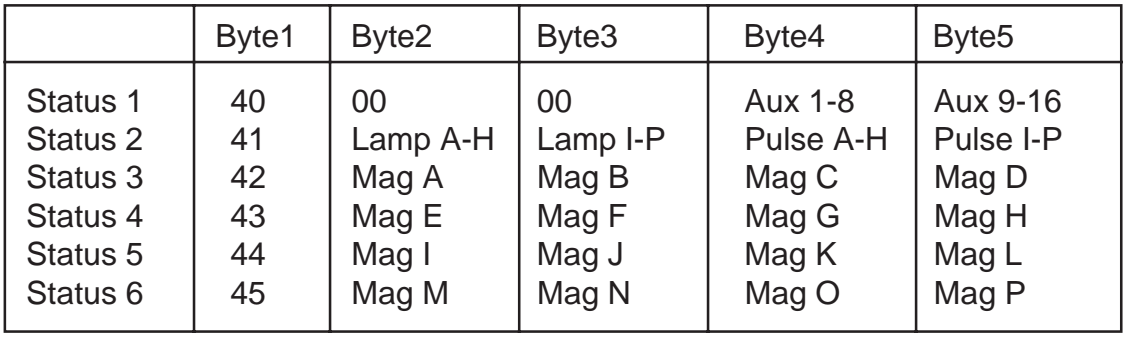

Die Aux-Bits liefern die Information, ob ein Relais geschlossen (=1) oder offen (=0) ist.

Die Lamp-Bits signalisieren, ob ein Projektor hell (=1) oder dunkel (=0) ist.

Die Pulse-Bits geben darüber Auskunft, welcher Projektor pulsiert (=1) oder nicht  $(=0).$ 

Binärer Schlüssel wie oben.

Mag A bis Mag P liefern die aktuelle Magazinstandsinformation der 16 Projektoren.

## Anhang A

## **Steuerbefehle:**

Diese Befehle sind zur Steuerung des SD 202 vorgesehen.

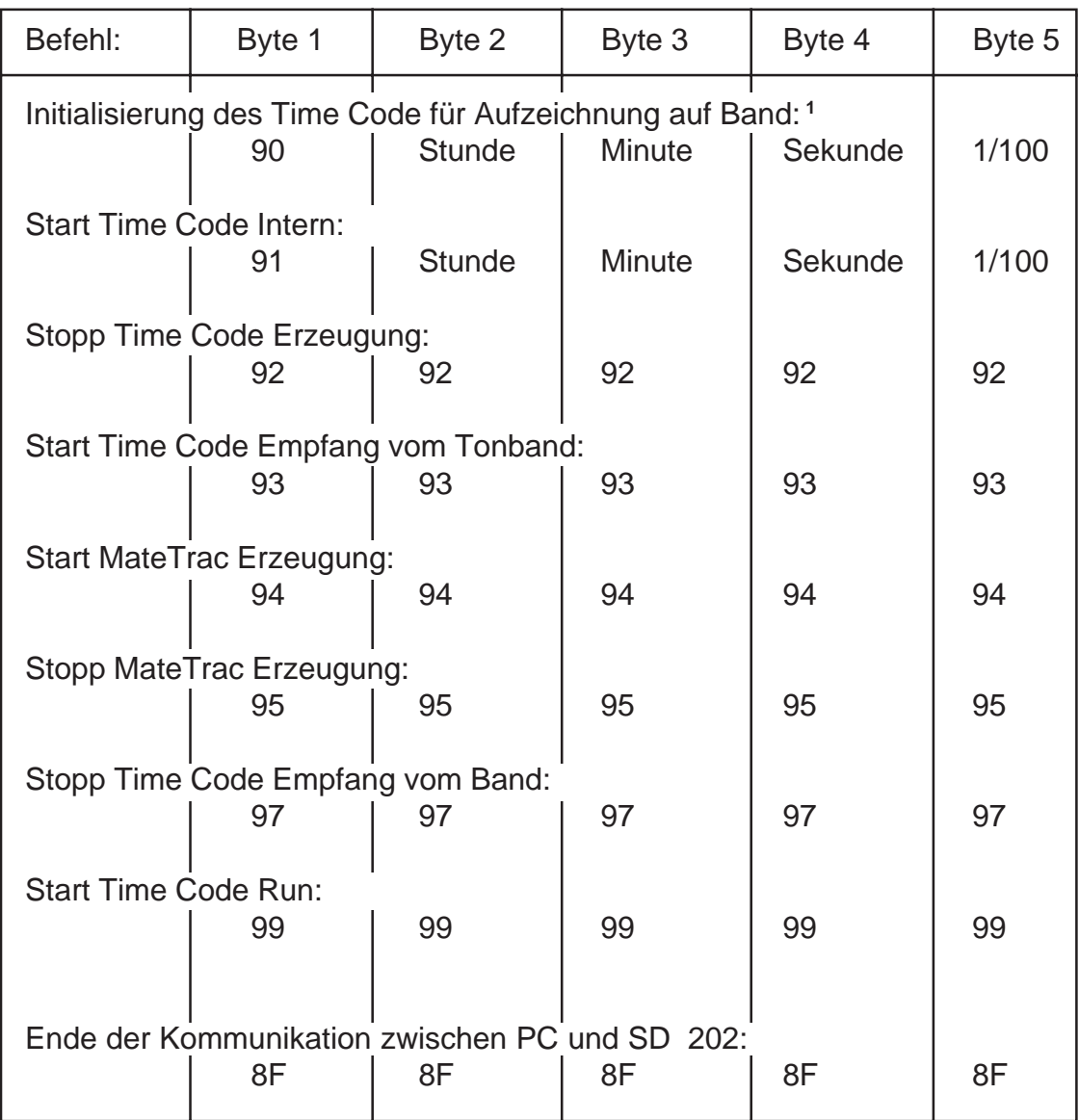

**<sup>1</sup>** Mit diesem Befehl wird der SD 202 für die Erzeugung des Time Code vorbereitet. Es wird ein Signal am CUE Out Ausgang des SD 202 erzeugt, und der Time Code Wert, der als Startwert gesendet wurde, wird laufend wiederholt. Dieser Wert wird auch wieder an den Computer zurückgesendet. Erst mit dem Befehl "Start Time Code Run" wird mit dem Weiterzählen begonnen. **Der Programmierer hat dafür zu sorgen, daß die Steuerbefehle nur in einer**

**56**

#### **sinnvollen Reihenfolge an den SD 202 gesendet werden!**

#### **Rückmeldungen des SD 202 an den PC:**

#### **Das Zurücklesen der SMPTE Time Code Information vom Band ist nur möglich, wenn der TIME CODE KEY im SD 202 vorhanden ist.**

Die Frames sind bereits in 1/100 Sekunden umgerechnet mit einer Auflösung von 0.05 Sekunden.

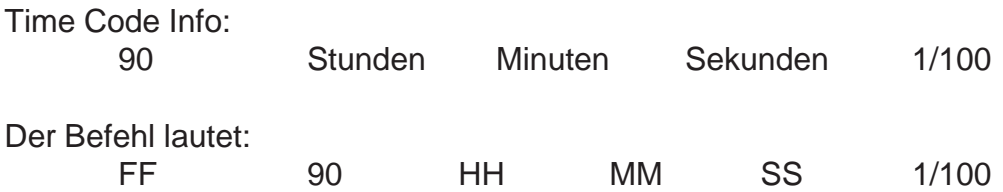

Um zu vermeiden, daß innerhalb der Daten ein zweites FFH entsteht, werden die Zeitwerte Dezimal übertragen, wobei die Zehnerstelle in High-Nibble steht und die Einerstelle im Low-Nibble. Eine Time Code Zeit von 2Stunden 35Minuten 22Sekunden 45/100 sieht Hexadezimal wie folgt aus:

FF 90 02 35 22 45

Bei interner Time Code Erzeugung wird auch ohne TIME CODE KEY ein Zeitwert zurückgeliefert.

## Anhang A

## **ASCII Protokoll des SD 202** (ab Version 1.16)

Das ASCII Protokoll ist ein einfaches Datenprotokoll zur Steuerung des SD 202. Die Einstellungen der seriellen Schnittstelle sind gleich wie beim Hexadezimalprotokoll. Bei Verwendung des ASCII Protokolls liefert der SD 202 keine Informationen an den PC zurück. Dadurch ist es auch nicht notwendig, die RTS und DTR Ausgänge der seriellen Schnittstelle zu konfigurieren.

Jeder ASCII Befehl, der an den SD 202 gesendet wird, darf nicht mehr als **24** Zeichen enthalten und muß entweder mit **CR** (= 0D hexadezimal, 13 dezimal) oder mit dem **#** - Zeichen abgeschlossen sein. Weiters darf der Befehl nur aus **Großbuchstaben** bestehen.

Damit der SD 202 auf das ASCII Protokoll umschaltet, ist als erster Befehl der String **ASCIIQ#** zu senden. Mit dem Aufleuchten der PC-Led **und** der REC-Led wird signalisiert, daß auf PC Betrieb umgeschaltet wurde.

Die nachfolgenden ASCII Befehle bestehen aus dem jeweiligen Kennzeichen und der notwendigen Zusatzinformation. Nur wenn diese vollständig und sinnvoll ist, wird der Befehl ausgewertet. Leerzeichen zwischen den einzelnen ASCII-Zeichen sind erlaubt. Sie werden vom SD 202 ignoriert.

Beispiele verschiedener Befehle:

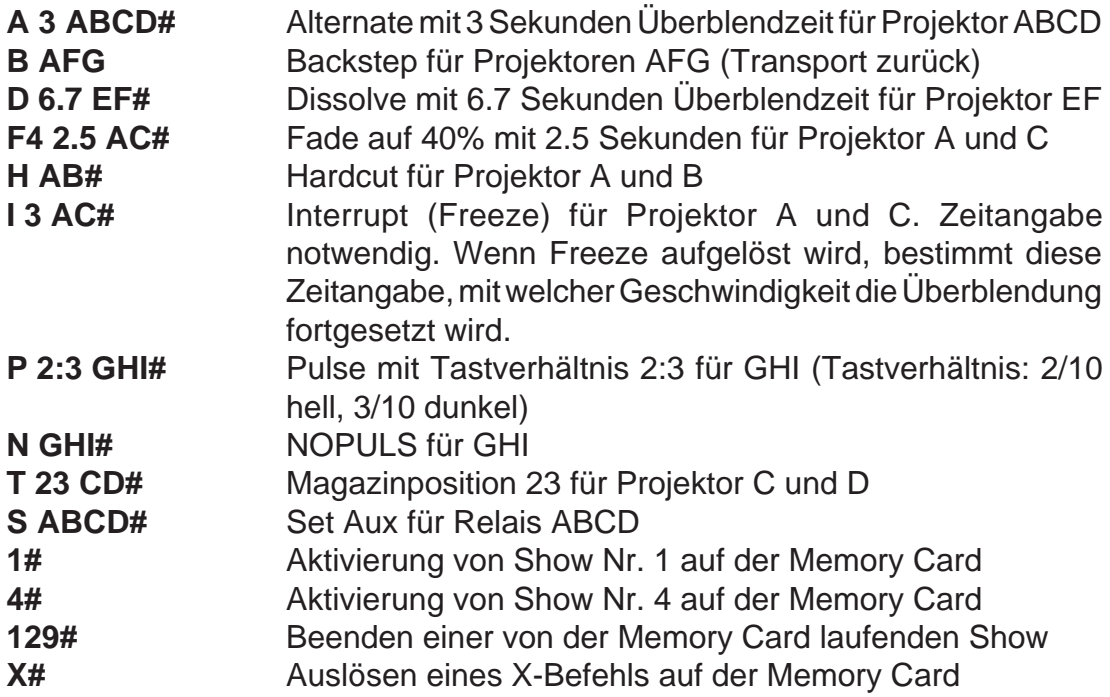

#### **ASCII Befehle**

Auflistung der Befehle mit der entsprechend notwendigen Zusatzinformation:

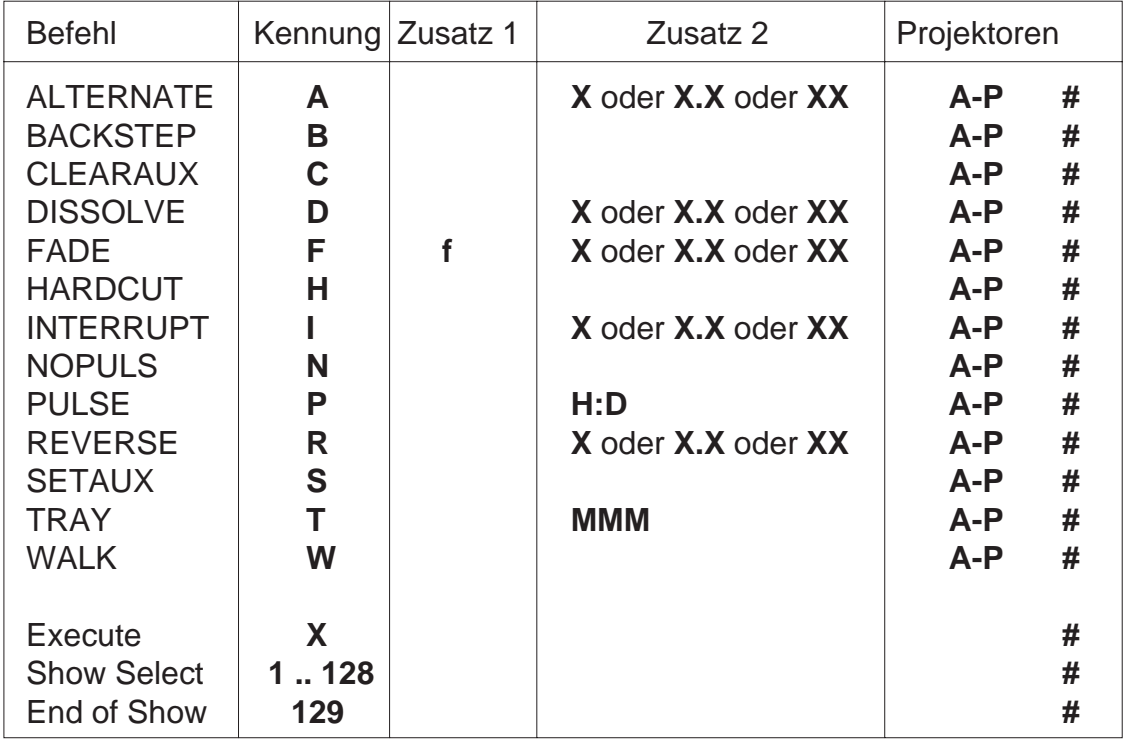

Zeichenerklärung:

- **X** Überblendzeit. Für ganze Sekunden von **0** bis **9** kann die entsprechende Zahl z.B. 4 eingegeben werden. Die Kommazeiten von **0.1** bis **9.9** müssen in der angegebenen Form gesendet werden. Als Komma ist nur der Punkt ( **.** ) erlaubt. Die Überblendzeiten von **10** bis **99** Sekunden sind in der dargestellten Weise zu senden.
- **A-P** Angabe der Projektoren oder Aux Kanäle, die den Befehl durchführen sollen.
- **f** Fade Level. Kann ein ganzzahliger Wert zwischen 1-9 und 0 sein. (0=100%). Es ist nur ein Zeichen erlaubt.
- **H:D** Pulse Tastverhältnis Hell zu Dunkel. Es sind Werte zwischen 0 und 9 erlaubt. Als Trennzeichen muß der Doppelpunkt ( : ) gesetzt werden. Die Werte entsprechen den 1/10 Sekunden. 0 = 5/100 Sekunden.
- **MMM** Magazinposition. Es sind Werte von 0 bis 140 erlaubt. Magazinpositionen größer als 80 werden nur von SD 202 S Geräten ausgewertet, wenn diese auf 140er Magazine eingestellt sind.

## Anhang A

Eine Show aus der Memory Card kann durch einfaches Senden der Kennzahl ausgewählt werden. Befinden sich innerhalb der Show X-Befehle, so können diese mit dem Befehl X# ausgelöst werden. Dadurch wird eine Synchronisation einer Tonbildschau von einem anderen Computer oder Steuersystem aus möglich. Jede laufende Show kann abgebrochen werden, indem eine Zahl größer als 128 gesendet wird. Ebenso kann, während eine Show läuft, sofort auf eine andere Show gewechselt werden, indem einfach die neue Kennzahl gesendet wird. Damit wird ein schneller Wechsel von Themen in einem multimedialen System möglich.

**Der Programmierer hat dafür Sorge zu tragen, daß die Befehle nur in einer sinnvollen Reihenfolge und mit den notwendigen Informationen versehen an den SD 202 gesendet werden. Der SD 202 besitzt keinen Zwischenspeicher, wodurch aufeinanderfolgende Befehle, die zu schnell gesendet werden, verloren oder verstümmelt werden könnten. Die Befehle werden innerhalb von 20 Millisekunden nach Senden des letzten Bytes ausgewertet. Dieser zeitliche Abstand soll beim Senden mehrerer Befehle nacheinander eingehalten werden.**

#### **Buchsenbelegung des SD 202**

Die Stromversorgung auf der Auxiliary Buchse N (+24V Pin 8) wird direkt von der Projektor Stromversorgung abgeleitet. Es dürfen daher nicht mehr als 50mA Strom entnommen werden. Der SD 202 S liefert an der Auxbuchse nur eine Spannung von **+12V**. Die Stromentnahme auf der Remote Buchse darf ebenfalls 50 mA nicht überschreiten. Die angegebenen Spannungswerte sind auf den SD 202 bezogen.

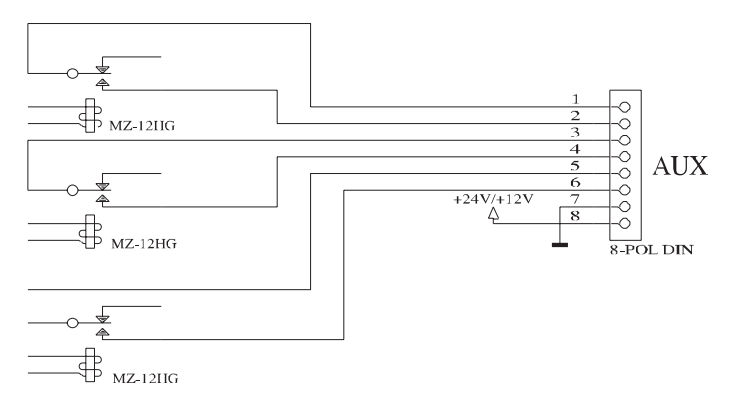

Schaltplan der AUX-Buchse

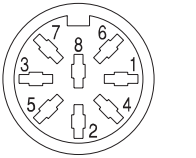

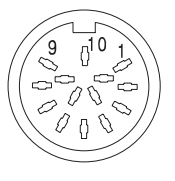

von außen gesehen

#### PROJECTOR A/B AUX REMOTE

Pin 1 ...... Transport forward Pin 2 ...... Transport reverse Pin 3 ...... +24 V DC (from recitfier) Pin 4 ...... Startpulse for Triac Pin 5 ...... 24V AC Pin 6 ...... OV AC = Gnd (from rectifier) Pin 7 ...... 0V DC (from rectifier) Pin 8 ...... Zero position Housing . Focus

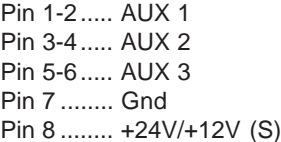

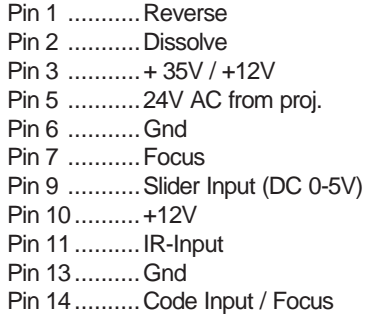

## Anhang C

## **Einstellungen über die CONFIGURATION Schalter** L **beim SD 202 und SD 202 MEMORY**

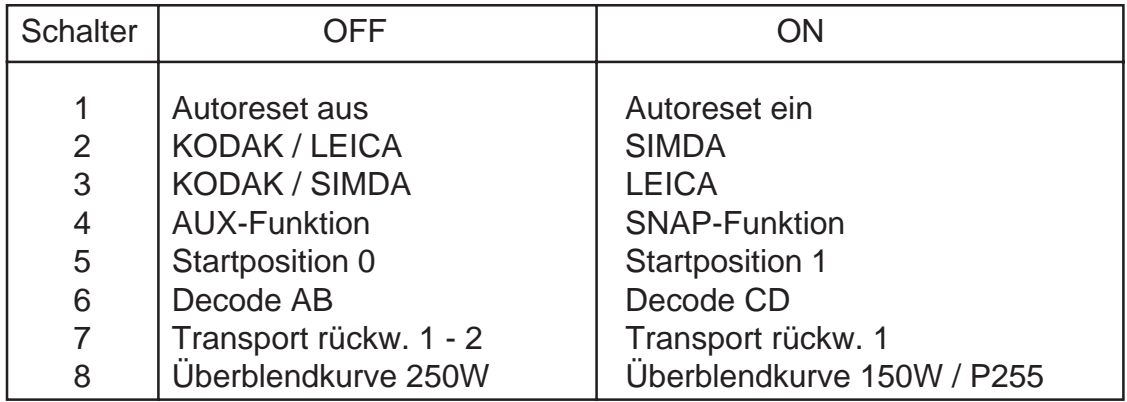

#### **Beschreibung der Schalter:**

- 1: Die Autoreset Funktion ist nur bei Projektoren mit aktiver 0-Positionsrückmeldung möglich. Das sind Projektoren vom Typ Kodak, Simda, Elmo, Reflecta Rundmagazin.
- 2 / 3:Mit diesen beiden Schaltern werden die Projektortypen ausgewählt.

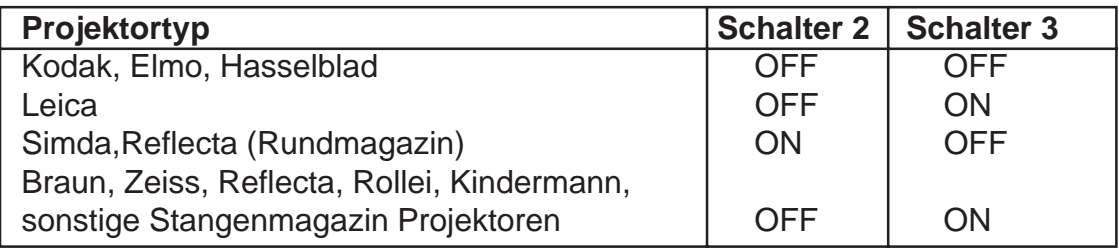

- 4: Die Auxiliary Befehle werden in der Form ausgewertet, daß sie je nach Schalterstellung den AUX-Relaiskontakt schließen oder die mechanische Blende betätigen. Die mechanische Blende wird über die Abschirmung der 8-poligen Projektor Anschlußbuchse gesteuert.
- 5: Mit diesem Schalter kann festgelegt werden, ob die Magazinposition 0 oder 1 als Startwert vorgegeben wird. Ist gleichzeitig der Autoreset Schalter auf ON, so wird zuerst in die mechanische 0-Position transportiert, und anschließend wird der interne Magazinstand auf 1 gestellt. Wenn Sie Tonbildschauen abspielen wollen, die für KODAK PDC Überblendgeräte produziert wurden, aber trotzdem das Autoreset Feature nützen

wollen, stellen Sie Schalter 1 und 5 auf ON.

- 6: CD Adressierung siehe Seite 29.
- 7: Für manche Projektoren muß auf Pin 1 und Pin 2 ein Schaltimpuls erfolgen, damit sie zurück transportieren, andere Projektoren dürfen nur auf Pin 1

einen Rücktransportimpuls erhalten.

Bei BRAUN, HASSELBLAD und RBT Projektoren stellen Sie diesen Schalter bitte auf ON.

8: Die Auf- und Abblendcharakteristik ist bei 150W bzw. Leica P255 und 250W Projektoren unterschiedlich. Der SD 202 gleicht das durch eine andere Überblendkurve aus. Wenn Sie also während der Überblendung ein Abdunkeln des Gesamtbildes feststellen, stellen Sie Schalter 8 auf ON.

Geänderte Einstellungen des CONFIGURATION Schalter im LEICA MODUS :

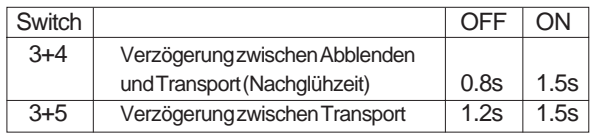

#### **Einstellungen der CONFIGURATION Schalter** L **beim SD 202 S und SD 202 MEMORY S**

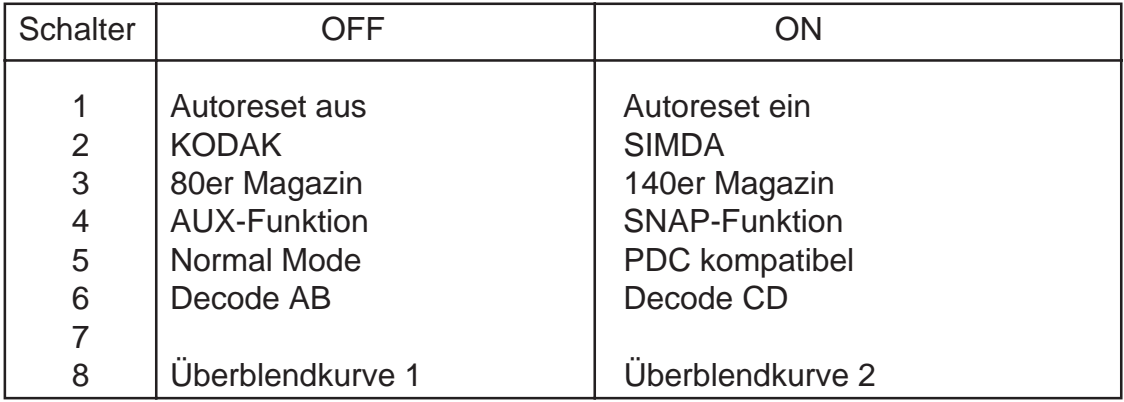

- 3: Mit diesem Schalter können Sie festlegen, ob Sie bei den KODAK Ektapro Projektoren ein 80er oder 140er Magazin verwenden. Diese Einstellung wird auch dem Computer mitgeteilt, und Sie können dann auch bei PC Programmierung entsprechende TRAY-Position Befehle geben.
- 5: Ist der Schalter auf OFF, so folgt der Projektor unmittelbar dem aktuellen Magazinstand des SD 202 S. In der Stellung ON wird vom internen Magazinstand des SD 202 S der Wert 1 subtrahiert, wodurch der tatsächliche Magazinstand um eins geringer ist.
- 7: Zur Zeit nicht belegt.

## Anhang D

## **Der SIGNAL Drehschalter des SD 202** M

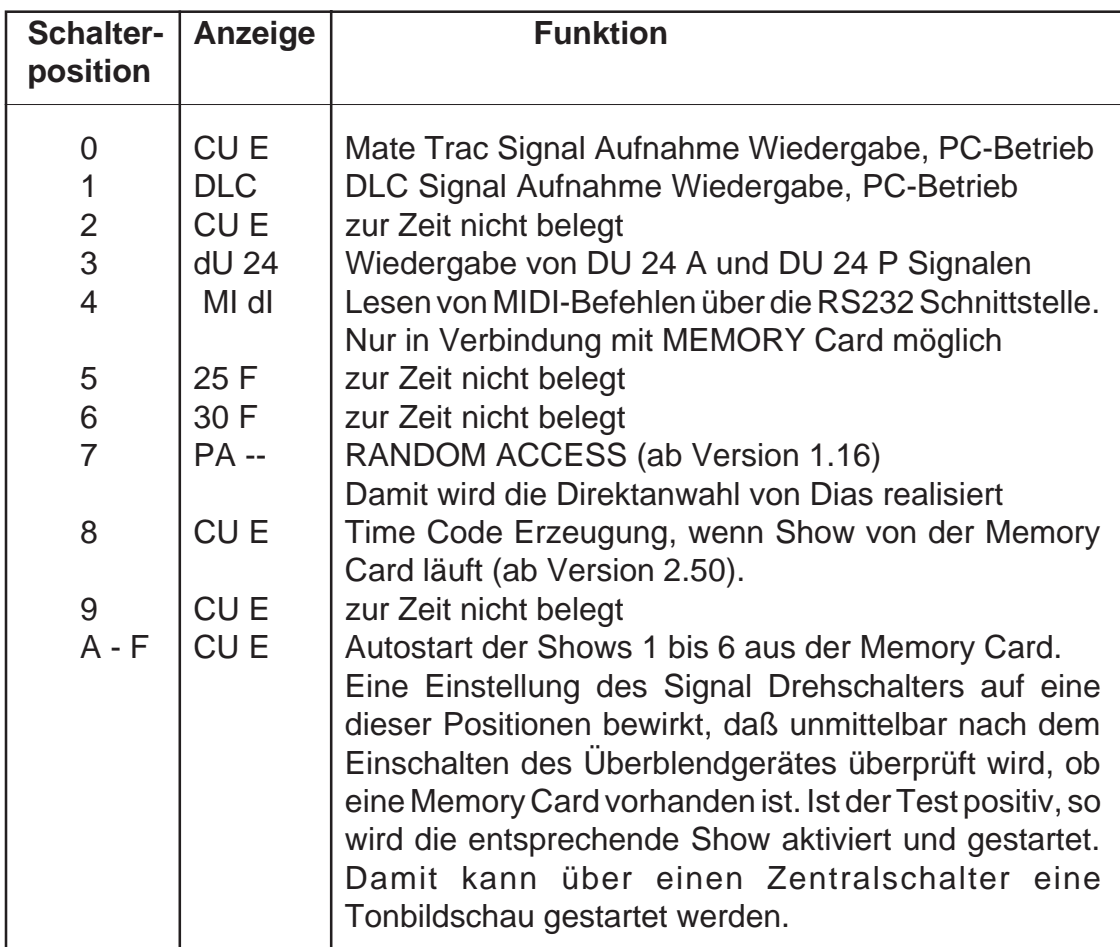

**Jede Veränderung des SIGNAL Drehschalters wird erst beim nächsten Einschalten des Überblendgerätes registriert. Ein Umschalten während des Betriebes hat keine Wirkung.**

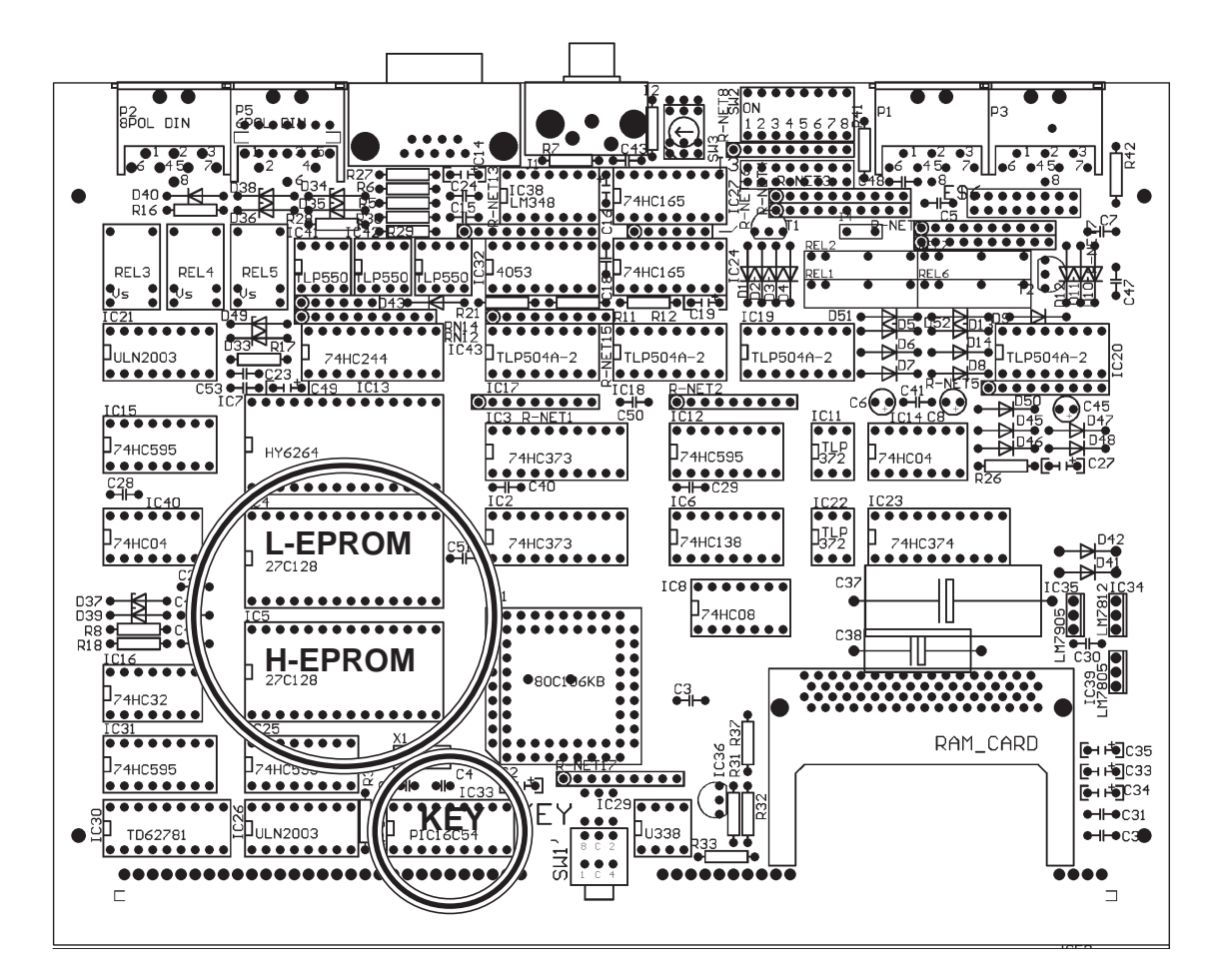

#### **Wechseln der EPROMS und Einsetzen des SMPTE Time Code KEYS**

Die Software des Überblendgerätes ist in zwei Eproms gespeichert. Diese sind steckbar und können für Updates leicht ausgetauscht werden.

Schrauben Sie dazu den Deckel des Steuergerätes ab und heben Sie mit einem Schraubenzieher die beiden Eproms vorsichtig aus ihren Sockeln. Stecken Sie anschließend die beiden neuen Eproms so in die Stecksockel, daß die Kerbe auf den ICs links ist. Die Eproms sind mit der Kennzeichnung "L" und "H" versehen. Achten Sie darauf, daß Sie sie nicht vertauschen (siehe Bild). Kontrollieren Sie bitte auch, ob alle IC-Beinchen ordentlich in dem Sockel stecken.

Wenn Sie Ihren SD 202 mit dem SMPTE Time Code KEY nachrüsten, brauchen Sie diesen IC nur in den mit KEY bezeichneten Sockel zu stecken (siehe Abbildung). Der Time Code KEY gehört so eingesetzt, daß die Kerbe auf dem IC links ist. Achten Sie bitte auch darauf, daß alle IC-Beinchen ordentlich in dem Sockel stecken.

Anhang F

## **Lieferbare Anschlußkabel für die SD 202 Serie**

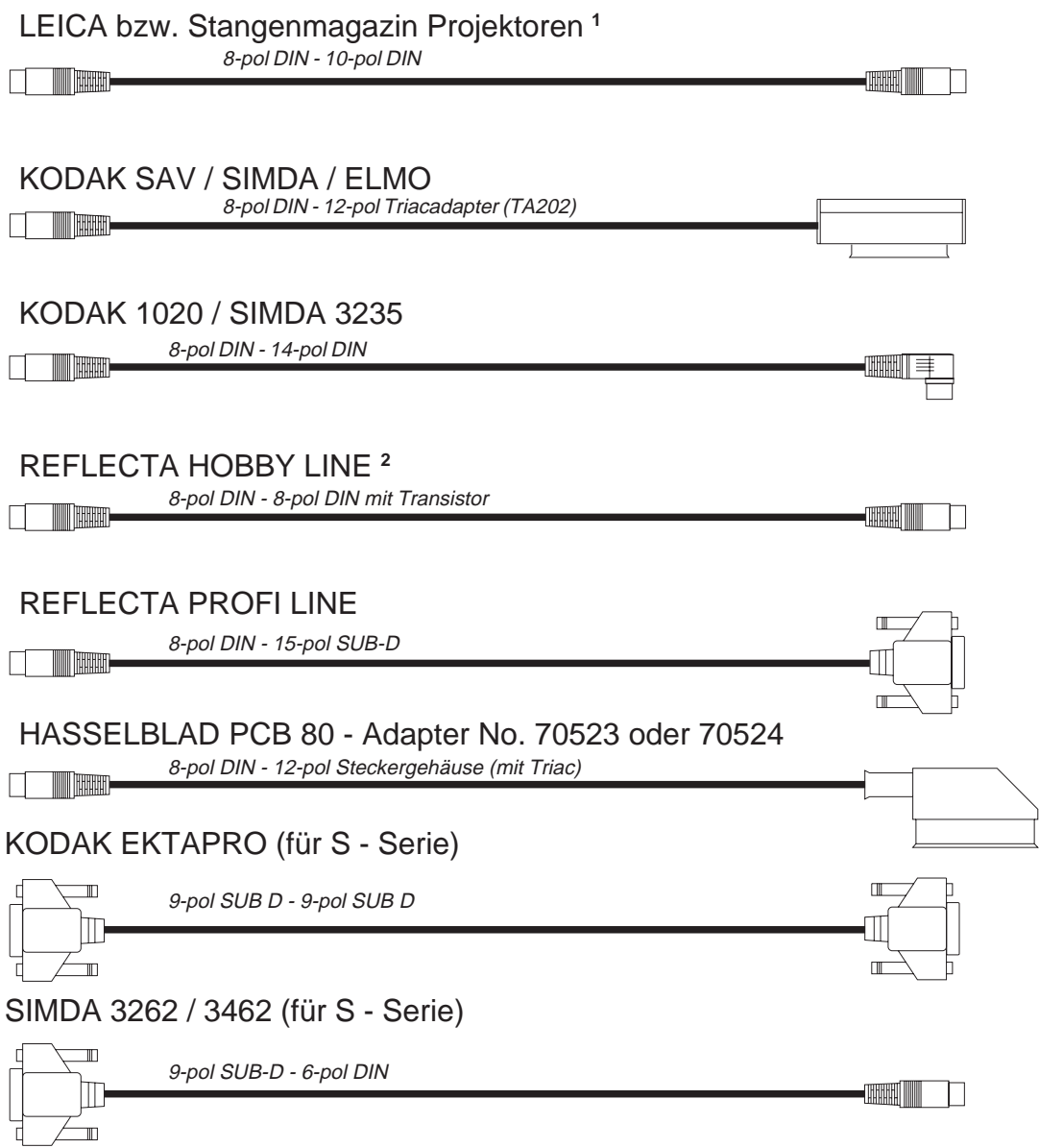

**<sup>1</sup>** Dieses Kabel wird auch für folgende Projektoren verwendet:

ZEISS, ZETT, ROLLEI, KINDERMANN (über 6/10pol Adapter), BRAUN.

**<sup>2</sup>** Dieses Kabel ist gekennzeichnet und darf **NICHT** verkehrt herum angeschlossen werden!!!

**66**

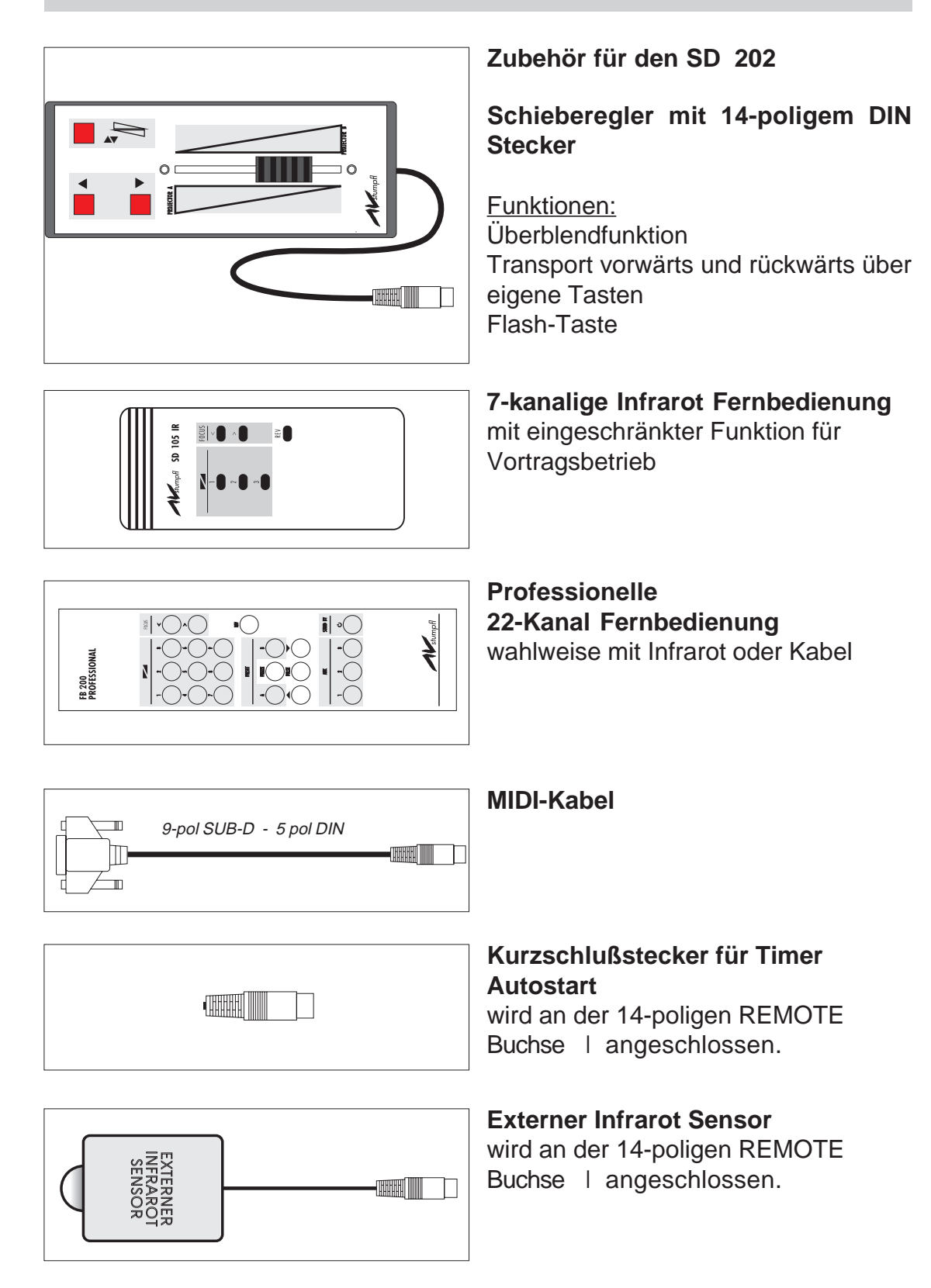

## Anhang H

## **Begriffserklärungen**

Alternate:

Alternieren, umkehren; Bezeichnung für einen Überblendbefehl ohne Transport

AMI:

Association of Multi Image: Vereinigung von Multi Image. Multi Image: vielfältige Darstellungsformen

ASCII:

American Standard Code for Information Interchange: Amerikanischer Standard Code für Informationsaustausch

Display:

Anzeigeelement; beim SD 202 wird der Magazinstand angezeigt

Dissolve:

Überblenden; Bezeichnung für einen Überblendbefehl mit Transport

Fade:

Einblenden auf verschiedene Helligkeitswerte

Flash Eprom:

elektronische Bauteile, die in der Lage sind, Informationen zu speichern und diese auch nicht verlieren, wenn kein Strom anliegt. Durch Anlegen einer Spannung kann die Information wieder gelöscht werden können.

Freeze oder Interrupt:

Einfrieren bzw. Unterbrechen eines laufenden Überblendbefehles

Jeida 4:

elektronischer und mechanischer Standard für Speicher Karten

Line Up:

Bezeichnung für das Aufblenden der Projektoren, damit diese eingerichtet werden können

Memory Card:

Speicherkarte, die Informationen aufnehmen kann

MIDI:

Musical Instrument Digital Interface: Digitale Schnittstelle für Musikinstrumente

Monitor: siehe Display

#### Multitrack:

Mehrkanal; Mehrkanal-Recorder sind notwendig, um Musik und Daten aufzuzeichnen.

#### Parallaxe:

Verzerrung des Bildes, wenn Projektor nicht im 90° Winkel auf die Bildwand projiziert.

#### Pulse:

Pulsieren; Blinken der Projektionslampe in einem einstellbaren Tastverhältnis

#### Record:

Aufnahme; Kurzbezeichnung Rec; Aufnahmesignal wird erzeugt

Reset:

eine Steuerung rücksetzen bzw. in den Einschaltzustand bringen

Schnittstelle:

definierter Anschluß eines Gerätes zur Verbindung mit anderen Komponenten

Speaker's Support:

Unterstützung des Redners; beim SD 202 individueller Ablauf einer Diaschau

Tastverhältnis:

zeitliches Verhältnis von Hellphase und Dunkelphase beim Blinken einer Lampe

Time Code:

Zeitinformation, die auf Band gespielt wird, damit auf einfache Art eine Synchronisation zwischen Musik und Befehlen im Computer möglich wird. Der dabei verwendete Code ist der weltweit genormte SMPTE Time Code (SMPTE= Society of Motion Picture and Television).

#### Time Code KEY:

"Zeit Code Schlüssel"; elektronischer Bauteil, der in den SD 202 eingesetzt wird, damit SMPTE Time Code erzeugt und gelesen werden kann.

Timer:

Impulsgeber mit einstellbaren Intervallzeiten; beim SD 202 integriert

Tray:

Befehl für Magazinpositionierung

## Index

#### **Symbole**

0-Position 7 140er Magazin 35, 63 50er Magazine 35 80er Magazin 35, 63

#### **A**

ADDRESS-Led 28 Alternate 68 AMI 15, 68 Änderung einer bereits programmierten Überblendzei 31 Anhang A 52 Anhang B 61 Anhang C 62, 63 Anhang D 64 Anhang E 65 Anhang F 66 Anhang G 67, 69 Anhang H 68 Anschlußkabel 66 Anwahl der Startposition 47 ASCII 68 Befehle 59 Code 44 Protokoll 36, 58 Aufnahme 28 Aufzeichnung des CUE-Signals 28 Ausschnitt einer Schau 32 Autoreset 62, 63 Autostart 64 Autostart-Betrieb 46 AUX 13, 26 Buchse 26, 61 Led 26

#### **B**

Begriffserklärungen 68 Betriebsspannung 15

#### **C**

CD - Adressierung 29, 62 Computerprogrammierung 28 CONFIGURATION 29, 62, 63

## **D**

Datensignal 34 DBX 34 Direktanwahl 64 Display 6, 9, 68 DISSOLVE 13, 17, 20, 68 Dolby 34 DU 24 A 64 DU 24 P 64

## **E**

Echtzeitprogrammierung 20 Abstoppen eines Überblendvorganges 21 ANWENDUNGSBEISPIELE 23 Abblenden des Projektors 23 Gleichzeitiges Einblenden 24 Titeleinblendung 23 DISSOLVE 20 FREEZE 21 Kombinieren von Überblendzeiten 21 Transport rückwärts 22 Transport vorwärts 22 Umkehren der Überblendung 20 Effektprogrammierung 21 Endlosbetrieb 46 EPROM 65

#### **F**

Fade 68 Flash Eprom 68 Flash-Taste 49 Focus 13, 26 FREEZE 7, 13 Freeze 68 Frontseite SD MONITOR 202 6 SD MONITOR 202 MEMORY 8, 9

#### **H**

H-EPROM 65 Handbetrieb 20 Hexadezimalprotokoll 53

#### **I**

Infrarot Fernbedienung 12, 14, 20, 67 Die grauen Tasten 20 Infrarot-Sensoren 7 Interrupt 68

#### **J**

Jeida 4 68 Justieren der Projektoren 15

#### **K**

KEY 36, 65

## **70**

Korrektur von Befehlen 31

#### **L**

L-EPROM 65 LINE UP 6, 16, 17, 32 Line UP 68 Line Up 68 LS Lampen-Status-Led 7

#### **M**

MACROMIND DIRECTOR 52 Magazinpositionsanzeige 35 Mate Trac 34 mechanische Blende 62 Memory Card 5, 6, 42, 68 Memory Card Einschub 8 MIDI 48, 64, 68 Kabel 67 Kanal 44 Note ON 44 Program Change 44 MODE Drehschalter 6, 17, 28, 29 Monitor 68 MPC202 Software 36 Multitrack 69

#### **P**

Parallaxe 69 PC Betrieb 53 PC KIT 202 5, 28, 36, 38 PC Programmierung Grundsätzliches 38 PC-Led 7, 38, 53 PDC 62 kompatibel 63 PRESET 13 Projektoren 62, 66 RBT 63 PS-Led 7 PULSE 13, 25, 69

#### **R**

RANDOM ACCESS 64 Random Access 50 Rauschunterdrückungssysteme 34 REC-Led 7 Record 69 RESET 6, 16, 25, 69 REVERSE 13, 25

Rückseite SD MONITOR 202 10 SD MONITOR 202 S 10

## **S**

Schaltplan 52, 61 Schieberegler 49 SD Code 34 SD MONITOR 202 MEMORY 42 SIGNAL Drehschalter 15, 64 SMPTE 5 SMPTE Time Code 5, 36, 64, 65 SNAP 62, 63 Speakers Support 45, 69 mit Tonbandgerät 46 Spezialbetriebsarten 41 Standard Datensignal 34 Starten einer Schau aus einer bestimmten Position 32 Stromversorgung 15

## **T**

Tastverhältnis 69 Technische Daten 51 Time Code 36, 69 TIME CODE Aufzeichnung 39 Time Code KEY 5, 65, 69 Timer 69 Timer Autostart 67 Timerfunktion Autostart 17 TRANSPORT rückwärts 22 vorwärts 22 Tray 69

## **U**

Überblendkurve 62, 63 Überblendung Umkehren der Überblendung 20 Übersprechungen 28

## **V**

Verbindungsaufbau bei PC Programmierung 37 VERBINDUNGSPLAN 27 Verwendung der Fernbedienungen 18 Vorbemerkungen 5

## **Z**

Zubehör 67 Zurückstellen der Projektoren 25